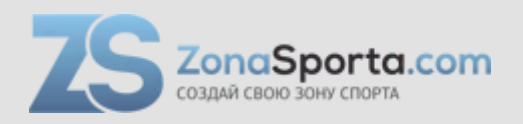

# **Инструкция Беговая дорожка Protrain K260A**

Полезные ссылки:

[Беговая дорожка Protrain K260A - смотреть на сайте](https://zonasporta.com/product/begovaya-dorozhka-protrain-k260a)

# **ИНСТРУКЦИЯ ПО ЭКСПЛУАТАЦИИ БЕГОВОЙ ДОРОЖКИ PROTRAIN K260A**

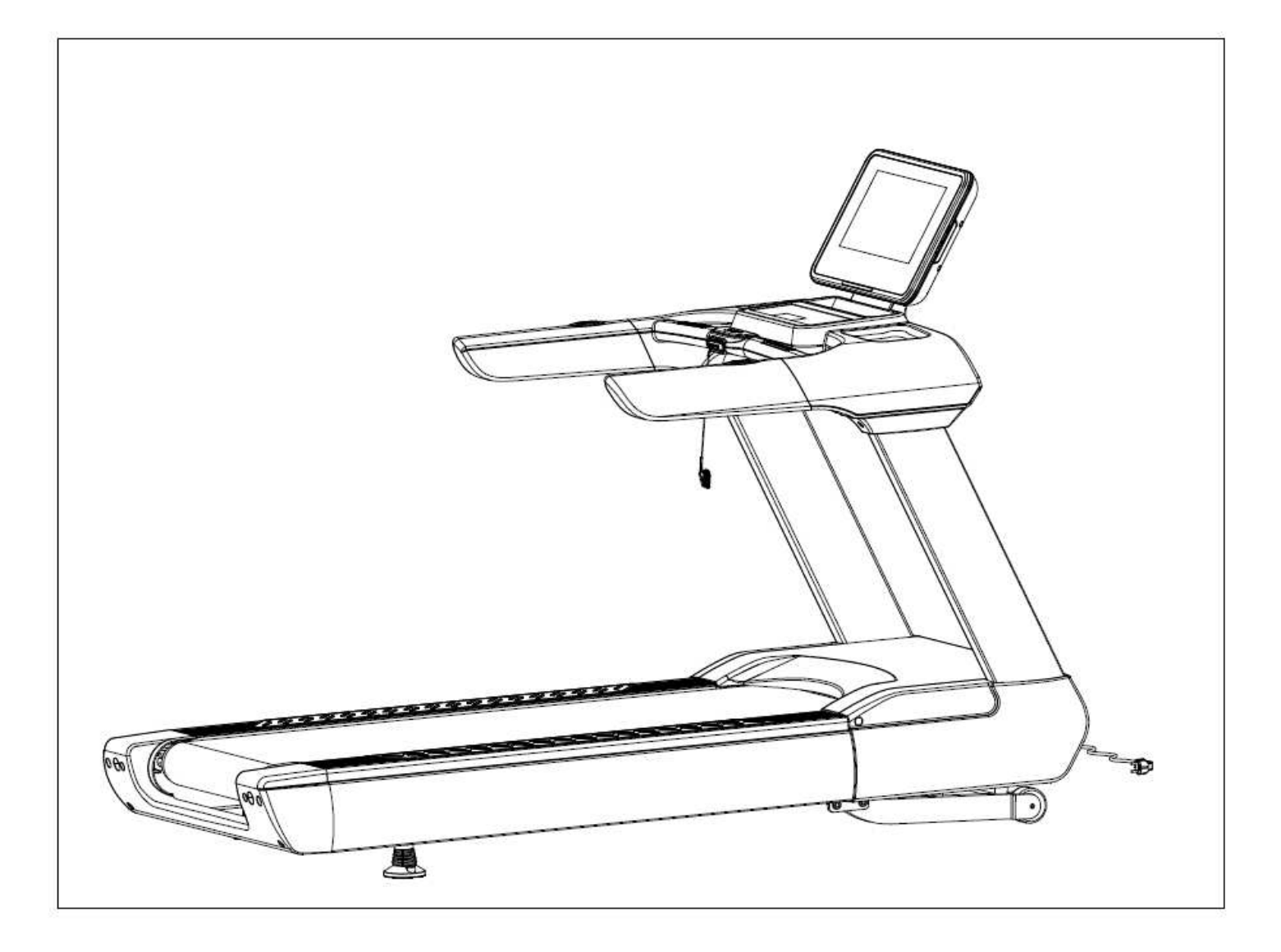

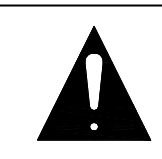

ПЕРЕД СБОРКОЙ И ИСПОЛЬЗОВАНИЕМ БЕГОВОЙ ДОРОЖКИ,<br>ПОЖАЛУЙСТА, ВНИМАТЕЛЬНО ПРОЧИТАЙТЕ ВСЕ ВНИМАТЕЛЬНО ПРОЧИТАЙТЕ ВСЕ ИНСТРУКЦИИ. СОХРАНИТЕ ДАННОЕ РУКОВОДСТВО ДЛЯ ДАЛЬНЕЙШЕГО ПОЛЬЗОВАНИЯ.

# **ПРЕДУПРЕЖДЕНИЕ**

- Во время тренировки на беговой дорожке, всегда пользуйтесь ключом безопасности, прикрепив его к одежде.

- Во время бега, руки должны двигаться естественно, взгляд должен быть направлен вперед, никогда не смотрите вниз на ноги.

- Увеличивайте скорость постепенно.

- При возникновении аварийной ситуации, немедленно воспользуйтесь ключом безопасности.

- Сходите с беговой дорожки только после того, как беговое полотно полностью остановилось.

**Предупреждение. Внимательно прочтите инструкцию по сборке тренажера, точно следуйте инструкции во время сборки.**

# **ВНИМАНИЕ!**

01 - Перед началом любой программы тренировок, проконсультируйтесь с врачом.

02 - Убедитесь, что все крепежные детали плотно зажаты.

03 - Никогда не ставьте тренажер во влажном помещении, это может стать причиной неисправностей.

04 - Мы не несем никакой ответственности за поломки или травмы,

возникшие по причинам, описанным выше.

05 - Для тренировки надевайте спортивную одежду и обувь.

06 - Не приступайте к тренировкам в течение 40 минут после еды.

07 - Для того, чтобы избежать травм, делайте разминку.

08 - Если у Вас высокое давление, прежде, чем начать тренировки,

проконсультируйтесь с врачом.

09 - Беговая дорожка предназначена только для взрослых.

10 - Не вставляйте ничего в какие-либо части тренажера, это может стать причиной повреждения.

11 - Не подключайте дополнительную линию по середине кабеля; не удлиняйте кабель и не меняйте штекер; не кладите тяжелые предметы на кабель и не оставляйте его рядом с источником тепла; запрещается использовать розетку с несколькими выходами, это может привести к пожару или травме.

12 - Всегда отключайте питание, если тренажер не используется. При отключении питания, не тяните кабель, он может порваться.

13 - Максимальный вес пользователя: 190 кг

14 - Значение пульса может быть неточным и не предназначено для использования в медицинских целях. Чрезмерная физическая нагрузка может привести к травме и даже смерти. Если Вы чувствуете головокружение, тошноту или другие симптомы недомогания, прекратите тренировку, обратитесь к врачу немедленно.

# **ВАЖНЫЕ МЕРЫ ПРЕДОСТОРОЖНОСТИ**

- 1. Подключите шнур питания беговой дорожки непосредственно к специальной заземленной цепи. Тренажер должен быть заземлен. При поломке заземление обеспечивает путь наименьшего сопротивления для электрического тока, чтобы уменьшить риск поражения электрическим током.
- 2. Установите тренажер на чистую ровную поверхность. Не ставьте дорожку на ковер, это может помешать нормальной вентиляции. НЕ устанавливайте тренажер рядом с водой или на улице.
- 3. Расположите беговую дорожку так, чтобы штепсельная вилка была в поле зрения и доступна.
- 4. Никогда не включайте беговую дорожку, если Вы стоите на беговом полотне. После того, как Вы включили питание беговое полотно может не сразу начать двигаться, всегда стойте на боковой платформе, пока полотно не начнет двигаться.
- 5. Носите соответствующую одежду во время тренировки. Не надевайте слишком длинную или свободную одежду, она может попасть между деталями дорожки. Всегда надевайте кроссовки или другую спортивную обувь с резиновой подошвой.
- 6. Перед использованием беговой дорожки убедитесь, что источник питания подключен, а ключ безопасности работает. Вставьте ключ безопасности в консоль, а другую сторону закрепите на одежде или ремне, это позволит Вам быстро воспользоваться ключом в чрезвычайной ситуации.
- 7. Всегда отсоединяйте шнур питания перед тем, как снять крышку двигателя беговой дорожки.
- 8. За беговой дорожкой должно быть не менее 2\*1 м свободного пространства.
- 9. Во время тренировки, дети не должны находиться рядом.
- 10. Всегда держитесь за поручни, когда начинаете тренировку до тех пор, пока не почувствуете, что можете бежать свободно.
- 11. 11. Всегда прикрепляйте ключ безопасности к одежде во время тренировки. Если скорость беговой дорожки внезапно увеличится из-за неисправности электроники или случайного нажатия кнопки скорости, беговая дорожка остановится в момент, когда ключ отсоединится от консоли.
- 12. В случае каких-либо отклонений от нормы в процессе тренировки, немедленно воспользуйтесь ключом безопасности, взявшись за поручни и прыгнув на края платформы, после того, как дорожка остановится, сойдите с нее.
- 13. Когда беговая дорожка не используется, шнур питания должен быть отключен, а ключ безопасность извлечен из консоли.
- 14. Положите ключ безопасности в недоступное для детей место.
- 15. Перед началом любой программы тренировок, проконсультируйтесь с врачом. Он или она может помочь определить частоту тренировок, интенсивность (целевой пульс) и время, подходящее для Вашего возраста и состояния. Если во время тренировки Вы почувствуете боль или стеснение в груди, нерегулярное сердцебиение, одышку, слабость или дискомфорт, ОСТАНОВИТЕСЬ! Проконсультируйтесь с врачом прежде, чем продолжить.
- 16. Если вы заметили повреждение или износ сетевой вилки или какой-либо части сетевого провода, немедленно обратитесь к квалифицированному электрику для замены - не пытайтесь менять или ремонтировать это самостоятельно.
- 17. Для избежания аварий поврежденный шнур питания необходимо заменить. Это может сделать производитель, его сервисный агент или лицо с аналогичной квалификацией.
- 18. Перед тем, как беговое полотно начнет двигаться встаньте на боковую платформу, всегда прикрепляйте ключ безопасности к одежде. Держитесь за поручни до тех пор, пока беговая дорожка не будет двигаться нормально (перед тем, как начать бегать, одной ногой протестируйте скорость дорожки). Чтобы избежать потери баланса, пожалуйста, снизьте скорость до минимума или воспользуйтесь ключом безопасности. Обязательно держитесь за поручни, чтобы спрыгнуть на боковые платформы при аварийной ситуации или в случае если ключ безопасности не прикреплен.

# **СБОРКА**

## ШАГ 1:

Откройте упаковочную коробку, достаньте из нее все детали и положите основную раму на пол.

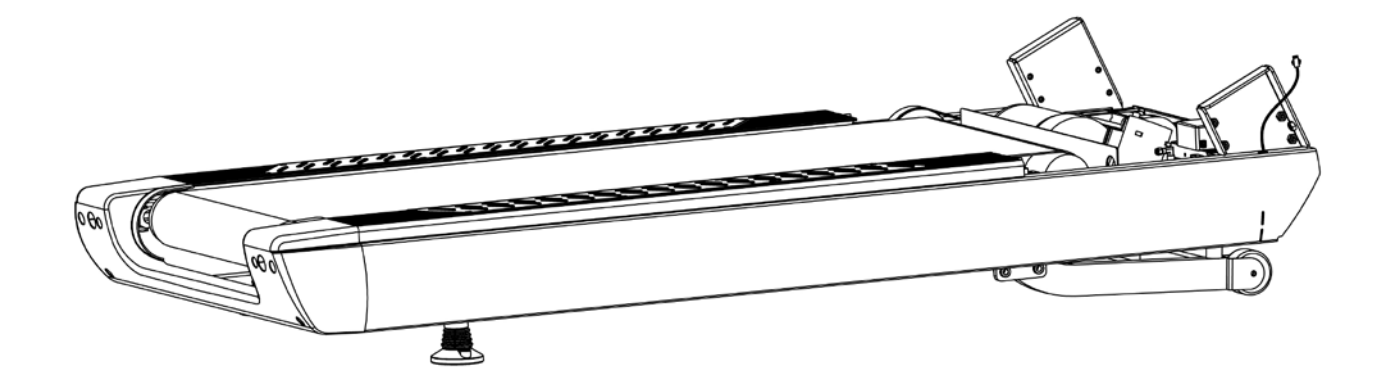

## ШАГ 2:

- 1. Подсоедините нижний провод компьютера (86) и соединительный провод компьютера (85).
- 2. Зафиксируйте стойки (2L/R) на основной раме (1) с помощью внутренних шестигранных болтов (46) и зубчатых стопорных шайб (72), не затягивайте болты (46) на данном этапе.

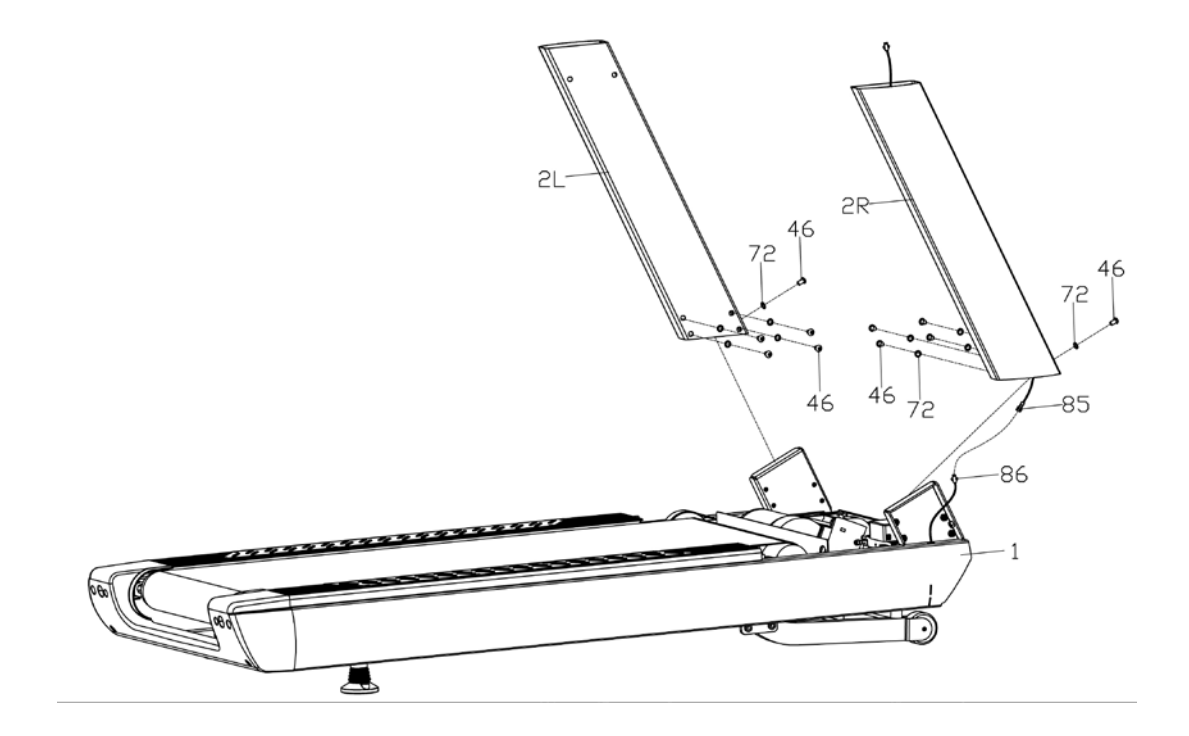

## ШАГ 3:

- 1. Установите крышки (29L/R) на стойки (2L/R).
- 2. Подсоедините верхний провод компьютера (84) к соединительному проводу (85).
- 3. Зафиксируйте корпус компьютера (3) на стойках (2L/R) с помощью внутренних шестигранных болтов (46) и зубчатых стопорных шайб(72).
- 4. Плотно затяните все болты.
- 5. Зафиксируйте крышки стоек (29L/R) на нижней крышке компьютера (24) саморезами с крестообразным шлицем (62).

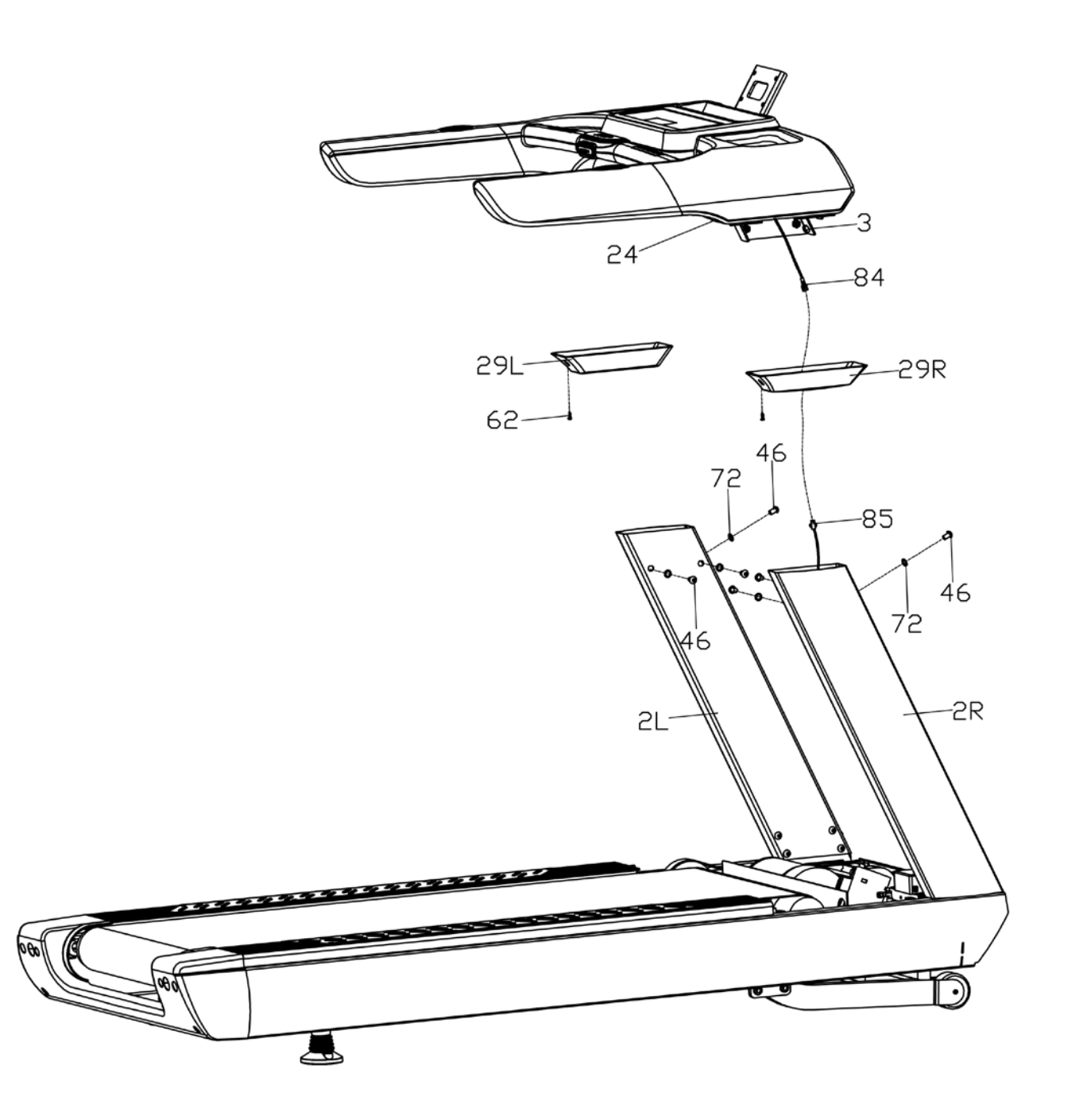

## ШАГ 4:

- 1. Соедините провода панели (4) и провода, компьютера (3), как показано на рисунке 1 (провода с одинаковым номером соединяются вместе).
- 2. Зафиксируйте удерживающую панель (4) на корпусе компьютера (3), используя внутренние шестигранные болты (48) и стандартные шайбы (79 и 75).
- 3. Прикрепите соединительную крышку (32) к нижней крышке компьютера (30) с помощью саморезов с крестообразным шлицем (62).

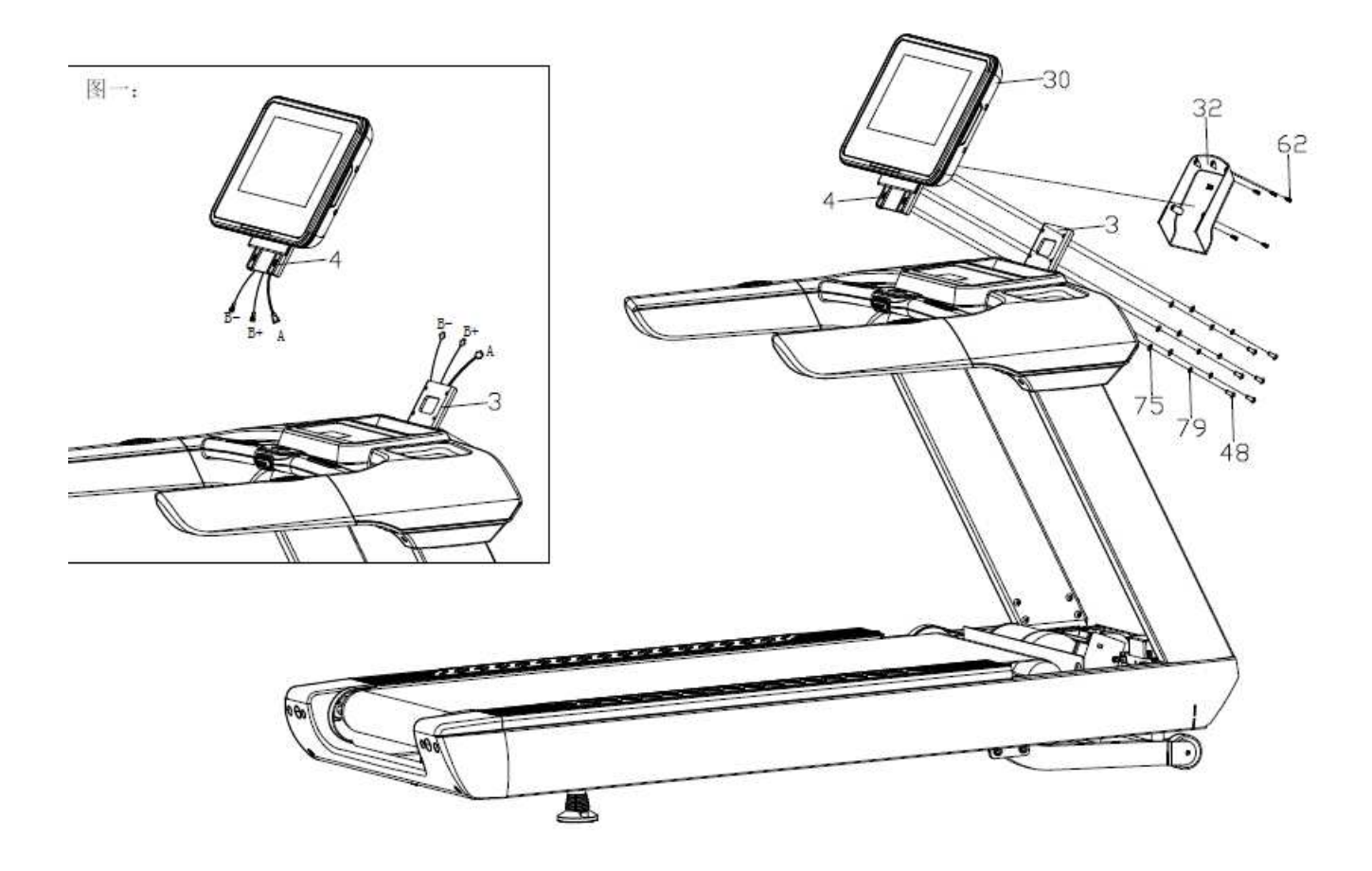

## ШАГ 5:

Установите боковые крышки (20L/R) с каждой стороны основной рамы (1) и отрегулируйте правильное расположение отверстий, затем зафиксируйте их винтами с буртиком и крестообразным шлицем (54), саморезами с крестообразным шлицем (61) и саморезами с крестообразным шлицем и скругленной головкой (62).

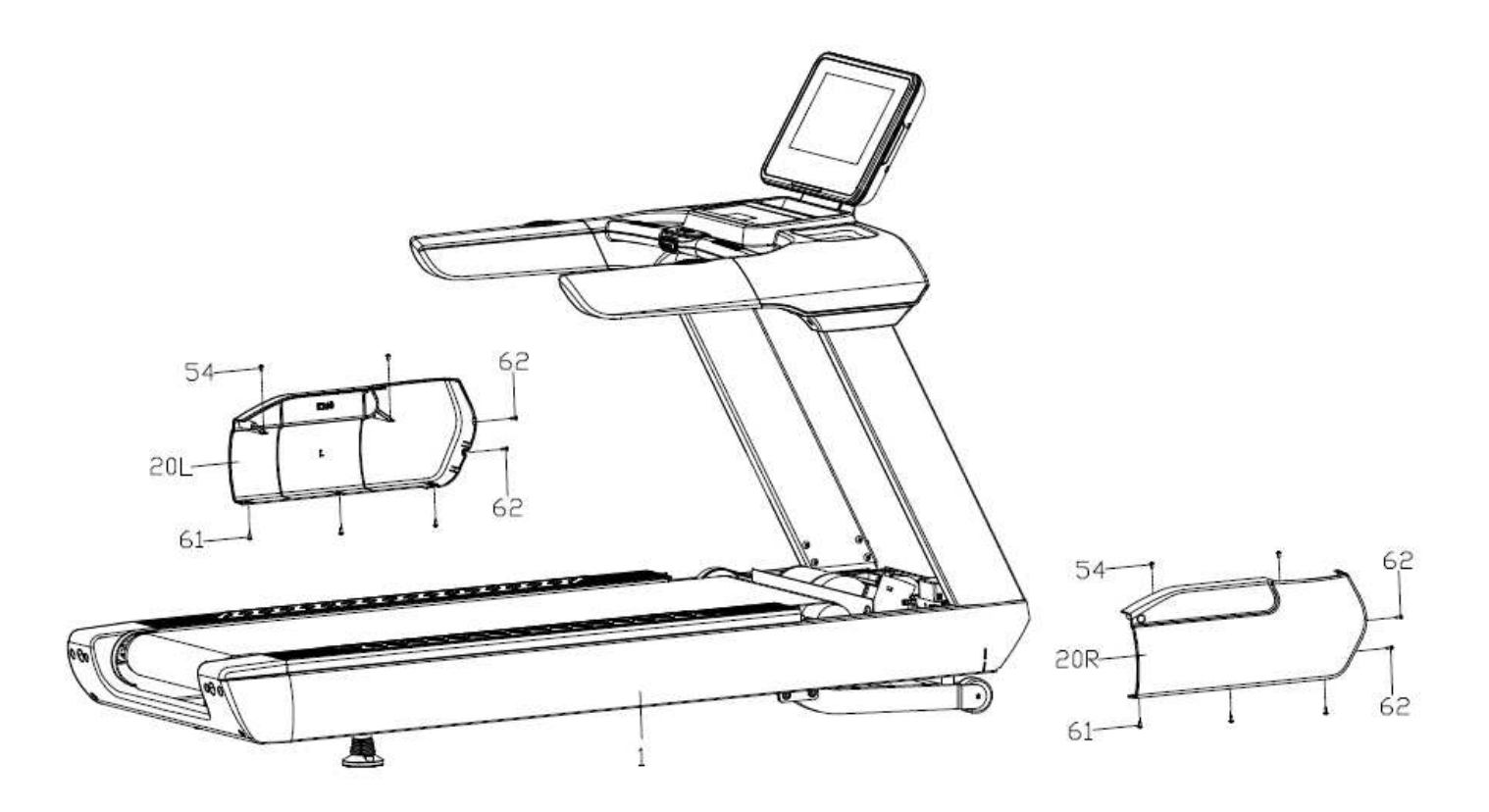

## ШАГ 6:

1.Установите крышку двигателя (18) на основную раму (1), отрегулируйте положение отверстий, а затем плотно зафиксируйте ее с помощью винтов с крестообразным шлицем (55).

2.Вставьте провод питания (90) в разъем основного корпуса (1).

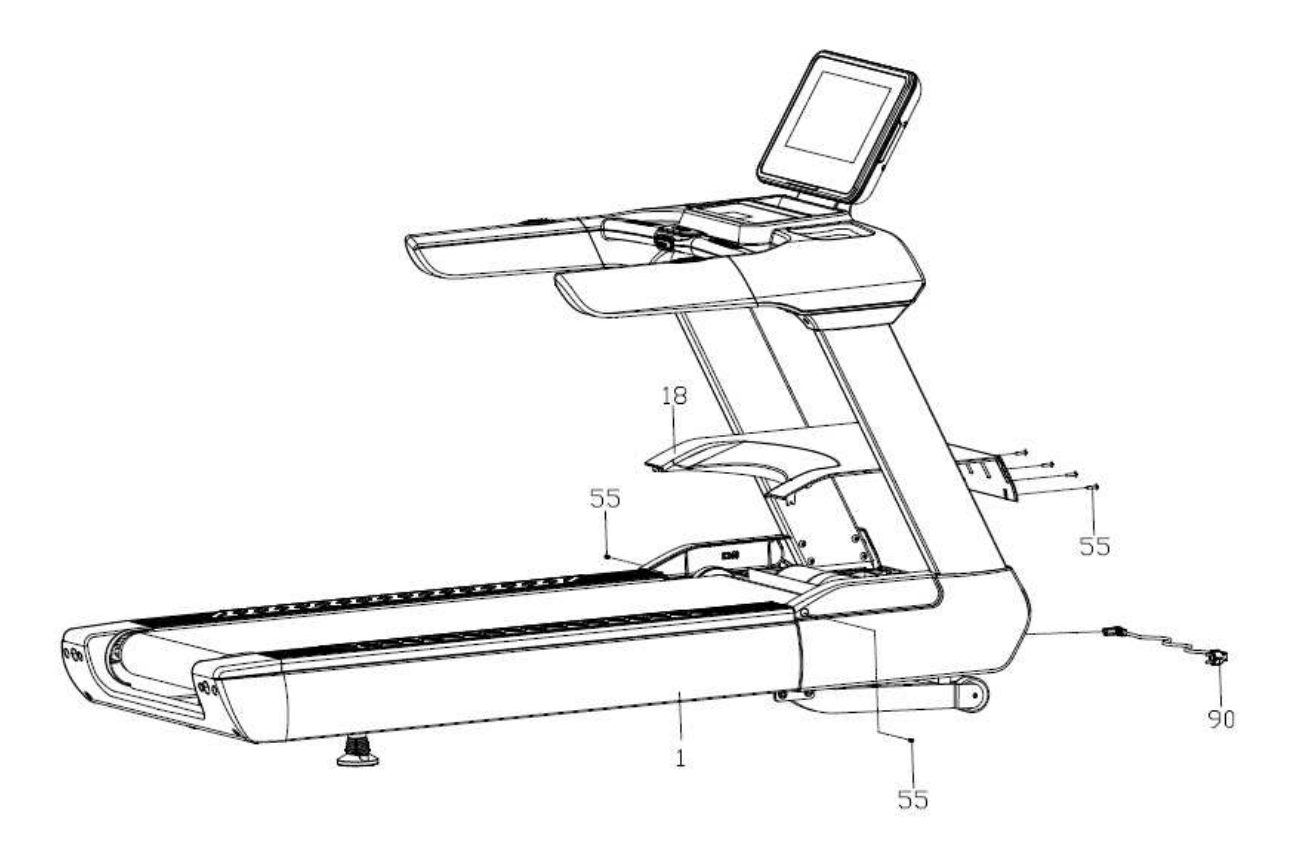

# **ЗАЗЕМЛЕНИЕ**

Тренажер должен быть заземлен. При поломке или неправильной работе тренажера заземление обеспечивает путь наименьшего сопротивления для электрического тока, чтобы уменьшить риск поражения электрическим током.

Тренажер оснащен шнуром с заземляющим проводником и вилкой заземления. Всегда подключайте вилку к подходящей розетке, которая установлена и заземлена правильно в соответствии с нормами.

**ОПАСНО.** Неправильное подключение проводника, заземляющего оборудование, может привести к поражению электрическим током. В случае если Вы сомневаетесь, что оборудование правильно заземлено, проверку должен производить квалифицированный электрик или специалист сервисного центра.

Не меняйте вилку, которая идет в комплекте с оборудованием. Если вилка не подходит к розетке, необходимо заменить розетку на подходящую. Данную работу должен производить квалифицированный специалист.

Этот тренажер предназначен для использования в цепи с номинальным напряжение **220 вольт** и имеет заземляющую вилку, которая соответствует VDE. Убедитесь, что тренажер подключен к розетке, имеющей ту же конфигурацию, что и вилка. Этот тренажер не требует адаптера.

Пожалуйста, обратите внимание на напряжение и конфигурацию источника питания. Неправильное напряжение и конфигурация могут привести к поломке устройства. Ниже приведен рисунок для справки.

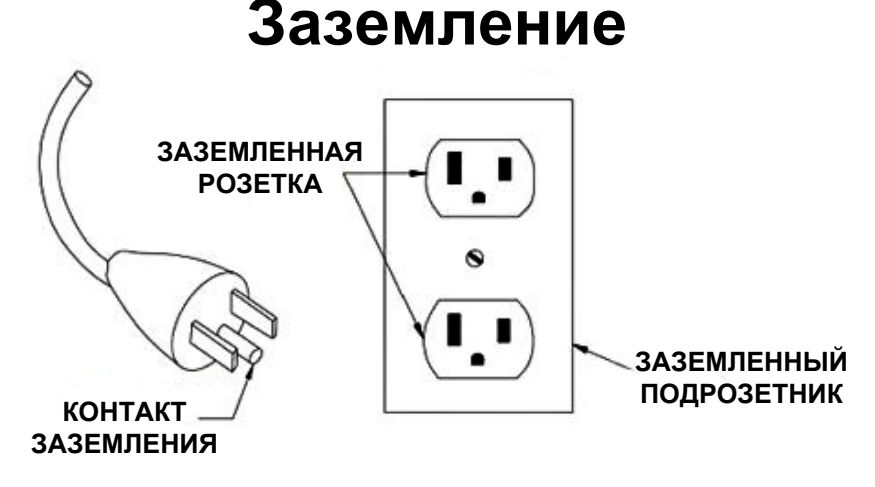

# **ТЕХНИЧЕСКИЕ ХАРАКТЕРИСТИКИ**

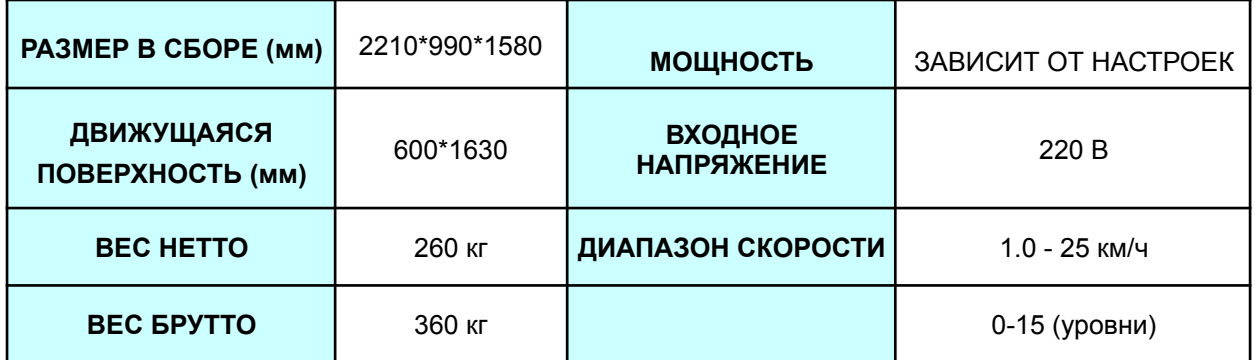

# УПРАВЛЕНИЕ КОНСОЛЬЮ

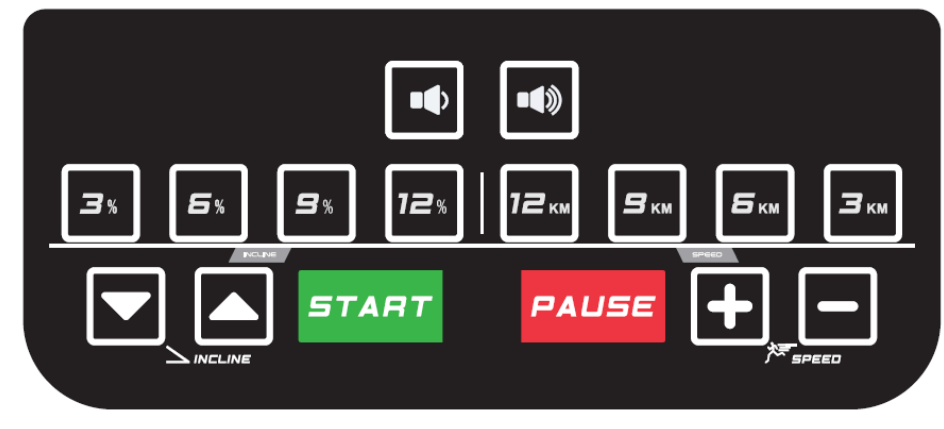

## Инструкции по функциям клавиш

## **1. Функции кнопок:**

1. Клавиши движения: <sup>БТАНТ</sup>, , РАСЗЕ, **М., М., М., М., М., Г**орячие клавиши скорости: قطّ , السّار , الصّار , ال  $\begin{array}{|c|c|c|c|c|c|}\n\hline\n\text{F} & \text{F} \\
\text{F} & \text{F} \\
\hline\n\end{array}$  $g_{\kappa}$  ,  $z_{\kappa}$ 

Клавиша запуска <sup>втдят</sup>: нажмите эту клавишу в режиме ожидания, на дисплее начнется обратный отсчет (3 секунды), Вы услышите звуковой сигнал, дорожка начнет движение со скоростью 1.0 км/ч.

Клавиша **РАЦЕЕ : нажмите эту клавишу, когда беговая дорожка работает. Это приведет к замедлению** бегового полотна до полной остановки.

Клавиши наклона +/-: используются для регулировки наклона во время тренировки.

Клавиши скорости +/-: используются для регулировки скорости во время тренировки.

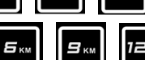

Горячие клавиши наклона: . Используются для регулировки наклона во время тренировки.

Горячие клавиши скорости:  $\Box$   $\Box$   $\Box$   $\Box$   $\Box$   $\Box$   $\Box$  Используются для регулировки скорости во время тренировки.

2. Клавиши управления экраном:  $\boxed{\circ}$ ,

ДОМОЙ: возвращает на главный экран.

НАЗАД: возвращает к предыдущей странице.

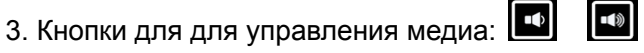

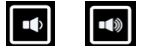

Клавиша громкости: уменьшает громкость.

Клавиша громкости: увеличивает громкость.

### **2. РУЧНАЯ ПРОГРАММА:**

1) Как войти в ручной режим:

A. Включите питание.

**START**, чтобы начать тренировку в ручном режиме. B. В режиме ожидания нажмите

2) УПРАВЛЕНИЕ В РУЧНОМ РЕЖИМЕ:

А. После нажатия клавиши <sup>втлят</sup> начнется обратный отсчет (3 секунды), затем дорожка начнет движение со скоростью 1.0 км/ч.

B. Чтобы отрегулировать скорость используйте клавиши .

C. Чтобы отрегулировать наклон используйте клавиши

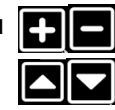

- D. Чтобы автоматически установить нужную скорость, воспользуйтесь горячими клавишами скорости.
- E. Чтобы автоматически установить нужный наклон, воспользуйтесь горячими клавишами наклона.
- Нажмите клавишу СТОП, и двигатель перестанет работать.

#### **3. Функция USB/аудио:**

USB : USB-разъем, считывающий аудио- и видеоданные с USB-носителя.

: аудиовыход (наушники).

**.** : аудиовыход (мобильный телефон).

**4. Примечание:**

A. Эти ЧСС предназначены только для справки и не могут быть использованы в качестве медицинских показателей.

## **Начальный экран**

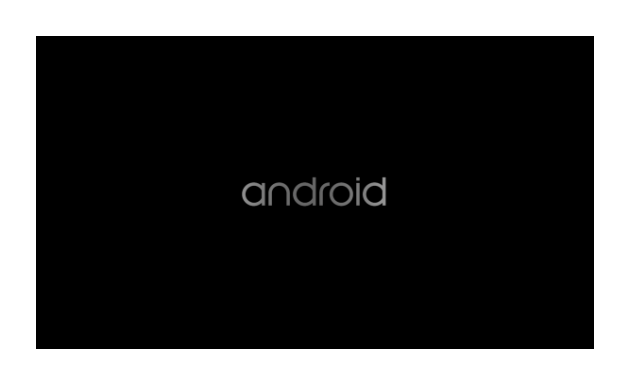

#### **1. Обзор**

Эта система представляет собой контроллер (консоль) беговой дорожки. Пользователь может управлять всеми настройками системы с помощью TFT ЖК-монитора с сенсорной функцией.

Ниже будет подробно описан интерфейс этой системы. Все проектирование и разработка программного обеспечения этой системы будут основываться на описании в этой статье, а любые изменения спецификаций будут отмечены в таблице изменений для отслеживания и записи.

#### **2. Основной интерфейс**

Система включает в себя три страницы: ДОМАШНЯЯ СТРАНИЦА (ДС), СТРАНИЦА ТРЕНИРОВКИ (СТ), ТЕХНИЧЕСКАЯ СТРАНИЦА (ТС), рис. 2.1.1:

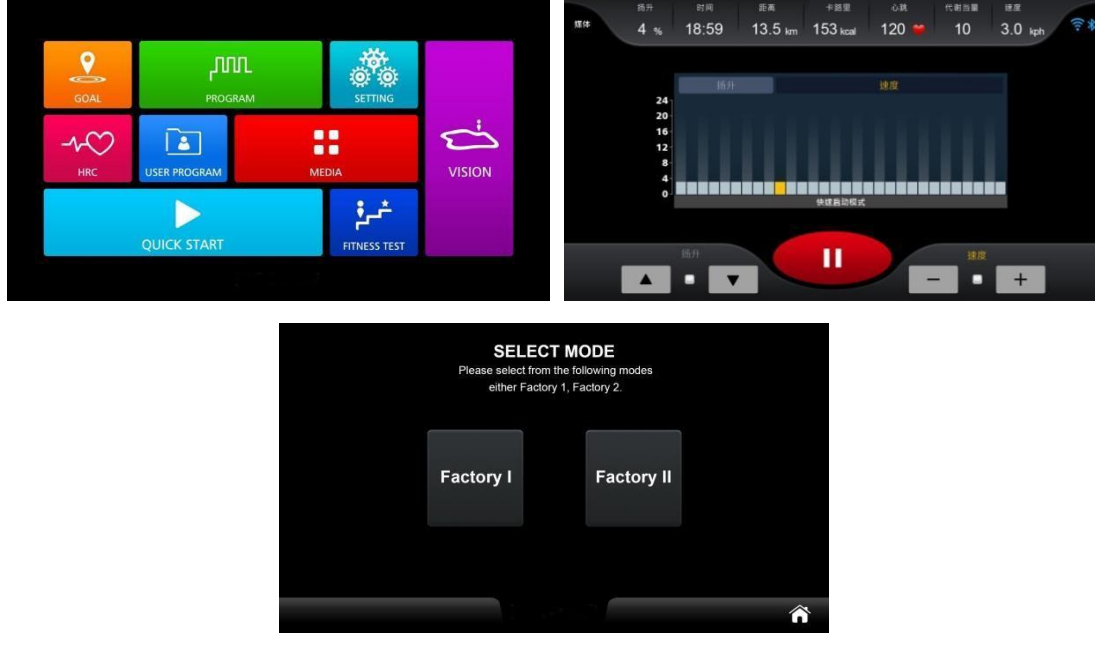

*2.1.1 Страницы с основными функциями*

Для получения более подробной информации об управлении основным интерфейсом, деталях и методах работы системы, ознакомьтесь со следующими разделами.

## **2.1 Аббревиатуры**

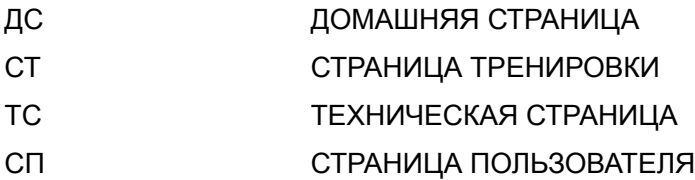

#### 3 **Графический пользовательский интерфейс**

Графический интерфейс этой системы управляется касанием. Ниже описаны общие характеристики всех функциональных экранов для "эффективной работы", приведены два или более вариантов значков. Например, одна кнопка может содержать два разных значка для активации и деактивации функции или неактивные элементы в группе кнопок становятся бесцветными (серыми) и т.д. Короткий звуковой сигнал подсказывает пользователю, что операция является допустимой.

Напротив, для "недопустимой операции" нет соответствующего звукового сигнала и никаких изменений в отображении значка. Вышеупомянутые методы оформления дисплея и звуковые сигналы используются в этой системе по умолчанию, поэтому дополнительного их описания в других разделах не будет.

В следующих разделах будут подробно описаны три основные страницы: ДС, СТ и ТС. Домашняя страница (ДС) включает в себя выбор программы тренировки, настройку языка и системы. Страница тренировки (СТ) включает в себя настройку условий выполнения упражнений, ход выполнения, мультимедийные функции, отчет о тренировке. Техническая страница (ТС) включает в себя калибровку системы, системные параметры, системную информацию, обновление системы и настройку блокировки.

Функции, предоставляемые этой системой, соответствуют описанным в этом документе. Любые новые/удаленные функции или определения в этом документе будут пересмотрены и четко обозначены в новой редакции.

## 3.1 **ФУНКЦИИ КЛАВИШ КОНСОЛИ**

#### 3.1.1 *Описание каждой функции клавиши*

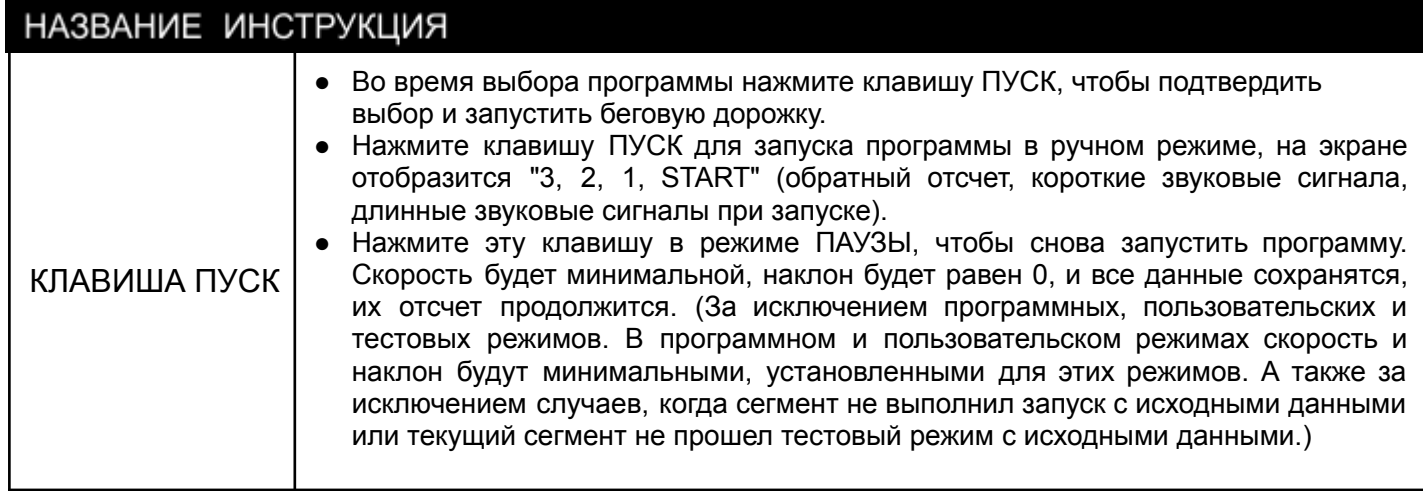

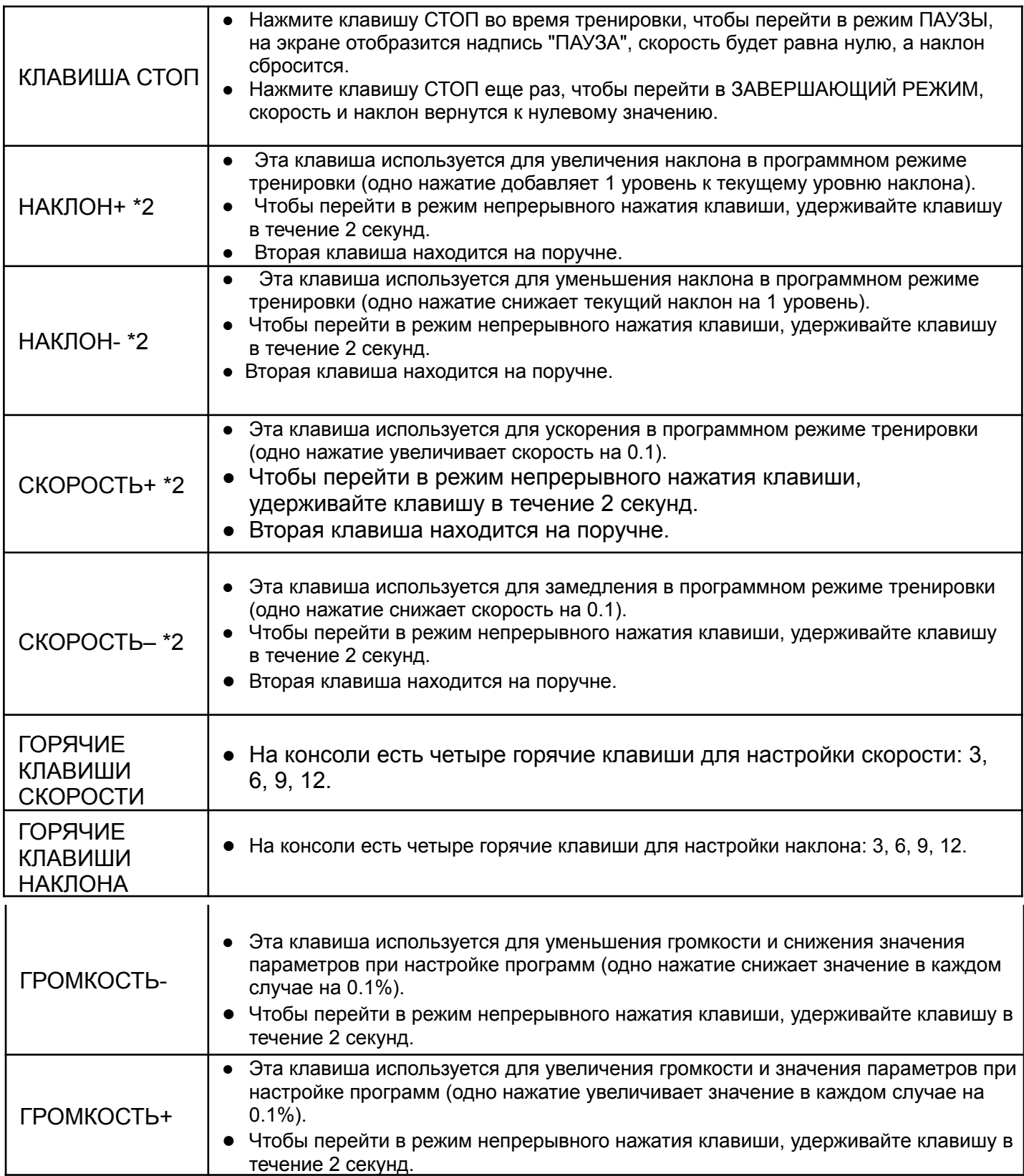

## 3.2 **Главная страница**

На экране домашней страницы (ДС), показанной на рисунке 3.2.1, есть два главных блока: выбор программы тренировки и системные настройки.

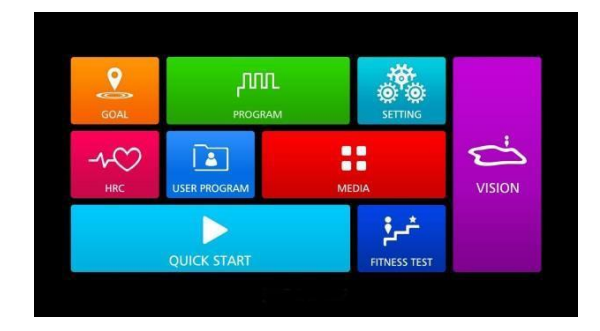

#### *3.2.1 Главный экран*

Существует 7 различных программ тренировок с настройками мультимедиа, их можно выбрать нажав в центральной части экрана, см. рис. 3.2.1.

Системные настройки: синий значок в правом верхнем углу. Нажмите на него, чтобы перейти к экрану с системными настройками, см. рисунок 3.2.2.

## **3.2.1****ПРОГРАММЫ ТРЕНИРОВОК**

Программы тренировок в этой системе включают в себя 7 различных типов программ: ЦЕЛЕВЫЕ, БЫСТРЫЙ ЗАПУСК, ГОТОВЫЕ ПРОГРАММЫ, КОНТРОЛЬ ЧСС, ФИТНЕС-ТЕСТ, ПОЛЬЗОВАТЕЛЬСКИЕ ПРОГРАММЫ и ВИРТУАЛЬНАЯ РЕАЛЬНОСТЬ, см. рис. 3.2.2:

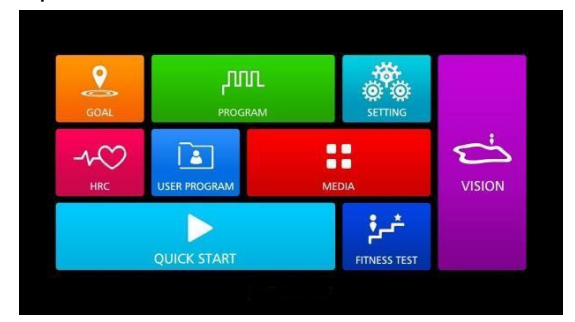

#### *3.2.2 Выбор программы тренировки*

Программа тренировки с шестью вспомогательными функциями (сокращенно [программа тренировки]) будет описана в данном разделе, также будут описаны функции настройки [программы тренировки], общие функции [программы тренировки] и эксклюзивные функции [программы тренировки]. Функции настройки, а также часть общих функций в каждой программе отличаются, поэтому они будут описаны отдельно. Для всех общих функций существуют унифицированные методы управления и аналогичный интерфейс. Таким образом, в этом документе страница общих функций описывается в отдельной главе, и только в главе общих функций каждой программы представлены элементы общих функций в таблице и приведена ссылка на соответствующую главу для удобства. Что касается раздела "Эксклюзивные функции", то его может не быть, это зависит от конкретной программы тренировок.

## **3.2.1.1 [ПРОГРАММА ТРЕНИРОВКИ] ФУНКЦИЯ НАСТРОЙКИ**

После того, как на ДС будет выбран [режим тренировки], системный экран переключится на страницу настройки целевых параметров [режима тренировки]. На рис. 3.2.3 видно, что настраиваемые параметры различных программ тренировок могут отличаться, поэтому ниже будут описаны все возможные детали настройки в виде таблицы, а затем приведен список настраиваемых параметров [программы тренировки] в конце этого раздела.

Страница настроек [программы тренировки] разделена на 3 основные области, а именно: настройка, домашняя страница и контроль. Подробные сведения о функциях приведены в таблице 3.2.1.

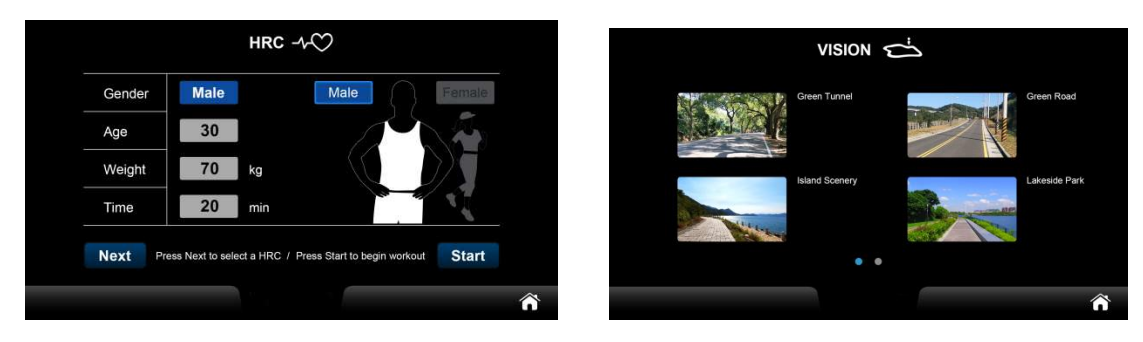

3.2.3 *Страница настройки [программы тренировки]*

*3.2.1 Краткое описание функций на странице настройки параметров тренировки*

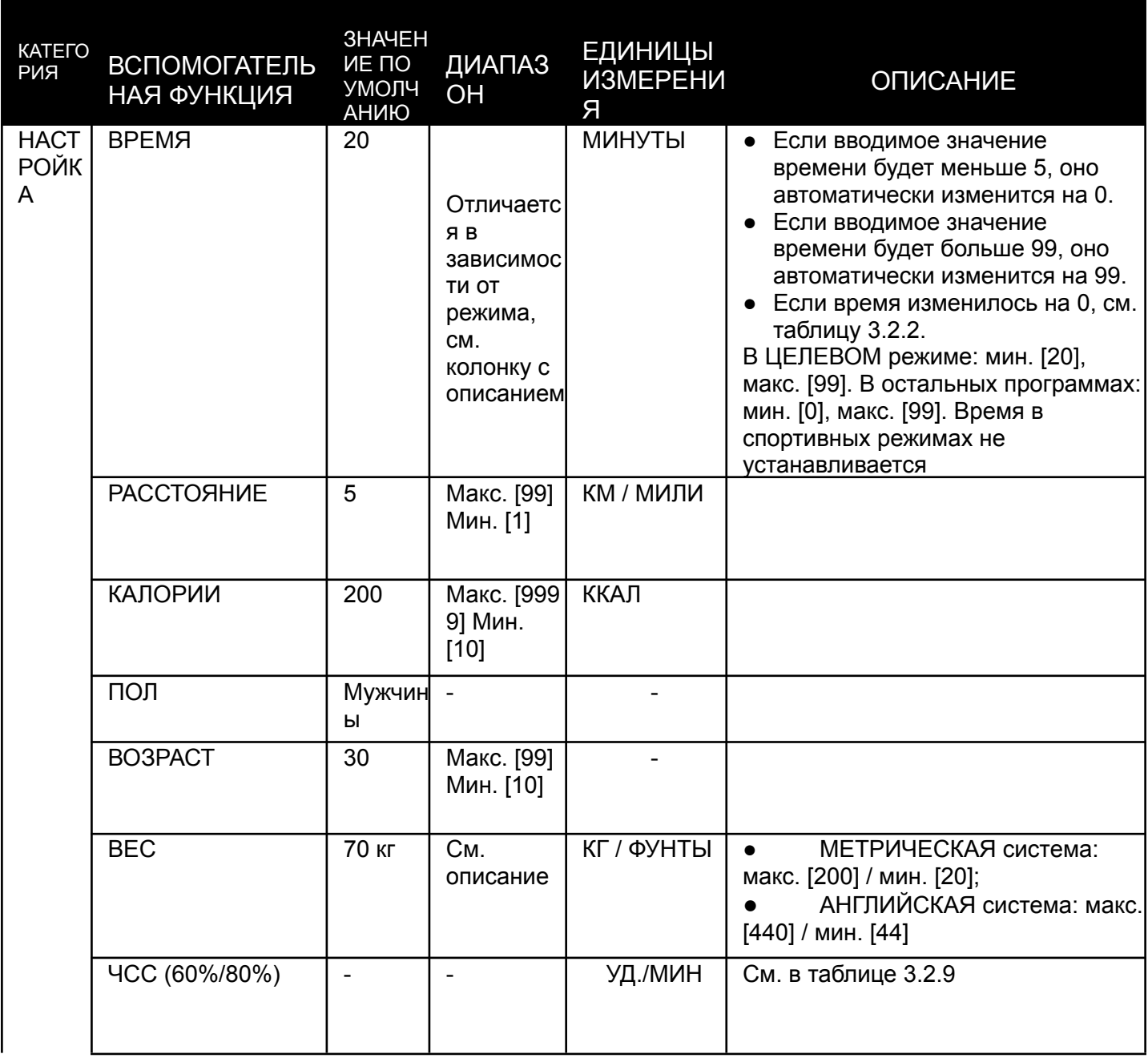

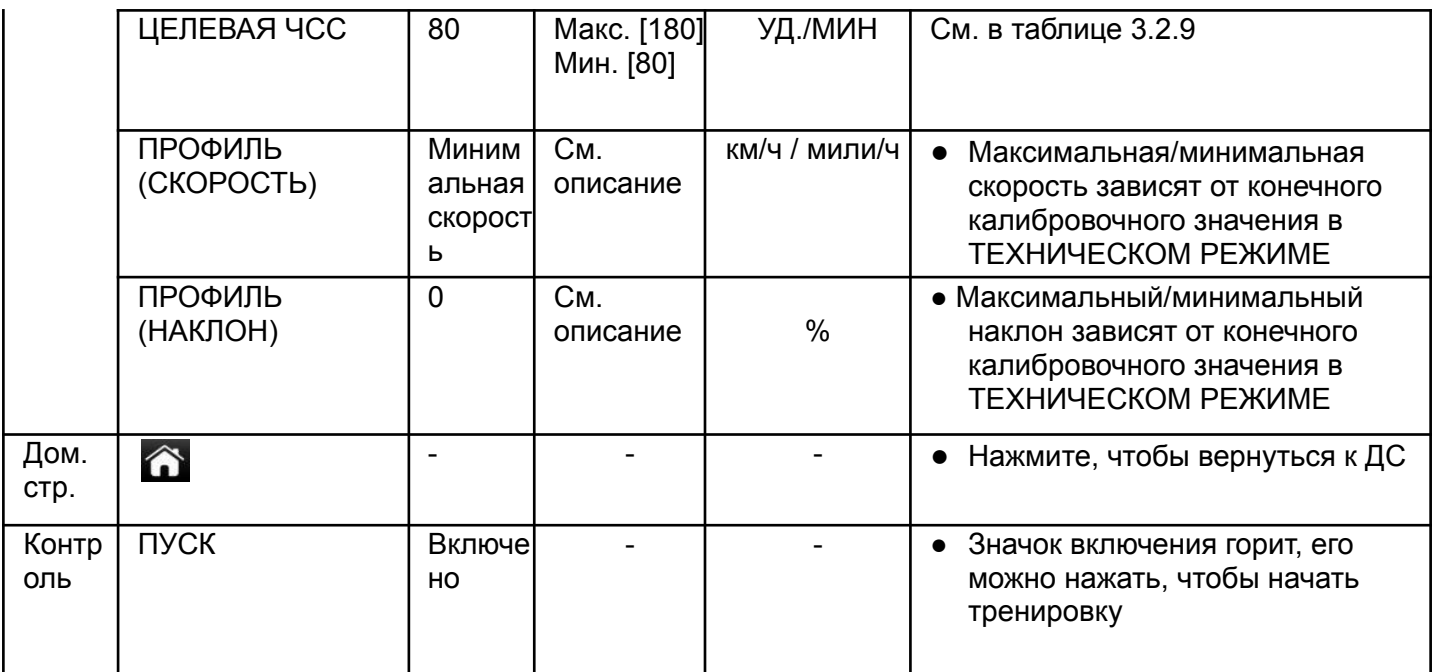

3.2.2 Целевой параметр

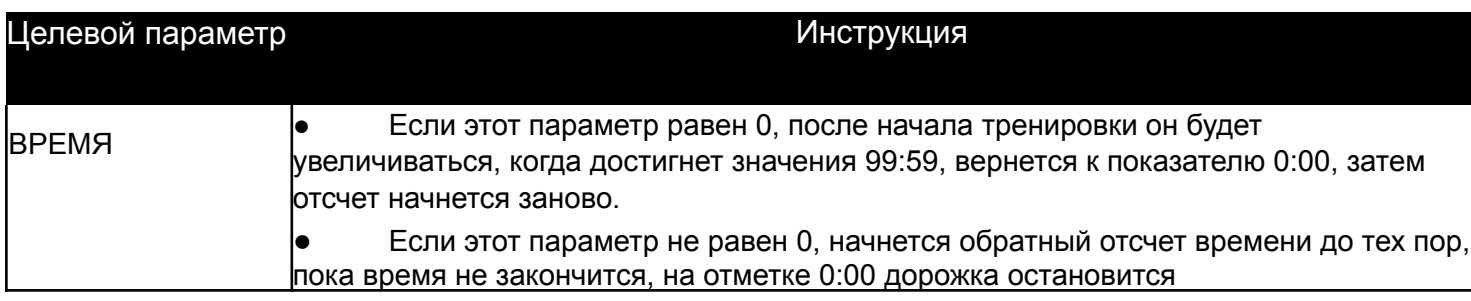

Если в программе БЫСТРОГО ЗАПУСКА значение времени по умолчанию отличается от других программ, оно автоматически становится равным 0 и не может быть изменено.

#### **Клавиши регулировки значения**

Значение на странице настройки параметров устанавливается через специальную панель (таблица 3.2.3), в которой описывается функция и назначение каждой клавиши.

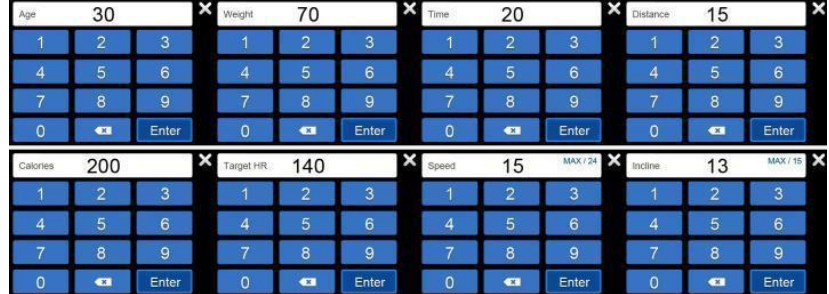

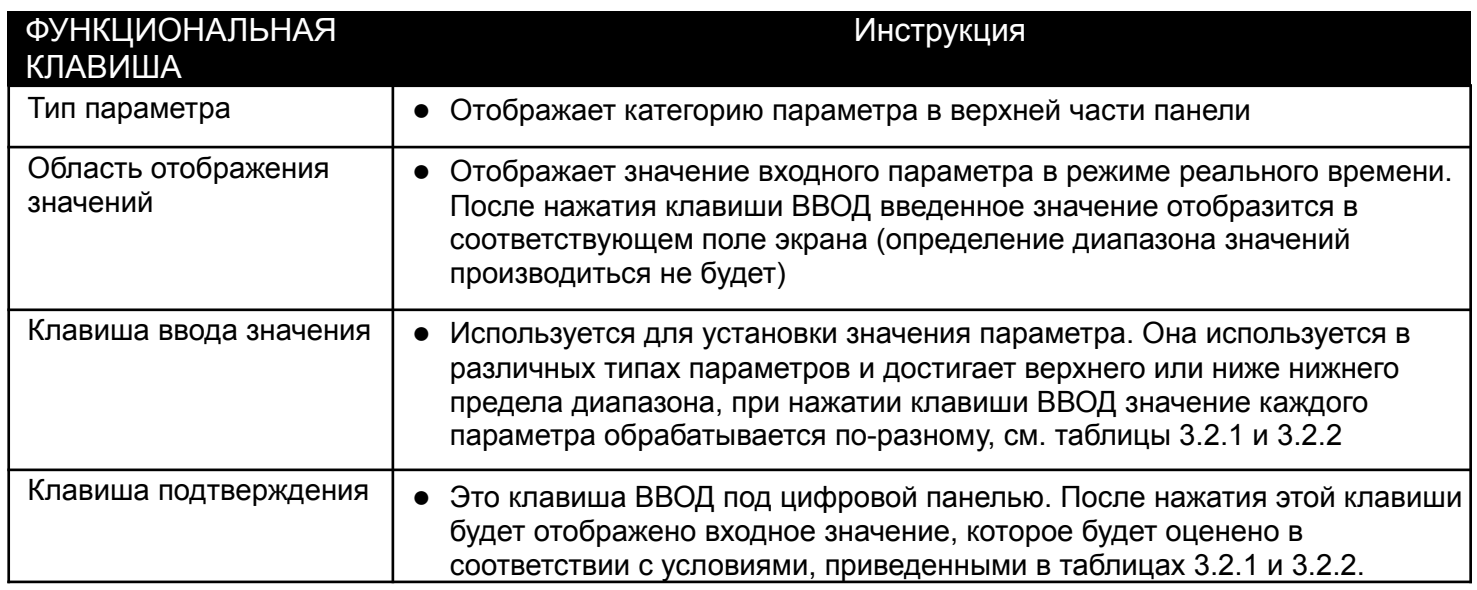

### **Особый случай**

Установка значения каждого параметра отличается. После нажатия клавиши ПУСК система будет выполнять тренировку и вычисления различными способами. Исходя из соображений безопасности, когда беговое полотно движется, кнопка ПУСК на странице настроек каждого режима тренировки будет не активна.

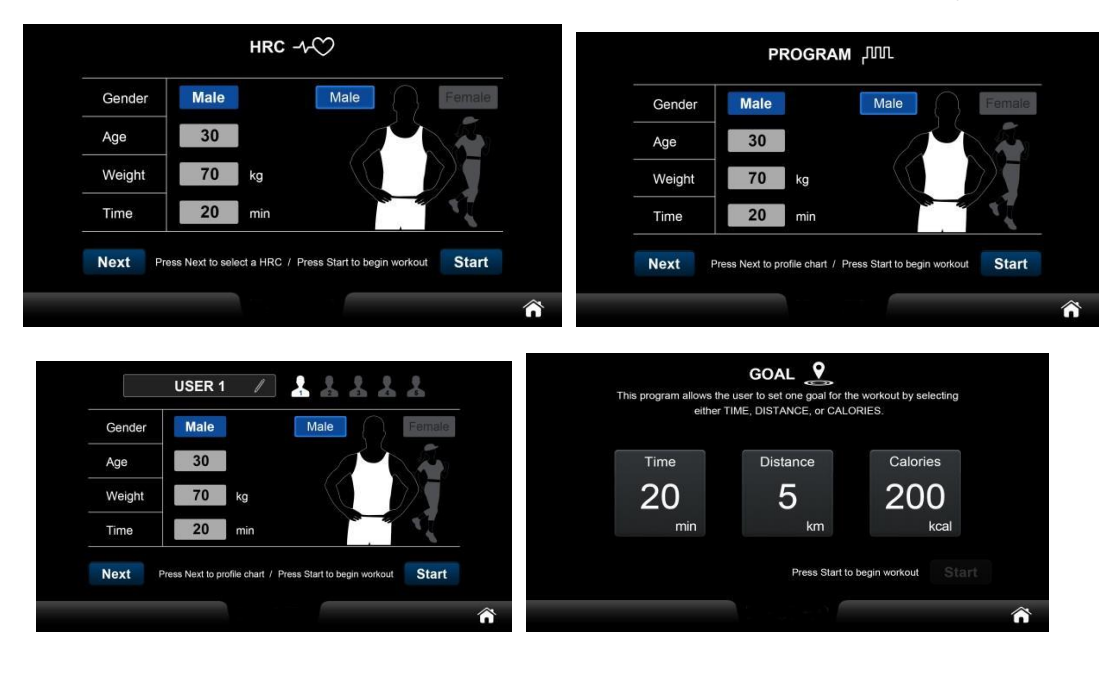

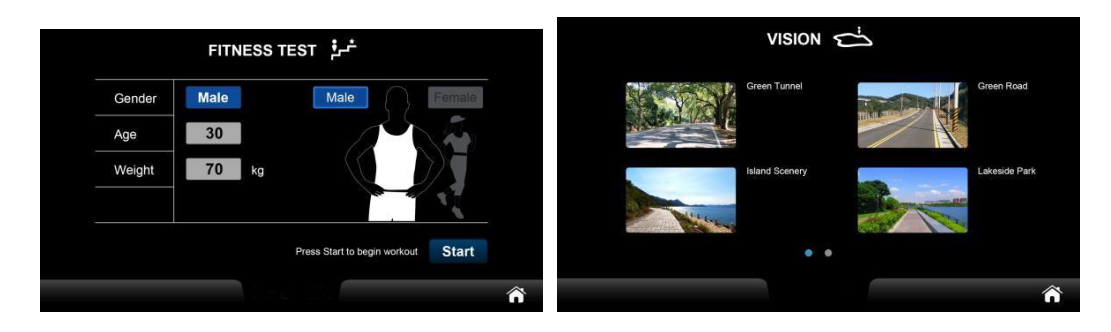

3.2.4 *Кнопка ПУСК не активна на странице настроек*

## **3.2.1.2 [ПРОГРАММА ТРЕНИРОВКИ] ОБЩИЕ ФУНКЦИИ**

В дополнение к приведенным выше описаниям, существует 6 системных функций: ПОДГОТОВКА / ТРЕНИРОВКА / ПАУЗА / ЗАМИНКА / ОТЧЕТ / МУЛЬТИМЕДИА. Управление и время для каждой функции/режима см. в таблице 3.2.4. Подробное описание каждой функции/режима будет дано отдельно в последующих главах (соответствующие главы приведены в таблице 3.2.4).

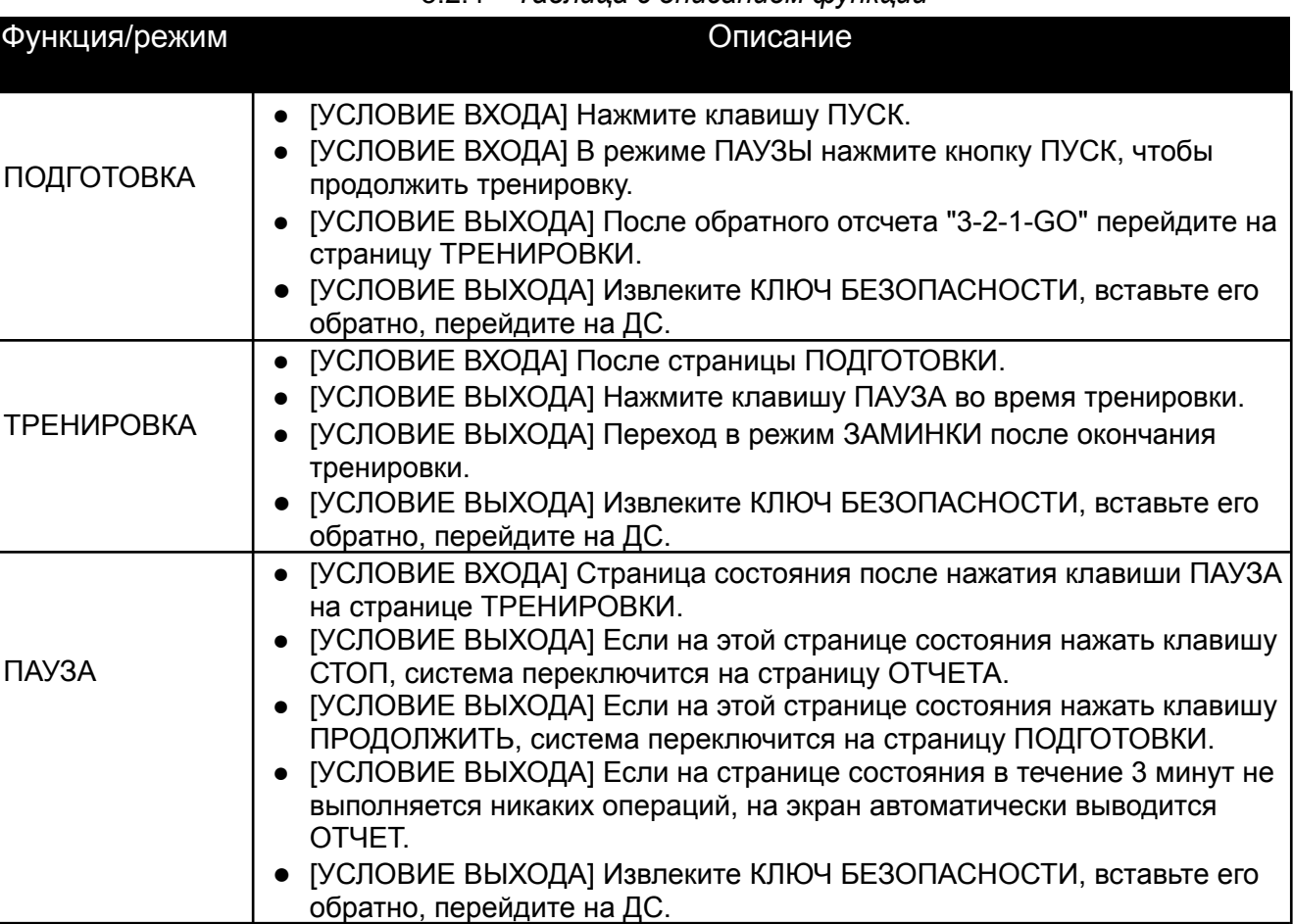

#### 3.2.4 *Таблица с описанием функций*

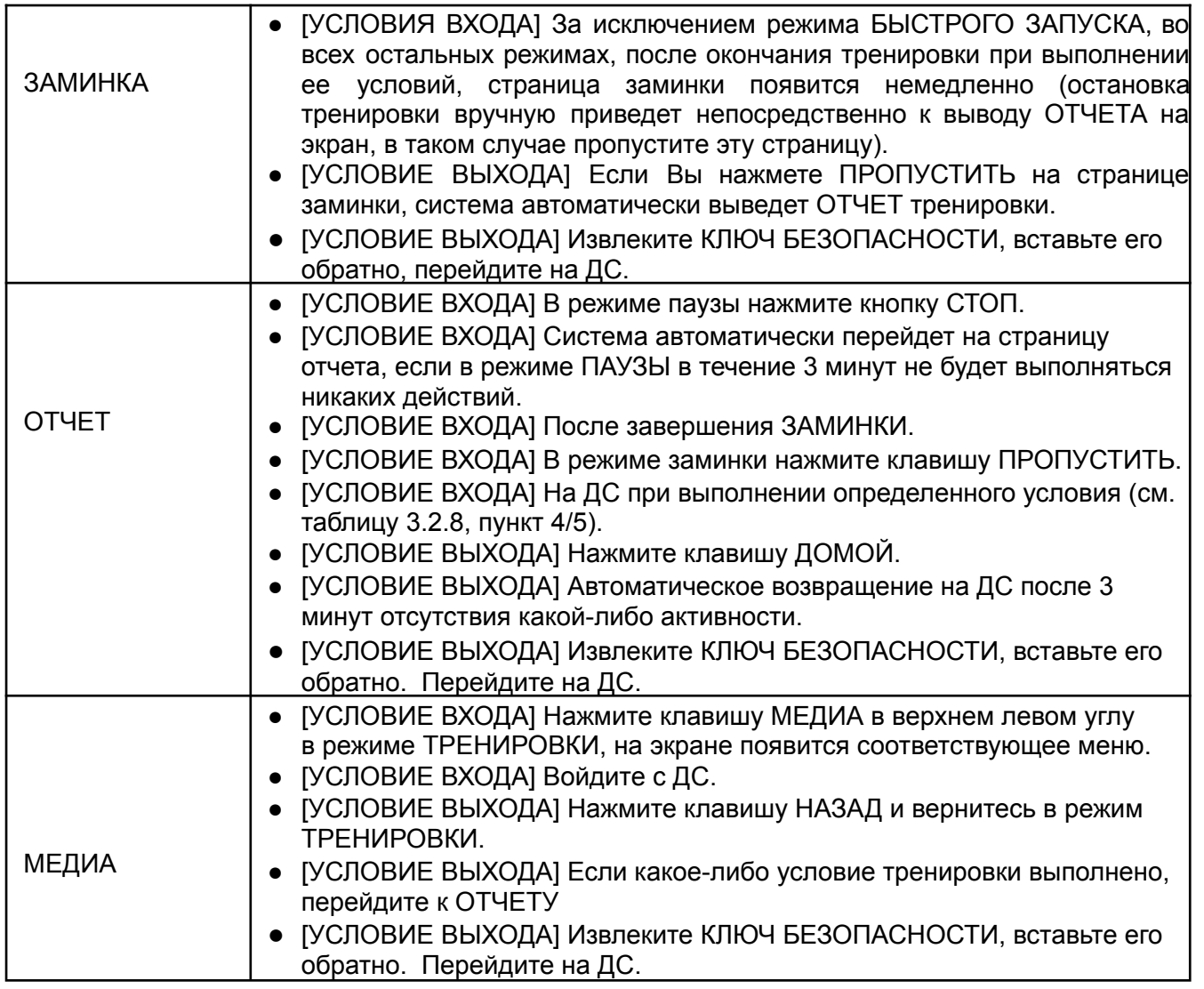

## **3.2.1.3 НАСТРОЙКА ПРОГРАММА**

Есть 32 режима тренировки на выбор: P1-P32 (табл. 3.2.5.). Нажмите на нужную программу, загорится соответствующий значок выбранного режима и отобразится соответствующий профиль. Под графическим изображением профиля будут отображаться настройки. Страницу настроек см. на рис. 3.2.5. Если во время тренировки заданное целевое условие выполнено, система немедленно завершает ее.

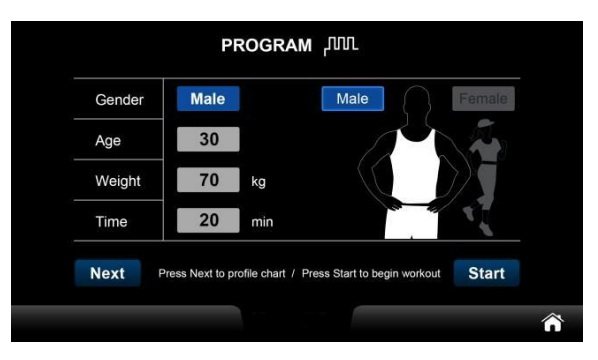

## *3.2.5 НАСТРОЙКА программы*

### 3.2.5 Информация о параметрах программы

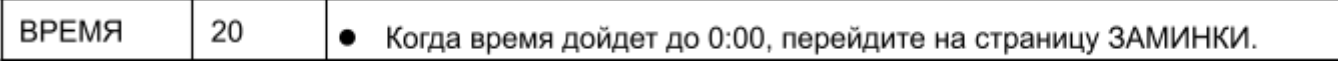

## **33.2.1.4 ОБЩИЕ ФУНКЦИИ ПРОГРАММЫ**

Таблица *3.2.4*

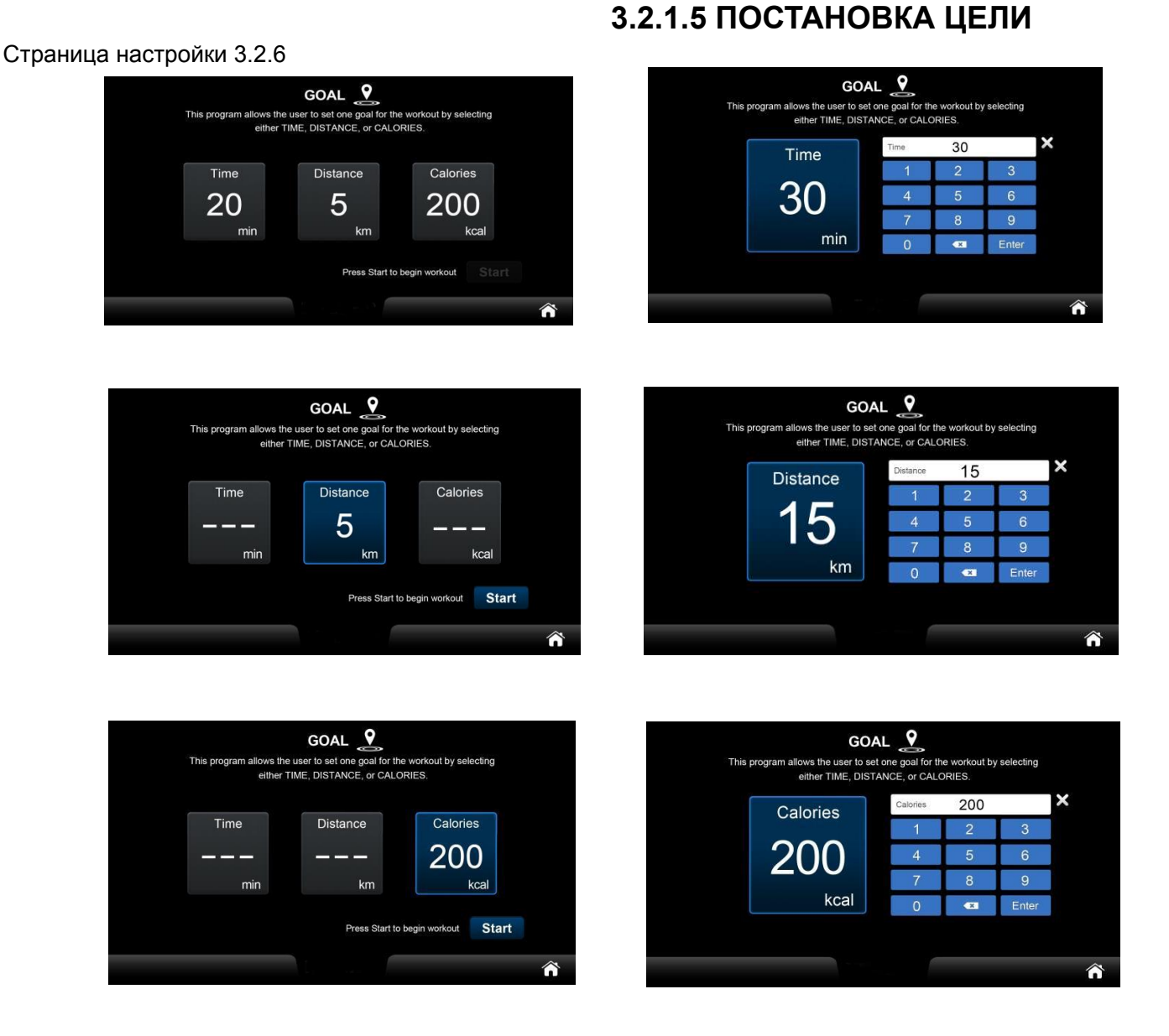

### *3.2.6 ПОСТАНОВКА целей*

Целевые параметры приведены в таблице 3.2.6, остальные можно найти в таблицах 3.2.1~ 3.2.3.

Для каждой тренировки можно выбрать только один из целевых параметров: ВРЕМЯ / РАССТОЯНИЕ / КАЛОРИИ. При установке более одного целевого параметра предыдущие целевые параметры будут проигнорированы, а последний сохранен. Если поставленная цель достигнута, тренировка прекращается.

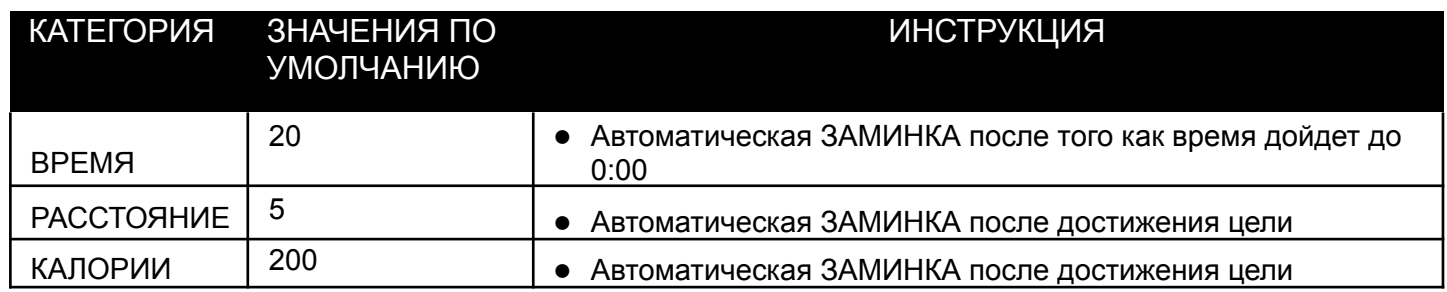

## 3.2.1.6 **ОБЩИЕ ФУНКЦИИ ЦЕЛЕВЫХ ПРОГРАММ**

См. таблицу 3.2.4

## 3.2.1.7 **НАСТРОЙКИ БЫСТРОГО ЗАПУСКА**

В этом режиме нет страницы настроек, и в качестве параметров тренировки используются четыре значения по умолчанию - ПОЛ, ВОЗРАСТ и ВЕС - в поле настроек таблицы 3.2.1. Войдите в режим ПОДГОТОВКИ, нажав на значок быстрого запуска.

## 3.2.1.8 **ОБЩИЕ ФУНКЦИИ БЫСТРОГО ЗАПУСКА**

См. таблицу 3.2.4

## 3.2.1.9 **3.2.1.5 НАСТРОЙКА ПРОГРАММ С КОНТРОЛЕМ ЧСС**

Есть три режима тренировки с контролем ЧСС: ЧСС60%, ЧСС80%, ЦЕЛЕВАЯ ЧСС. Формулы расчета для трех различных режимов тренировки приведены в поле описания таблицы 3.2.9. См. рис. 3.2.7

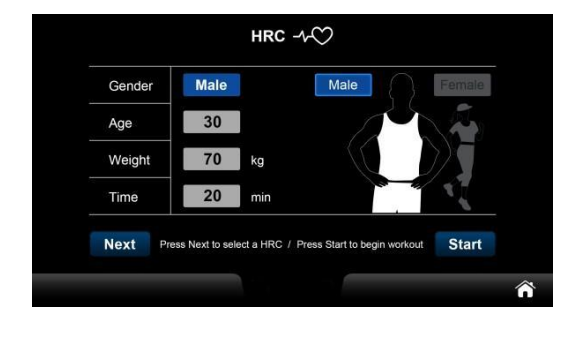

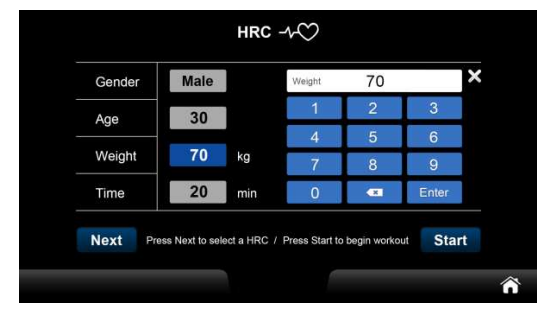

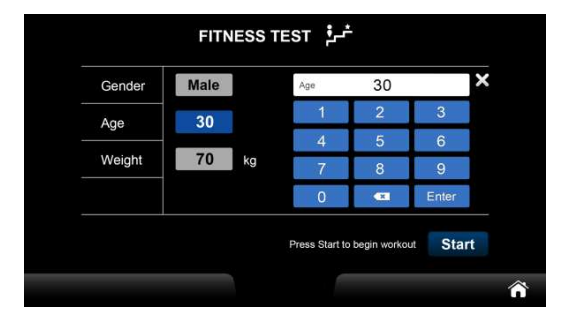

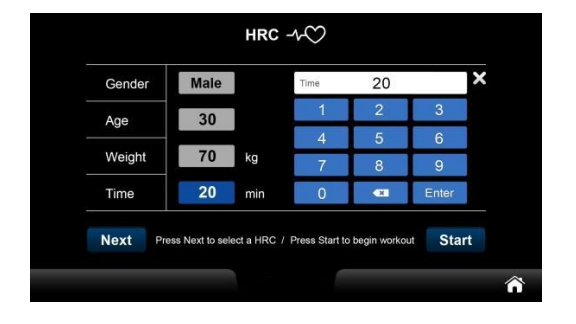

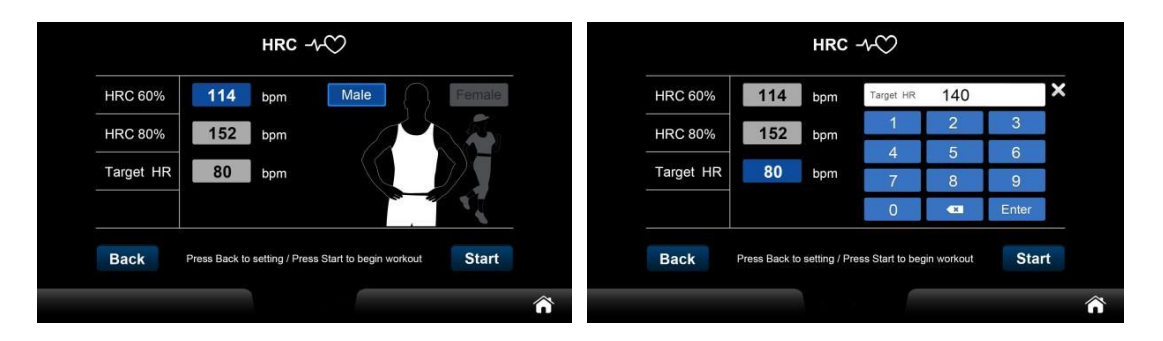

*3.2.7 Настройка программ с контролем ЧСС*

После выбора режима ЧСС60%/ЧСС80% он будет отображаться на экране в виде соответствующего символа, при выборе программы ЦЕЛЕВАЯ ЧСС, необходимо ввести целевое значение ЧСС. Целевые параметры приведены в таблице 3.2.7, остальные можно найти в таблицах 3.2.1~ 3.2.3.

### 3.2.7 *Информация о целевой ЧСС*

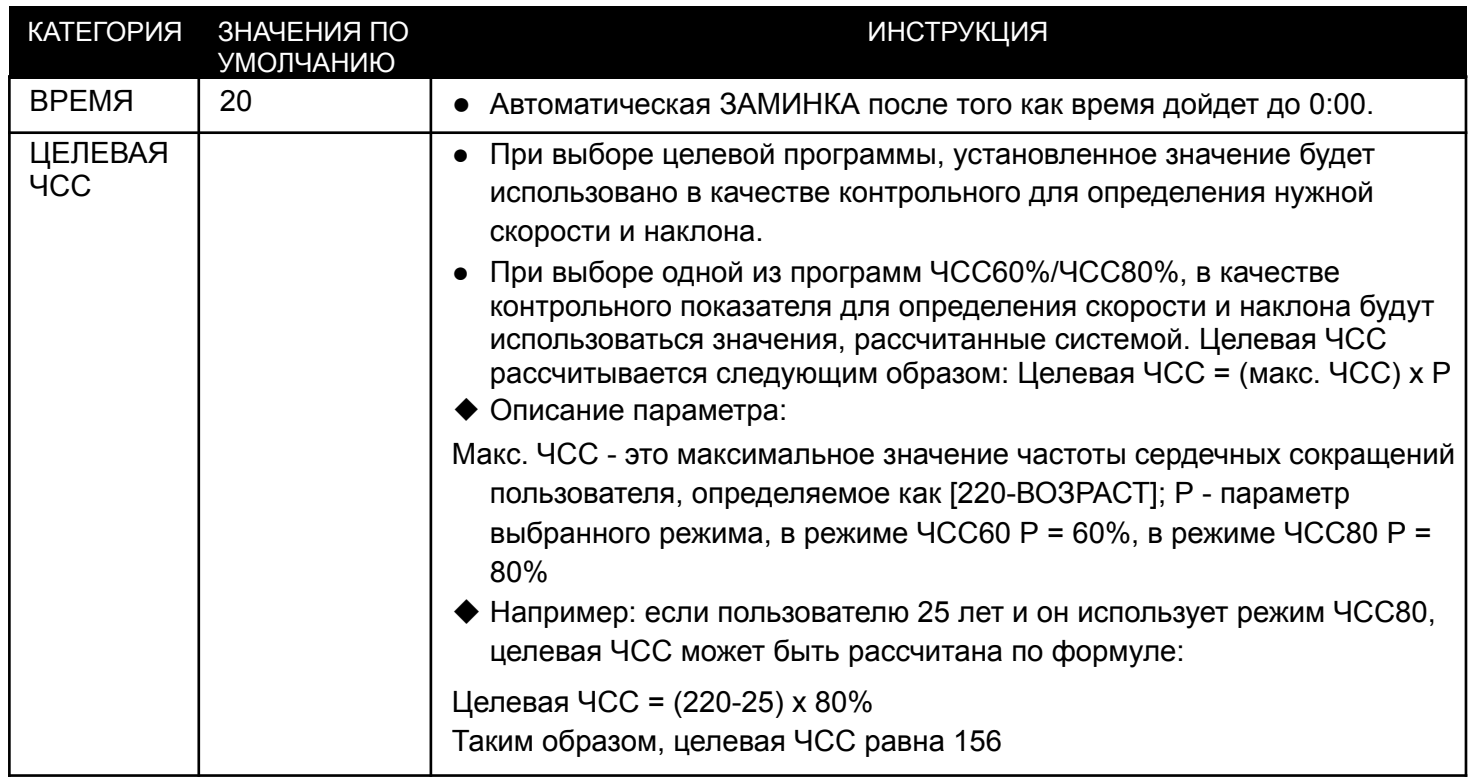

## 3.2.1.10 **ОБЩИЕ ФУНКЦИИ ПРОГРАММЫ С КОНТРОЛЕМ ЧСС**

*См. таблицу 3.2.4*

## 3.2.1.11 **Эксклюзивная функция программы с контролем ЧСС**

Программа с контролем ЧСС отслеживает частоту сердечных сокращений в ударах и передает ее системе для регулировки скорости и наклона, чтобы помочь пользователю поддерживать частоту сердечных сокращений на нужном уровне в пределах +-6%, логика управления показана в таблице 3.2.8:

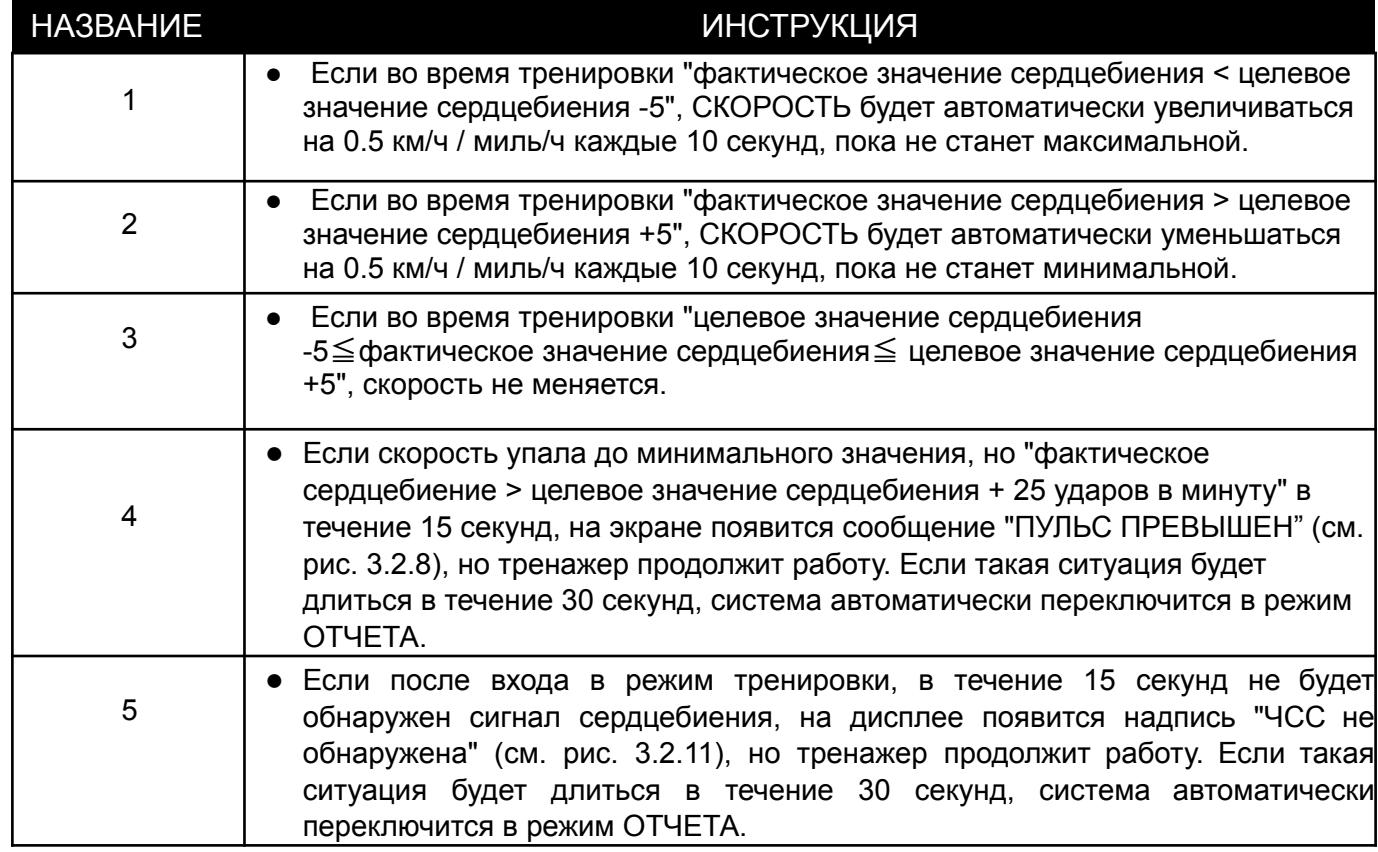

3.2.8 *Логика расчета в программах с контролем ЧСС*

Начальное значение СКОРОСТИ/НАКЛОНА - это минимальная скорость системы и 0% соответственно.

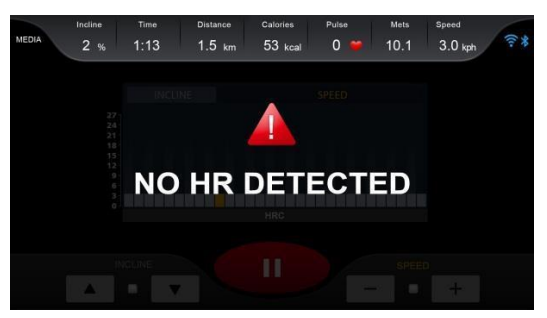

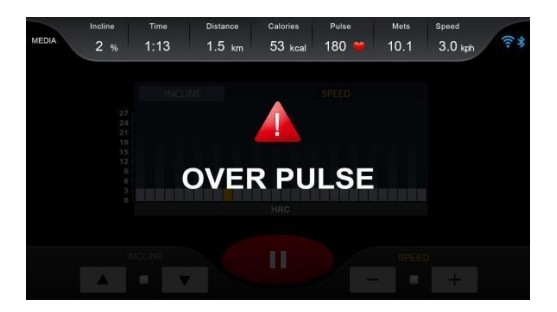

# *3.2.8 Отсутствие сердцебиения/высокое сердцебиение в режиме контроля ЧСС*

## 3.2.1.12 **ФУНКЦИЯ НАСТРОЙКИ РЕЖИМА ФИТНЕС-ТЕСТА**

Страницу настроек см. на рис. 3.2.9.

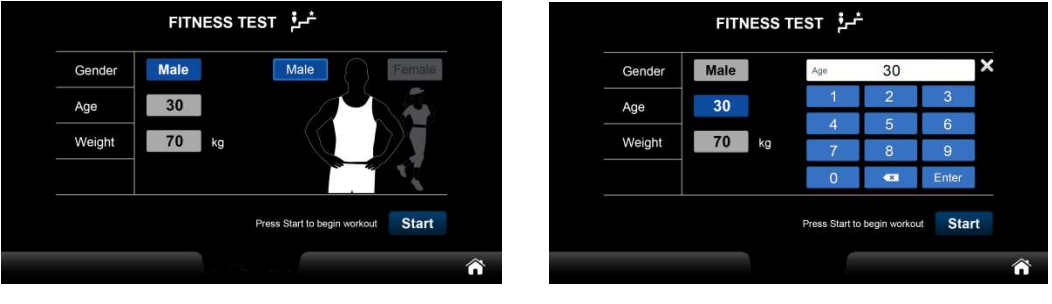

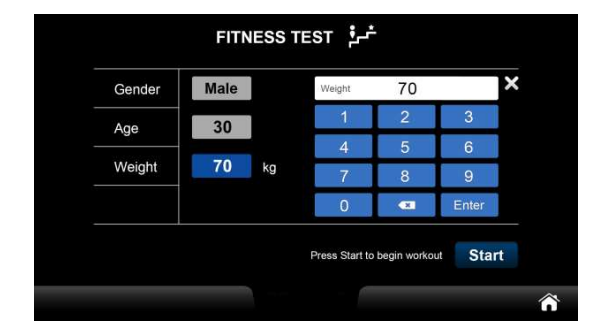

### *3.2.9 Страница настройки ФИТНЕС-ТЕСТА*

Целевые параметры приведены в таблицах 3.2.1~3.2.3.

## 3.2.1.13 **ОБЩИЕ ФУНКЦИИ ФИТНЕС-ТЕСТА**

См. таблицу 3.2.4 Только в режиме ТРЕНИРОВКИ пользователь не может вручную регулировать значение скорости/наклона, поэтому клавиши будут отключены, как показано на рисунке 3.2.10:

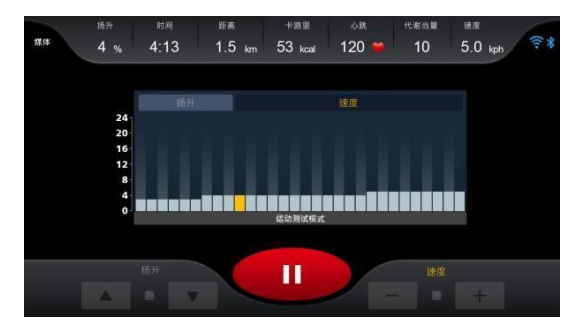

*3.2.10 СТРАНИЦА ТРЕНИРОВКИ ФИТНЕС-ТЕСТА*

*3.2.9 ПРОГРАММА ФИТНЕС-ТЕСТА отличается от других режимов*

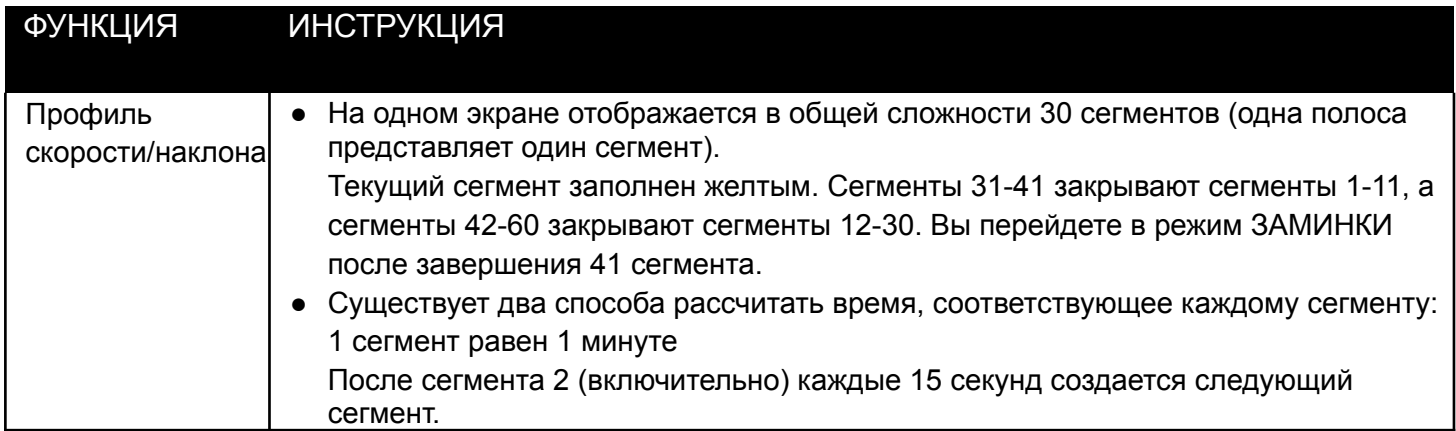

Таблица 3.2.9 показывает, что ПРОФИЛЬ в этом режиме отличается от других спортивных режимов.

## **3.2.1.14 ЭКСКЛЮЗИВНАЯ ФУНКЦИЯ ФИТНЕС-ТЕСТА**

ЭКСКЛЮЗИВНАЯ ФУНКЦИЯ ФИТНЕС-ТЕСТА состоит из двух частей: первая - это процесс разминки, а вторая - процесс тестирования. В рамках этой программы рекомендуется, чтобы персонал, проводящий тестирование, провел 3-минутную разминку перед началом самого тестирования. Если Вы нажмете клавишу ПРОПУСТИТЬ РАЗМИНКУ, процесс разминки будет принудительно пропущен и Вы сразу перейдете в режим тренировки.

Страница разминки приведена на рисунке 3.2.11

Для управления скоростью и наклоном в режиме разминки см. табл. 3.2.10.

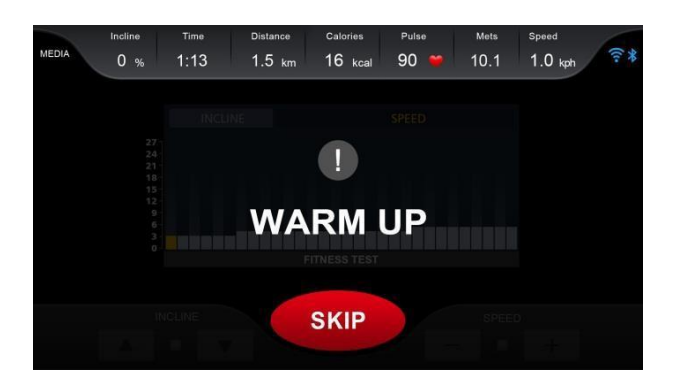

3.2.11 *Страница разминки ФИТНЕС-ТЕСТА*

*Таблица 3.2.10 Разминки ФИТНЕС-ТЕСТА, контроль скорости, наклона и другие функции*

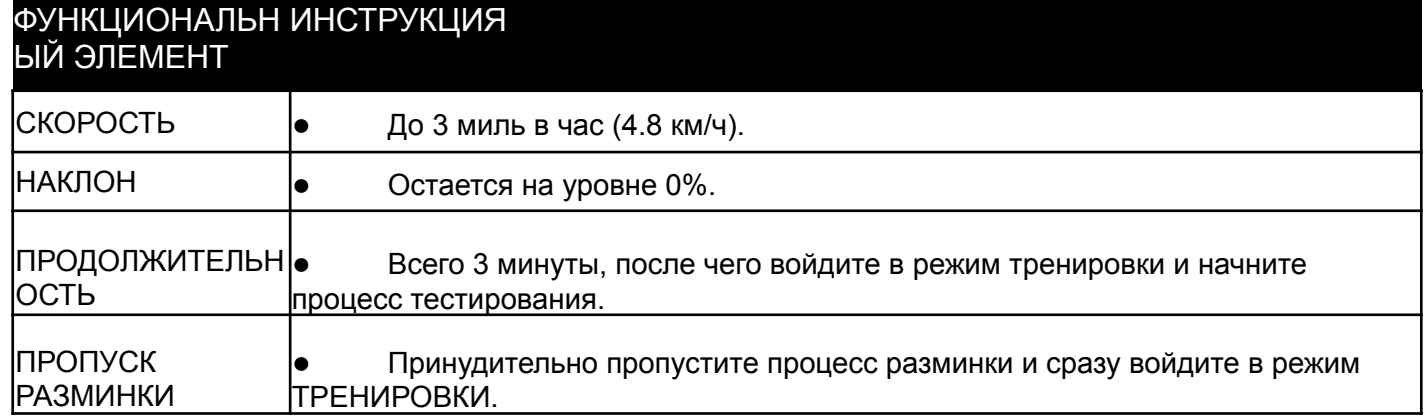

Продолжительность ФИТНЕС-ТЕСТА будет варьироваться в зависимости от физического состояния пользователя, возможно, тест прекратиться до достижения удовлетворительных условий. После завершения теста экран автоматически переключится на страницу с ОТЧЕТОМ, но первая страница ОТЧЕТА отличается от аналогичной в любой другой программе, см. рис. 3.2.12.

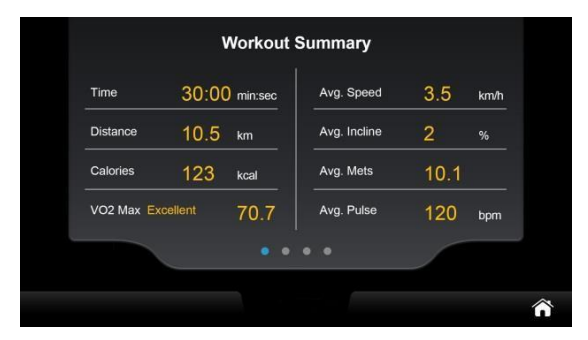

### 3.2.12 *ОТЧЕТ ФИТНЕС-ТЕСТА*

Возраст по умолчанию - 13 лет, а логика расчета данных ФИТНЕС-ТЕСТА приведена в таблице 3.2.1.0. Расчет тестирования основаны на целевой ЧСС, а целевая частота сердечных сокращений определяется как "максимальное значение частоты сердечных сокращений х 85%". Например: возраст тестируемого составляет 20 лет, тогда целевая частота сердечных сокращений = (220-20) х 0.85 или 170 ударов в минуту. Метод тестирования заключается в вычислении того, является ли результат вычисления в реальном времени (целевая частота сердечных сокращений - значение частоты сердечных сокращений в реальном времени) больше или равным 0. Если да, переходите к следующему этапу. В противном случае немедленно завершите тест и войдите в режим ЗАМИНКИ. Эта формула не оценивает частоту сердечных сокращений, когда включен режим РАЗМИНКИ. Это означает, что самое продолжительное время тестирования составляет 11 минут, в зависимости от физического состояния тестируемого.

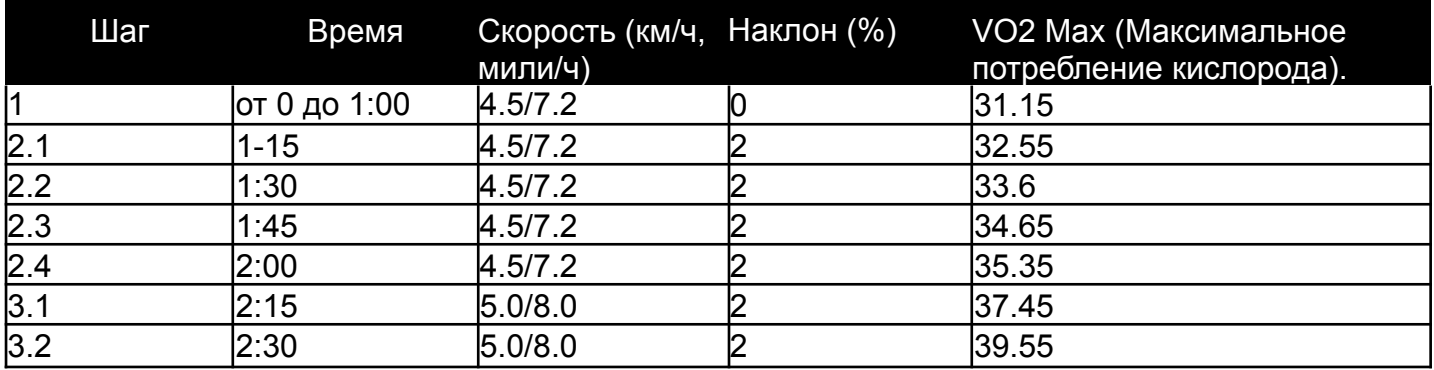

### *Таблица 3.2.11 Логика расчета ФИТНЕС-ТЕСТА*

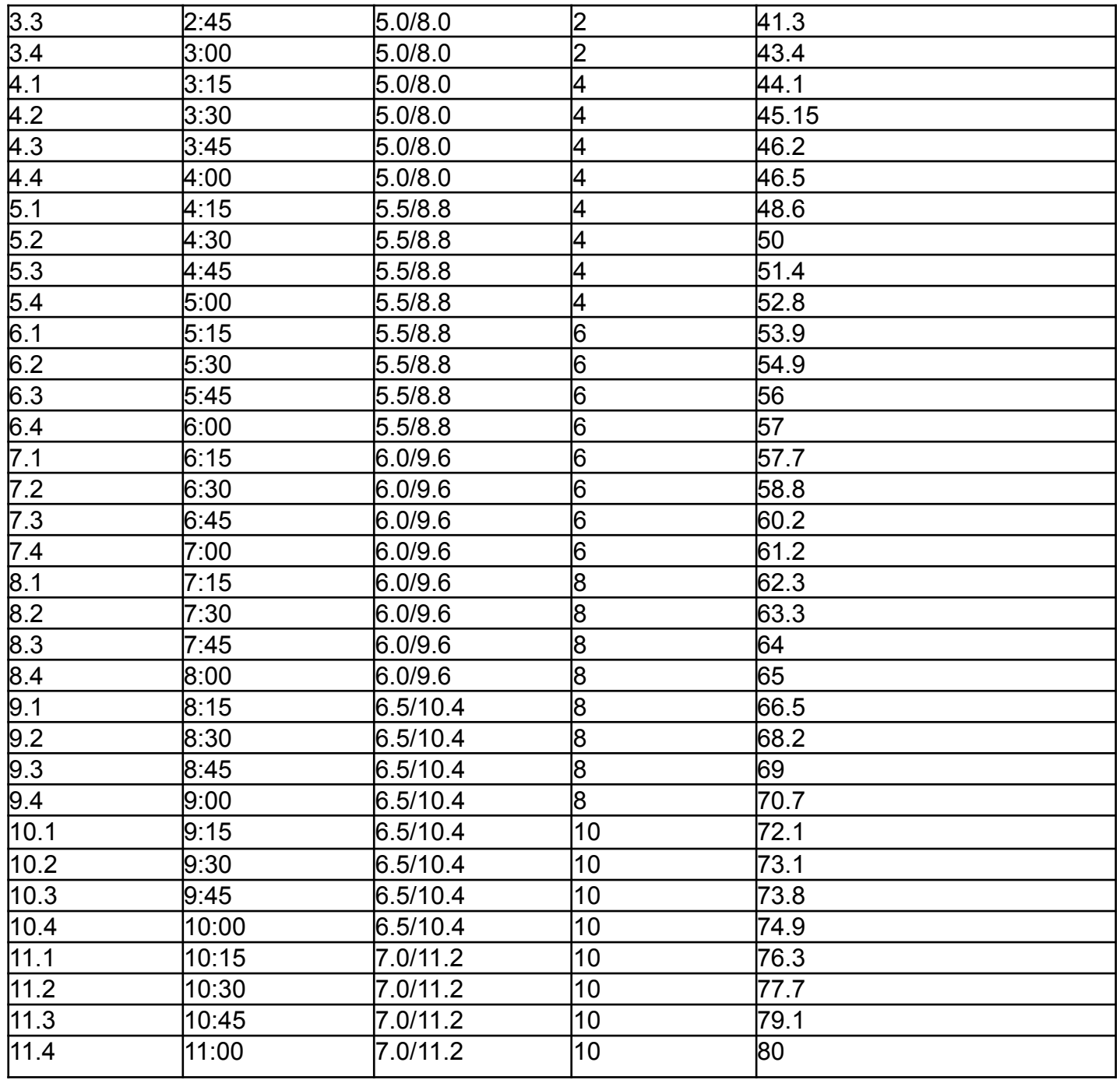

Метод оценки результатов ФИТНЕС-ТЕСТА классифицируется по полу, возрасту и макс. потреблению кислорода (VO2max), как показано в таблицах 3.2.12 и 3.2.13:

*Таблица 3.2.12 Форма оценки результатов ФИТНЕС-ТЕСТА - ЖЕНЩИНЫ*

| Возраст | Очень<br>плохо | Плохо    | Удовлетво<br>рительно | Хорошо    | Отлично   | <b>Великолепно</b> |
|---------|----------------|----------|-----------------------|-----------|-----------|--------------------|
| $13 -$  | 25.0           | $25.0 -$ | $ 31.0 -$             | $ 35.0 -$ | l39.0-    | >41                |
| $20 -$  | < 23.6         | $23.6 -$ | $29.0 -$              | $ 33.0 -$ | 37.0-     | >41                |
| $30-$   | 22.8           | $22.8 -$ | $27.0 -$              | $31.5 -$  | $ 35.7 -$ | >40                |
| 40-     | 21.0           | $21.0 -$ | $24.5 -$              | $29.0 -$  | $132.9 -$ | $>36$              |
| $50 -$  | 20.2           | $20.2 -$ | $ 22.8-$              | $27.0 -$  | 31.5-     | $>35$              |
| $60+$   | < 17.5         | $17.5 -$ | $20.2 -$              | $24.5 -$  | $ 30.3 -$ | $>31$              |

*Таблица 3.2.13 Форма оценки результатов ФИТНЕС-ТЕСТА - МУЖЧИНЫ*

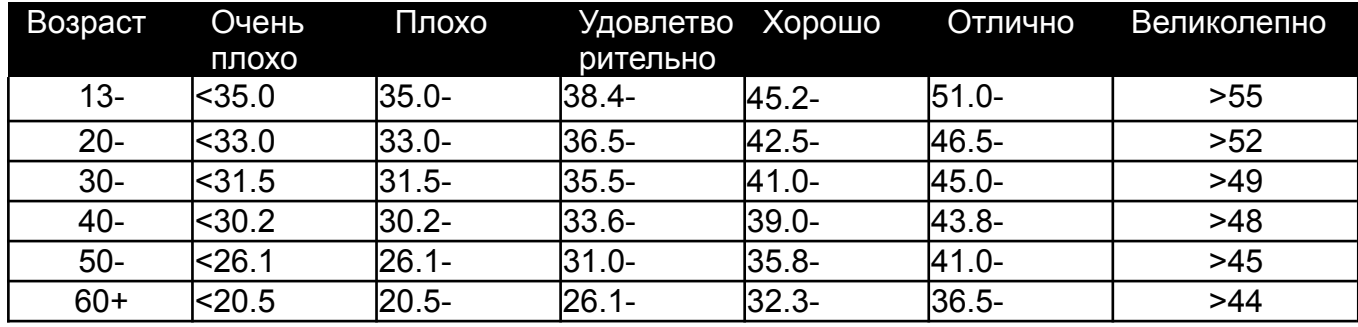

## **3.2.1.15 НАСТРОЙКА ПОЛЬЗОВАТЕЛЬСКОЙ ПРОГРАММЫ**

В ПОЛЬЗОВАТЕЛЬСКОЙ программе помимо установки обычных параметров программы тренировки, также можно ввести имя пользователя. В этой программе есть 5 основных параметров и профиль для наклона и скорости. Введите USER1 и нажмите фотографию профиля, чтобы перейти в режим настройки параметров, затем нажмите ДАЛЕЕ, чтобы настроить профиль скорости и наклона. "Нарисуйте" кривую ПРОФИЛЯ, чтобы задать скорость и наклон в каждом сегменте, как показано на рис. 3.2.13.

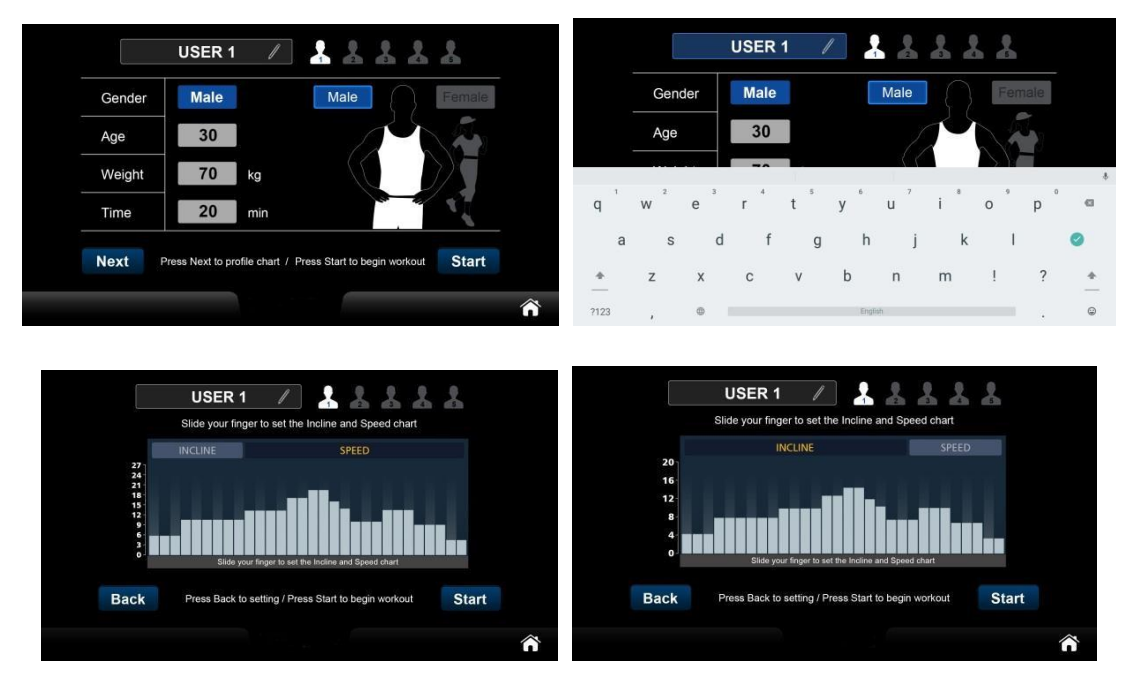

### 3.2.13 *Страница настройки ПОЛЬЗОВАТЕЛЬСКОЙ программы*

Вы можете изменить категорию каждого профиля, нажав на наклон/скорость. После настройки нажмите клавишу ПУСК, Вы войдете в режим ПОДГОТОВКИ, затем начнется тренировка.

Целевые параметры приведены в таблице 3.2.14, остальные можно найти в таблицах 3.2.1~ 3.2.3.

| <b>KATEFOPMA</b> | ПO<br>УМОЛЧАНИЮ | <b>ONCAHVE</b>                                              |
|------------------|-----------------|-------------------------------------------------------------|
| <b>RPFMA</b>     | 20              | • Когда время дойдет до 0:00, перейдите в<br>режим ЗАМИНКИ. |

*ТАБЛИЦА 3.2.14 целевой режим ПОЛЬЗОВАТЕЛЬСКОЙ ПРОГРАММЫ*

## 3.2.13.16 **ОБЩИЕ ФУНКЦИИ ПОЛЬЗОВАТЕЛЬСКОЙ ПРОГРАММЫ**

См. таблицу 3.2.4

## 3.2.13.17 **Функция настройки виртуальной реальности**

Страницу настроек см. на рис. 3.2.14.

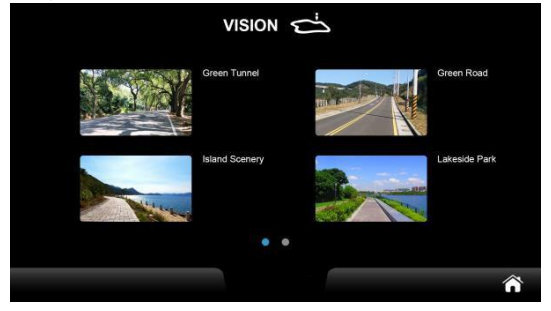

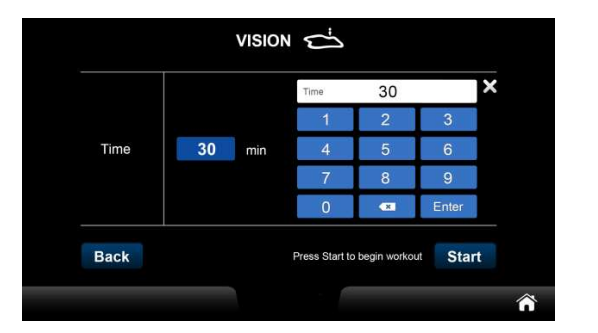

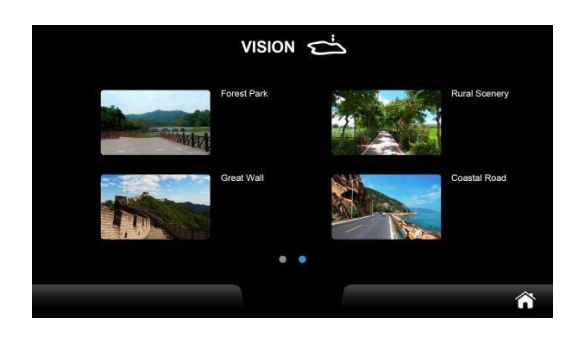

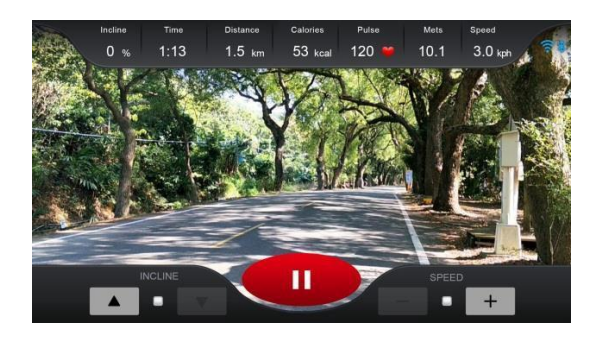

3.2.14 *Страница настройки виртуальной реальности*

Целевые параметры приведены в таблице 3.2.15, остальные можно найти в таблицах 3.2.1~ 3.2.3.

3.2.15 *Информация о целевых параметрах виртуальной реальности*

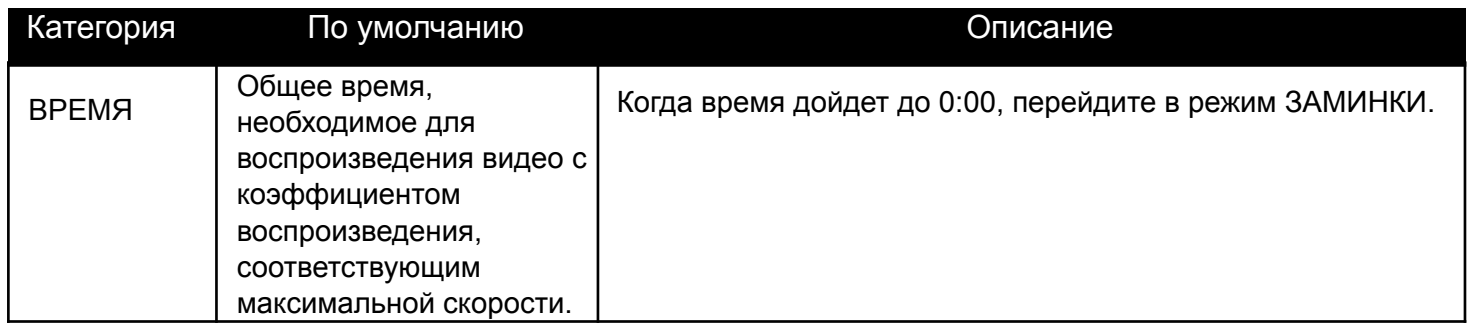

## 3.2.1.18 **ОБЩИЕ ФУНКЦИИ ВИРТУАЛЬНОЙ РЕАЛЬНОСТИ**

Видео воспроизводится во время тренировки в полноэкранном режиме (в отличие от области отображения графики в других программах тренировки), как показано на рисунке 3.2.15.

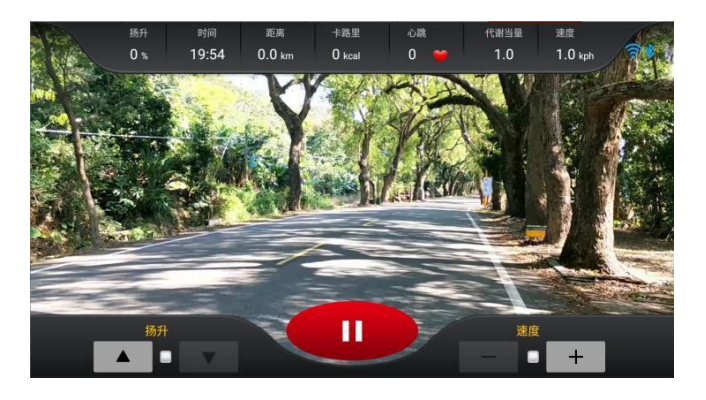

*3.2.15 виртуальная реальность во время тренировки*

#### 3.2.1.19 **ЭКСКЛЮЗИВНЫЕ ВОЗМОЖНОСТИ ПРОГРАММЫ ВИРТУАЛЬНОЙ РЕАЛЬНОСТИ**

В дополнение к этой функции в системе есть специальные соответствующие функции для скорости, которые объясняются следующим образом:

Система контроля скорости будет в режиме реального времени регулировать скорость воспроизведения видеофрагмента в соответствии со скоростью бегового полотна. Самая низкая скорость полотна соответствует самому низкому коэффициенту скорости воспроизведения видео, а самая высокая скорость соответствует самому высокому коэффициенту воспроизведения видео. (Оригинальная скорость видео не соответствует фактической скорости бегового полотна)

## 3.2.1.20 **ОБЩИЕ ФУНКЦИИ - ПОДГОТОВКА**

Цель этого режима - позволить пользователю подготовиться к тренировке, чтобы избежать опасности, вызванной немедленным запуском системы. В этом режиме четыре этапа, соответствующие четырем экранам: 3-2-1-ПУСК. 3/2/1: во время каждого из экранов происходит короткий звуковой сигнал, и каждый экран отображается в течение 1 секунды. Экрану ПУСК соответствует длинный звуковой сигнал, см. рис. 3.2.16:

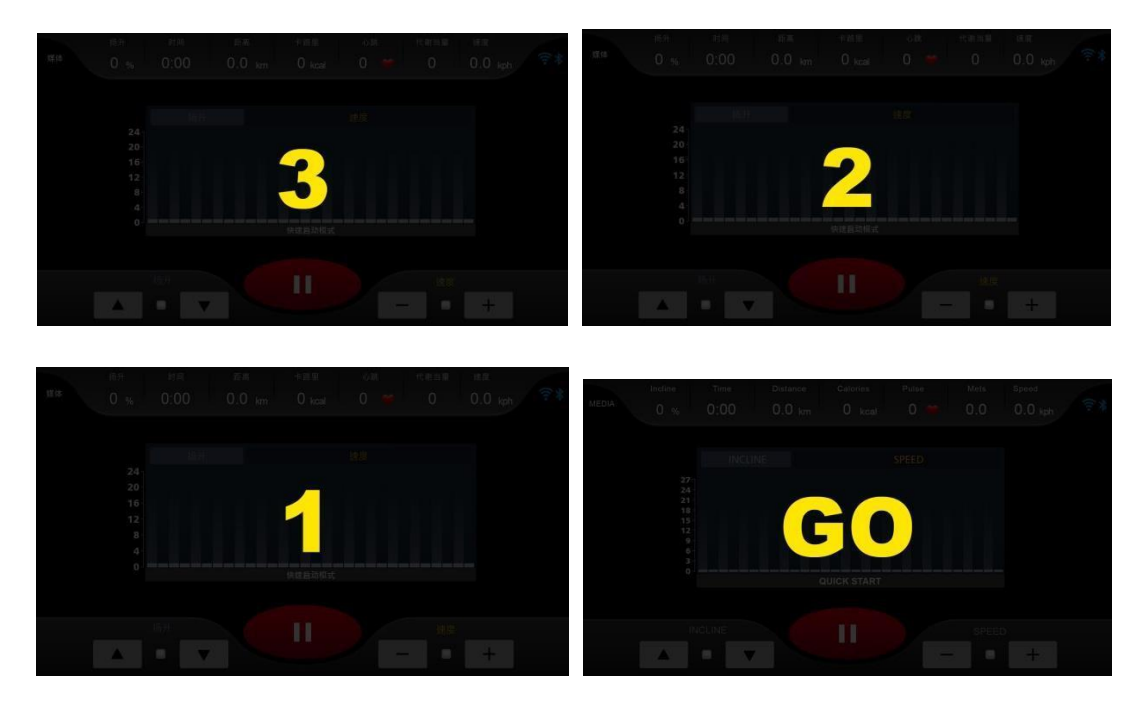

*3.2.16 Четыре экрана режима ПОДГОТОВКИ*

Система переходит в режим ТРЕНИРОВКИ после экрана ПУСК. В режиме подготовки скорость составляет 0.0 км/ч, а наклон - 0%.

## 3.2.1.21 **ОБЩИЕ ФУНКЦИИ - ТРЕНИРОВКА**

Скорость/подъем беговой дорожки можно регулировать в режиме реального времени (за исключением режима ФИТНЕС-ТЕСТА), можно приостановить текущую тренировку, при этом вся информация об упражнениях в режиме реального времени указана вверху этой страницы, как показано на рисунке 3.2.17:

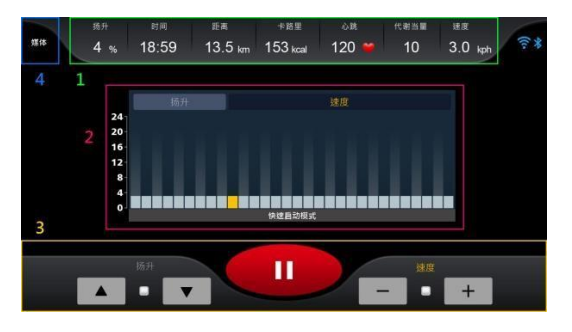

*3.2.17 Экран режима ТРЕНИРОВКИ*

Сверху находится область информации в режиме реального времени (область 1, отмеченная на рисунке 3.2.15), в которой отображается 7 параметров тренировки:

НАКЛОН, ВРЕМЯ, РАССТОЯНИЕ, КАЛОРИИ, ПУЛЬС, МЕТs, СКОРОСТЬ. Центральная область экрана (область 2, показана на рис. 3.2.15) - это профиль скорости и наклона. Основная область управления (область 3, рис. 3.2.15) включает регулировку скорости / наклона / контроль состояния тренировки (клавиша СТОП). Область мультимедиа (область 4, отмеченная на рисунке 3.2.15) и панель управления далее будут описаны отдельно (область мультимедиа также подробно описана в разделе 3.2.1.27).

#### **Область информации в режиме реального времени**

Таблица 3.2.16 описывает значение текущих параметров (область 1), среди которых есть параметры с конкретной формулой расчета на базе предоставленной клиентом информации.

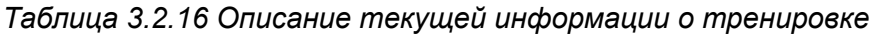

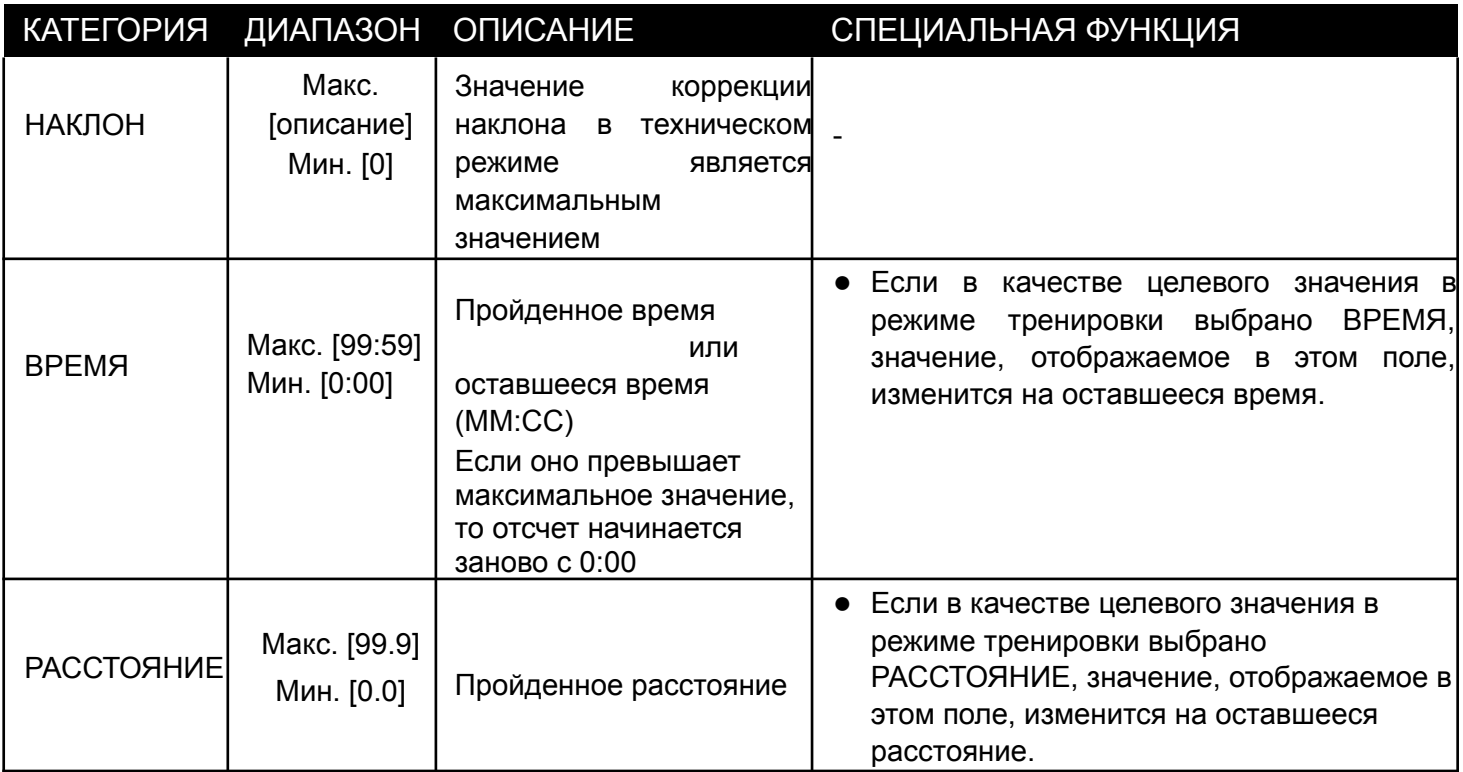

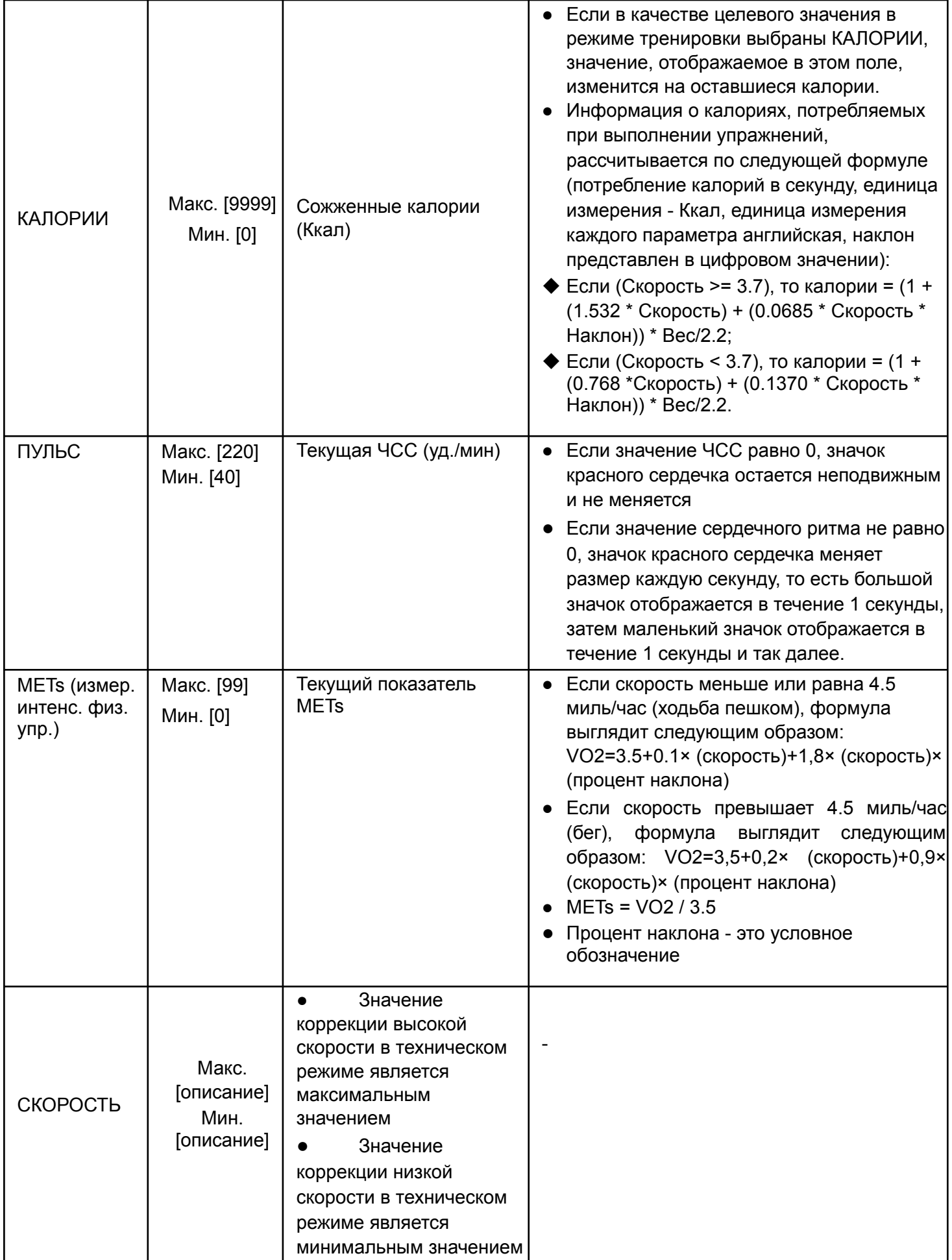

#### Центральная информационная зона

Эта область отображает информацию, включающую в себя в общей сложности 2 типа: профиль скорости / профиль наклона, подробности приведены в таблице 3.2.17:

#### *Таблица 3.2.17 Описание центрального информационного дисплея тренировки*

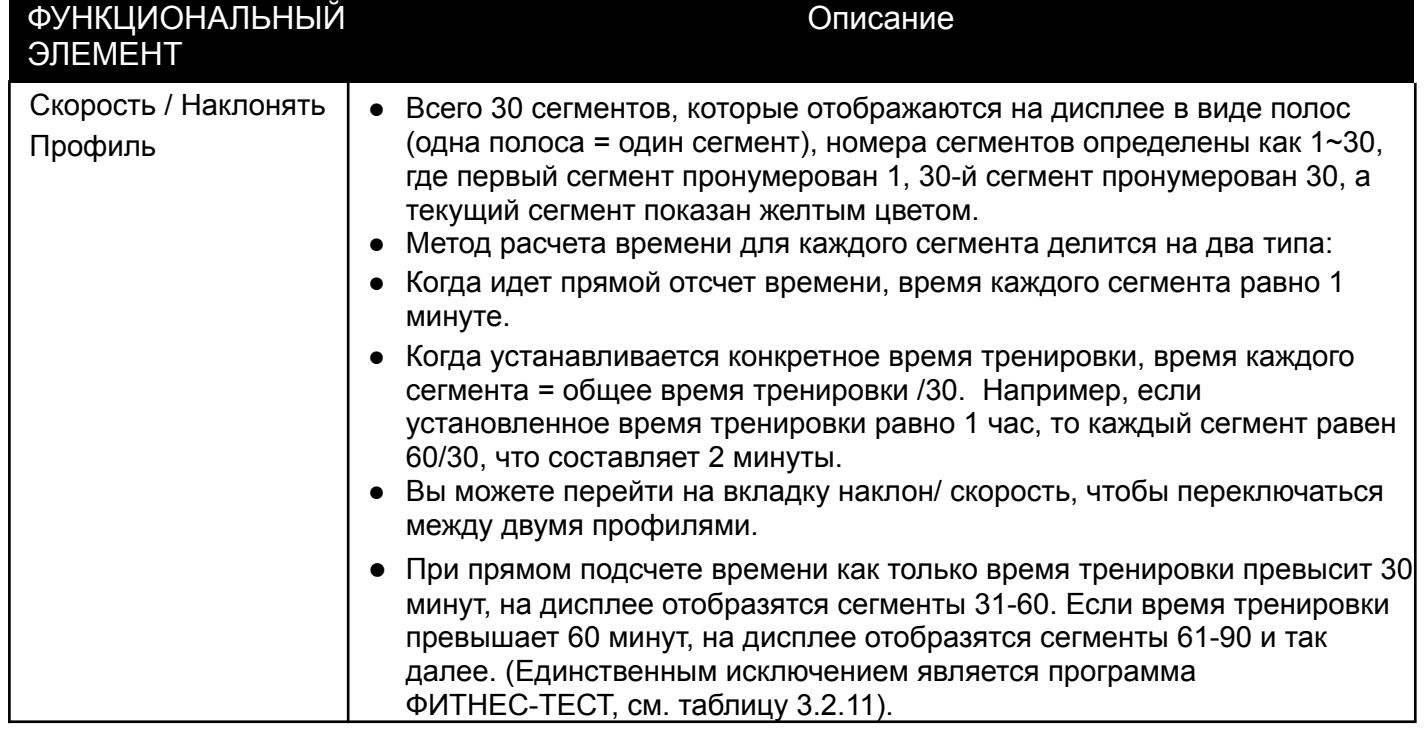

#### Основная зона управления

Она разделена на три категории и два элемента управления, первая категория - это управление параметрами тренировки, включая скорость / наклон ( Вкл.) и кнопки точной настройки + /-, см. таблицу 3.2.17; вторая категория - это управление состоянием тренировки, то есть кнопка СТОП, см. таблицу 3.2.18.

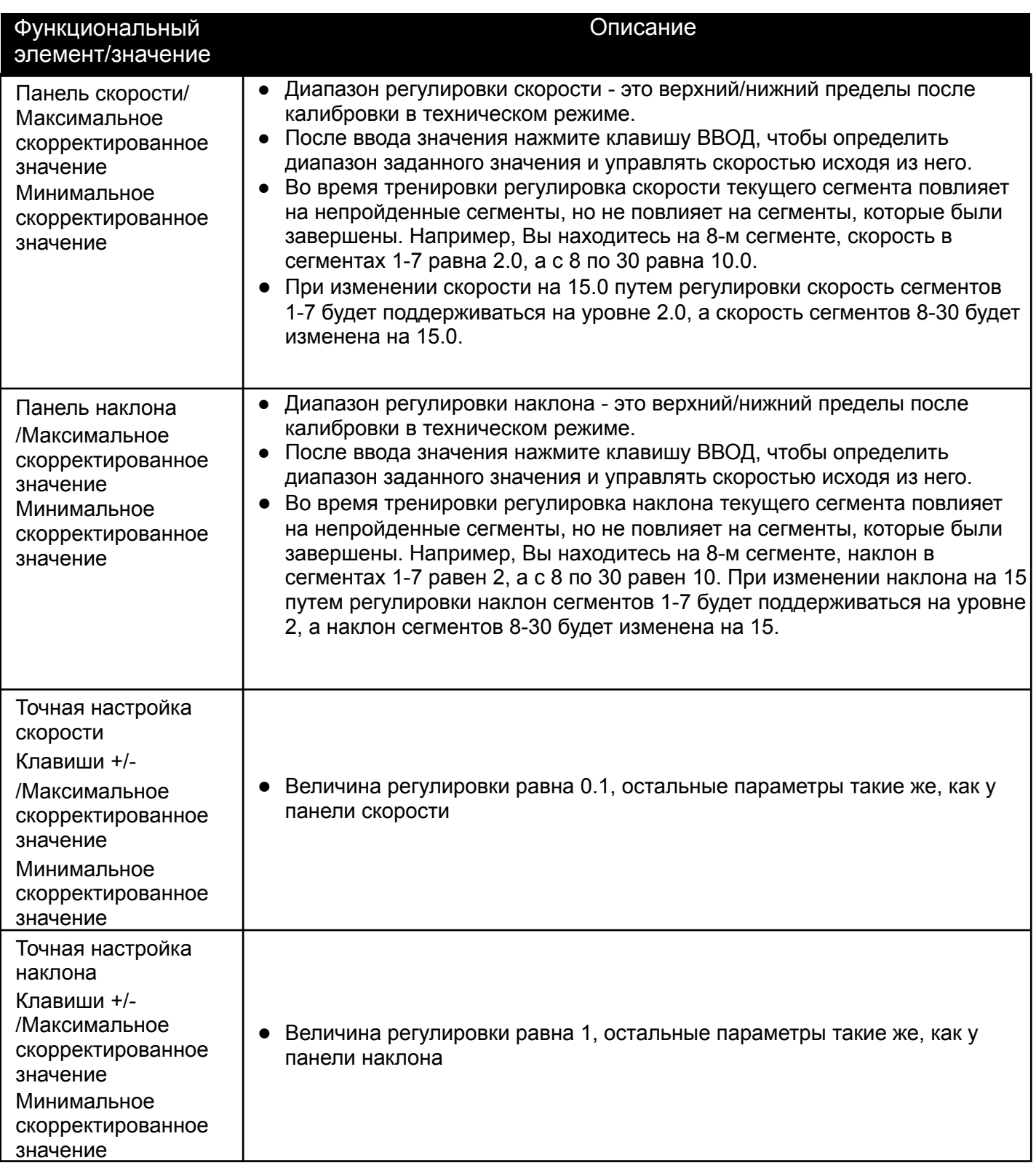

В то же время, когда используется панель скорости/наклона и клавиши точной настройки +/-, диапазон отображения значений на ней основан на диапазоне настроек технического режима, чтобы пользователи не могли устанавливать неправильные значения. После настройки скорости/наклона, в дополнение к "области информации о тренировке в режиме реального времени" профиль скорости/наклона в "центральной области экрана" будет синхронно обновляться. "Центральная область экрана" автоматически переключится на профиль скорости, в противном случае будет отображаться профиль наклона.

Область управления состоянием тренировки содержит одну кнопку управления, см. таблицу 3.2.18:

*Таблица 3.2.19 Основная зона управления (область 2) - управление состоянием тренировки*

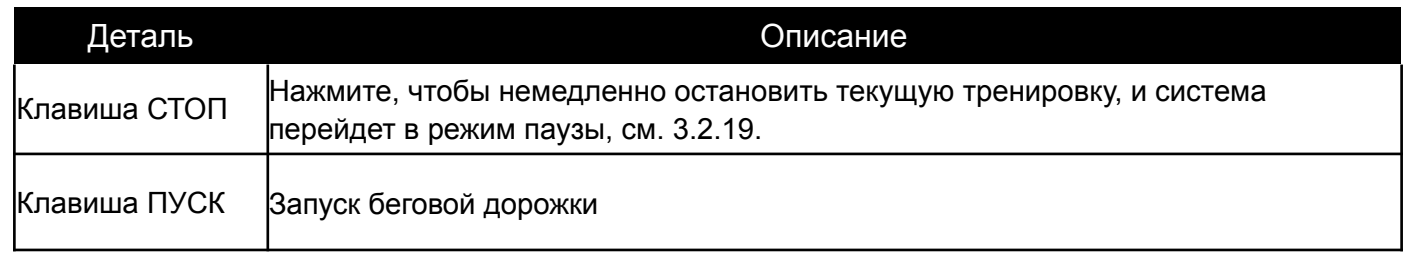

## 3.2.1.22 **ОБЩИЕ ФУНКЦИИ - ПАУЗА**

В режиме паузы система приостанавливается и существует три варианта развития ситуации: ПРОДОЛЖЕНИЕ/ЗАВЕРШЕНИЕ тренировки, режим ожидания. В этом режимен невозможно контролировать ни скорость, ни наклон, скорость автоматически замедляется до полной остановки тренажера, а наклон возвращается к нулевому значению. Все данные о тренировках перестают обновляться.

В целях безопасности функция ПРОДОЛЖЕНИЯ будет принудительно отключена до полной остановки тренажера, пользователь не сможет снова возобновить тренировку до тех пор, пока беговое полотно не остановится.

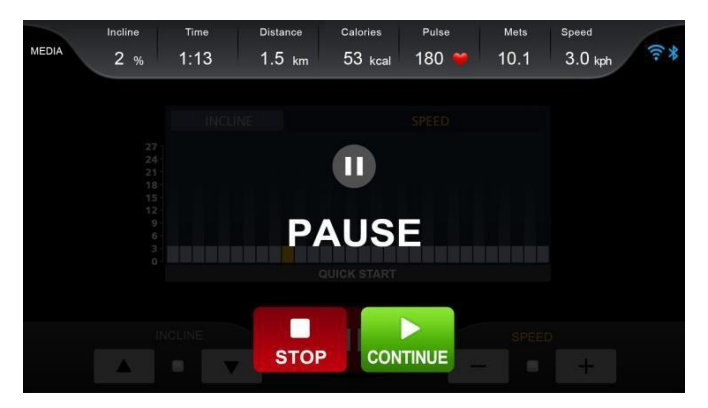

*3.2.18 Режим паузы*

| Основные<br>функции<br>категории: | Описание                                                                                                    |
|-----------------------------------|----------------------------------------------------------------------------------------------------|
| ПРОДОЛЖИТЬ                        | • Нажмите, чтобы перейти в режим подготовки, начнется обратный отсчет 3-2-1 -<br>ПУСК, сопровождаемый тремя короткими и одним длинным сигналом. После<br>окончания обратного отсчета скорость начнет увеличиваться, начиная с<br>минимальной скорости, а наклон продолжит быть равным 0 (за исключением<br>программного, пользовательского и тестового режимов; в программном и<br>пользовательском режимах беговое полотно будет работать на минимальной<br>скорости и с минимальным наклоном; а также за исключением случаев, когда<br>сегмент не выполнил запуск с исходными данными или текущий сегмент не<br>прошел тестовый режим с исходными данными.)<br>Если беговое полотно еще не остановилось, клавиша ПРОДОЛЖИТЬ будет<br>неактивной и полупрозрачной |
| <b>CTON</b>                       | • Нажмите, чтобы перейти в режим ОТЧЕТА.                                                                                                    |
| Режим<br>ожидания                 | • Если в течение 3 минут не выполняется никаких операций, система<br>автоматически переключится на страницу отчета.                                                                                                    |

*Таблица 3.2.20 Описание функций клавиш управления в режиме паузы*

## 3.2.1.23 **ОБЩИЕ ФУНКЦИИ - ЗАМИНКА**

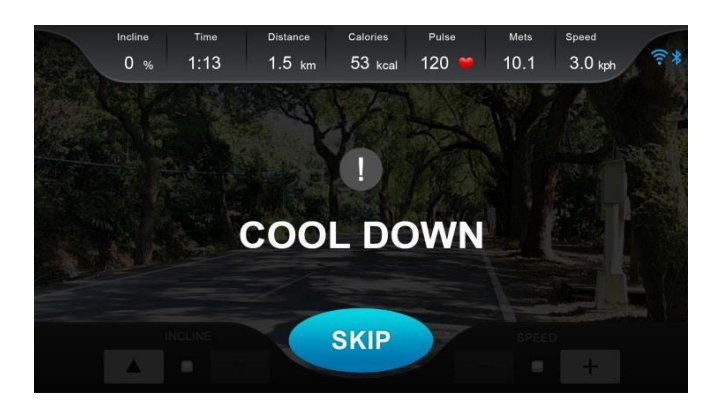

*3.2.19 Страница ЗАМИНКИ*

Цель этого режима заключается в том, чтобы помочь пользователю остыть после окончания тренировки и избежать физического дискомфорта, вызванного резким прекращением интенсивных упражнений. Режим управления скоростью/наклоном в этом режиме приведен в таблице 3.2.21:

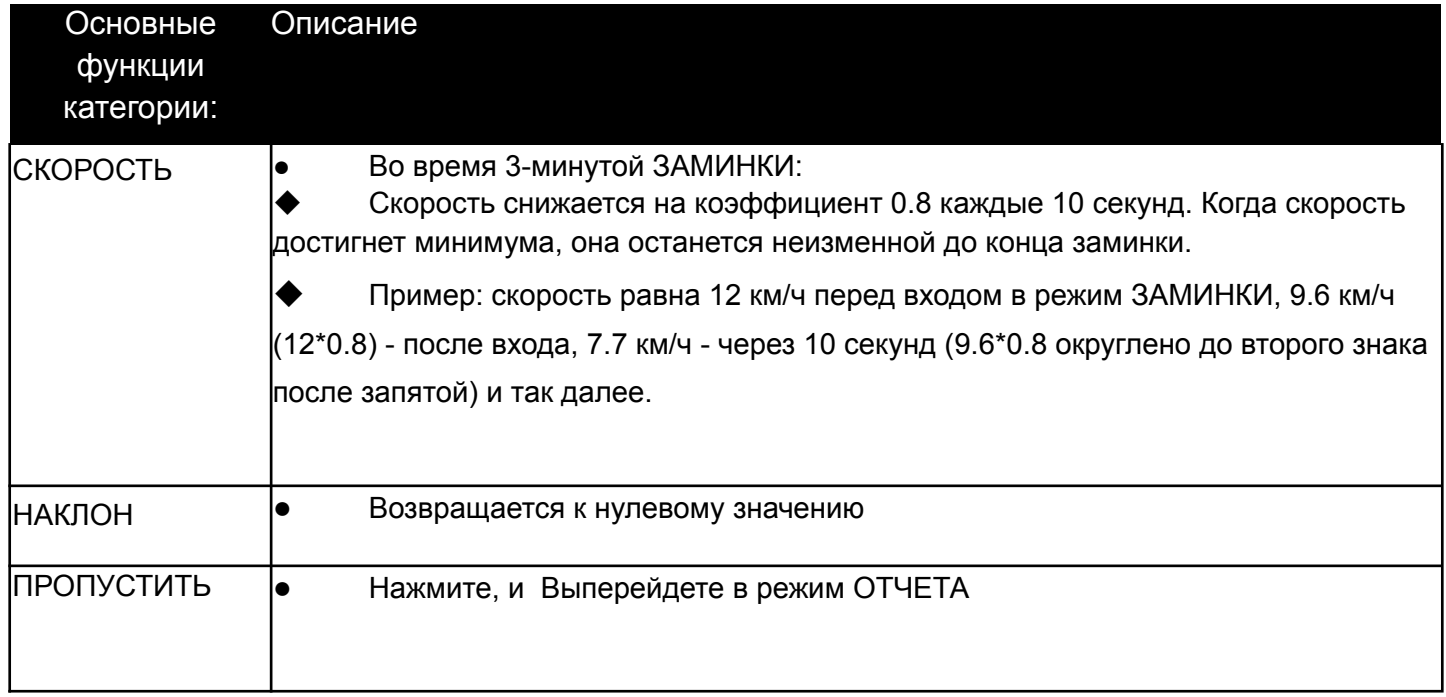

## **3.2.1.24 ОБЩИЕ ФУНКЦИИ - ОТЧЕТ**

Страница ОТЧЕТА появляется в конце тренировки, есть 2 варианта: просмотреть весь отчет или нажать ДОМОЙ, чтобы вернуться на ДС, см. рис. 3.2.20. Если ничего не происходит более 3 минут, экран автоматически переключится на ДС. Длина шкалы (ось X) скорости / наклона / частоты сердечных сокращений показывает продолжительность тренировки.

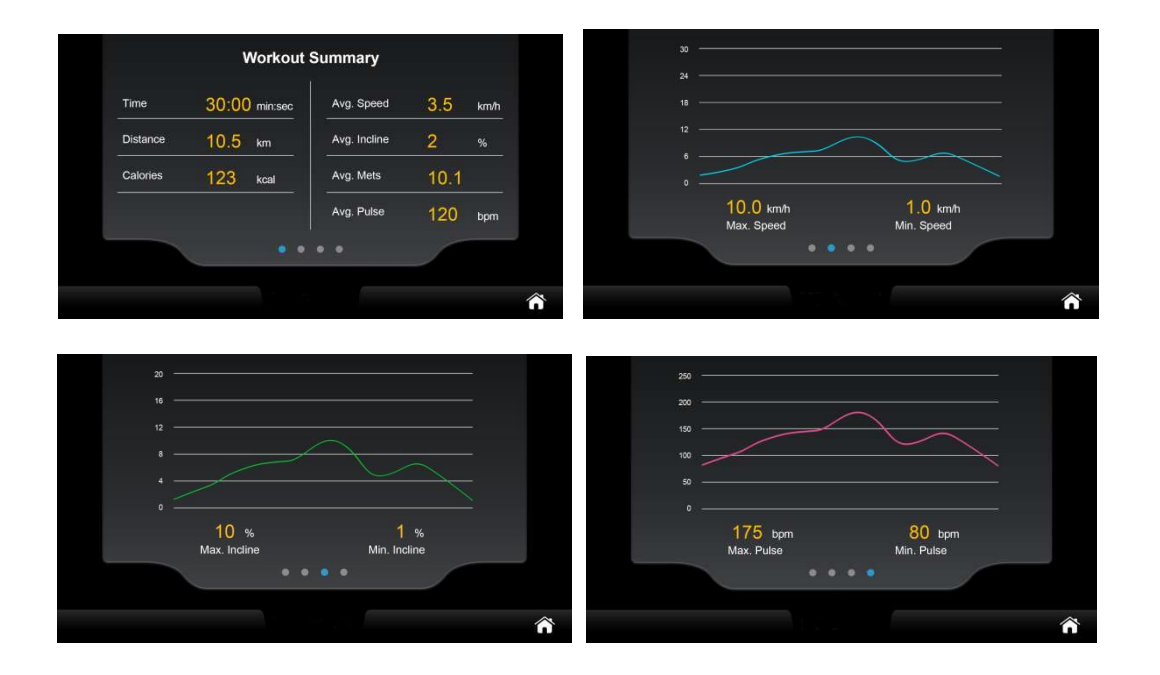

*3.2.20 Страница ОТЧЕТА для каждой программы тренировок*

| Основные<br>функции<br>категории: | Описание                                                                                                    |
|-----------------------------------|----------------------------------------------------------------------------------------------------|
| Клавиша                           | • Нажмите, чтобы немедленно покинуть текущую страницу и вернуться к                                                                  |
| ДОМОЙ                             | ДC.                                                                                                    |
| <b>OTHET</b>                      | • Чтобы переключиться между четырьмя различными типами сводной<br>информации о тренировке, проведите пальцем влево/вправо по экрану, |
| Режим                             | • Если в течение 3 минут не выполняется никаких действий, система                                                                    |
| ожидания                          | автоматически переключится на ДС.                                                                                                    |

### Таблица 3.2.22 ОТЧЕТ и описание функции клавиши управления 3.2.1.25 **ОБЩИЕ ФУНКЦИИ - МУЛЬТИМЕДИА**

Вспомогательные функции МУЛЬТИМЕДИА могут быть доступны непосредственно с ДС. Кроме того, вспомогательные функции МУЛЬТИМЕДИА размещены на боковой панели, и во всей системе есть только две точки входа в боковую панель: одна - страница ТРЕНИРОВКИ во всех режимах тренировки, а другая страницы функций МУЛЬТИМЕДИА. Когда на странице появится значок боковой панели, Выможете щелкнуть по нему, чтобы открыть или закрыть боковую панель, как показано на рисунке 3.2.21.

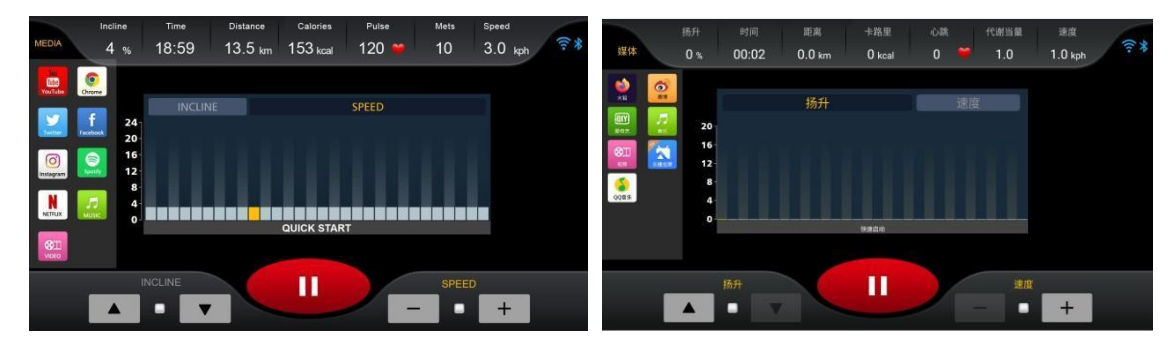

3.2.21 *Дисплей МУЛЬТИМЕДИА*

YouTube / Twitter/Instagram / NETFLIX / VIDEO / Chrome/ Facebook / Spotify / МУЗЫКА Система поддерживает в общей сложности 9 различных программ:

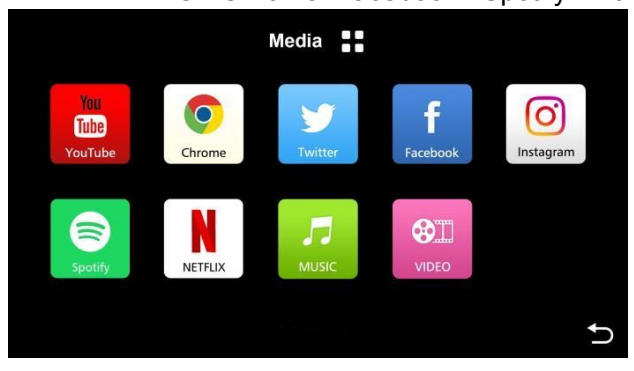

YouTube / Twitter/Instagram / NETFLIX / VIDEO / Chrome/ Facebook / Spotify / МУЗЫКА

3.2.22 *Страница МУЛЬТИМЕДИА*

Китайский язык: поддерживается в общей сложности 6 программ:

#### Firefox/Weibo/iQiyi/Music/Video/Le Bo/QQ Music

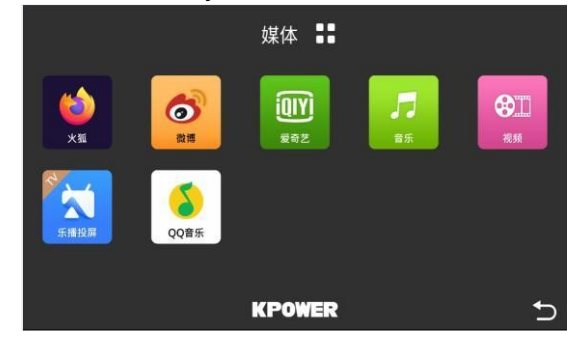

3.2.23 *Страница МУЛЬТИМЕДИА*

#### Переход к вспомогательным функциям МУЛЬТИМЕДИА с ДС

На ДС Вы можете напрямую перейти к вспомогательным функциям, настроить их и приступить к тренировке.

#### *Вход из режима ТРЕНИРОВКИ*

На странице тренировки любой программы Вы можете нажать на боковую панель и приступить к управлению. Боковая панель будет всегда находиться на экране и исчезнет только при появлении срочного сообщения. Если использовать клавиши регулировки СКОРОСТИ/НАКЛОНА при открытой боковой панели, боковая панель не закроется автоматически, а останется на экране.

#### *Вход через МУЛЬТИМЕДИА*

Находясь на любой из страниц вспомогательных функций МУЛЬТИМЕДИА Вы не можете просто щелкнуть по боковой панели, чтобы управлять ею. В отличие от входа через режим ТРЕНИРОВКИ, на этих страницах боковая панель может быть скрыта. Когда Вы просто переключаетесь на страницу текущей вспомогательной функции, область информации о тренировке в верхней части экрана, область управления внизу и боковая

панель МУЛЬТИМЕДИА справа становятся видимыми и активными. При нажатии на значок **всё** 

переключается на полноэкранный режим, включая боковую панель. Щелчок по значку в полноэкранном режиме немедленно приведет к исходному экрану. Область информации о тренировке, нижнюю область управления и боковую панель см. на рис. 3.2.24.

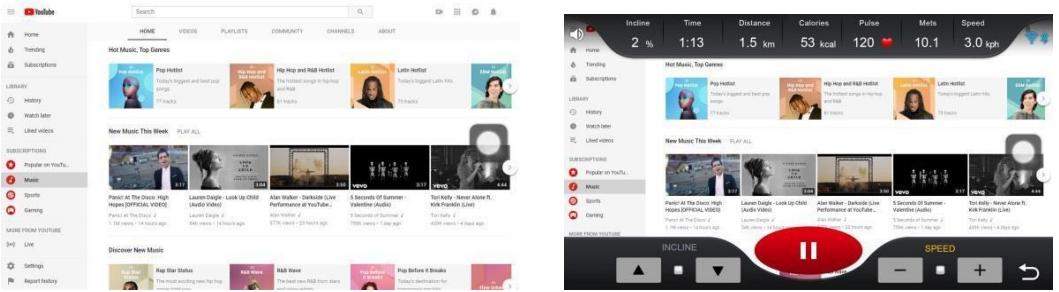

3.2.24 Полноэкранный режим МУЛЬТИМЕДИА/ исходный экран

| Категория<br>функции      | Функциональный<br>элемент                      | Описание                                                                                                    |  |
|---------------------------|------------------------------------------------|----------------------------------------------------------------------------------------------------|--|
|                           | Клавиша управления<br>полноэкранным<br>режимом | • См. рис. 3.2.23                                                                                                 |  |
| Функциональные<br>клавиши | Клавиша СТОП                                   | • То же самое, что и клавиша СТОП на странице<br>ТРЕНИРОВКИ, см. таблицу 3.2.18                                   |  |
|                           | Клавиша НАЗАД                                  | находится в правом нижнем углу нажмите, чтобы ее<br>вернуться на страницу ТРЕНИРОВКИ                              |  |
| Сообщение о               | Соединение WIFI                                | в левой части верхнего правого угла отображается<br>состояние Wi-Fi-соединения в режиме реального<br>времени      |  |
| СОСТОЯНИИ                 | Подключение по<br><b>Bluetooth</b>             | в правой части верхнего правого угла отображается<br>состояние Bluetooth-соединения в режиме реального<br>времени |  |

*3.2.23 Описание функциональных клавиш мультимедиа и сообщения о состоянии*

### **Выключение видео**

Включение/выключение видео и музыки будет осуществляться унифицированным образом.

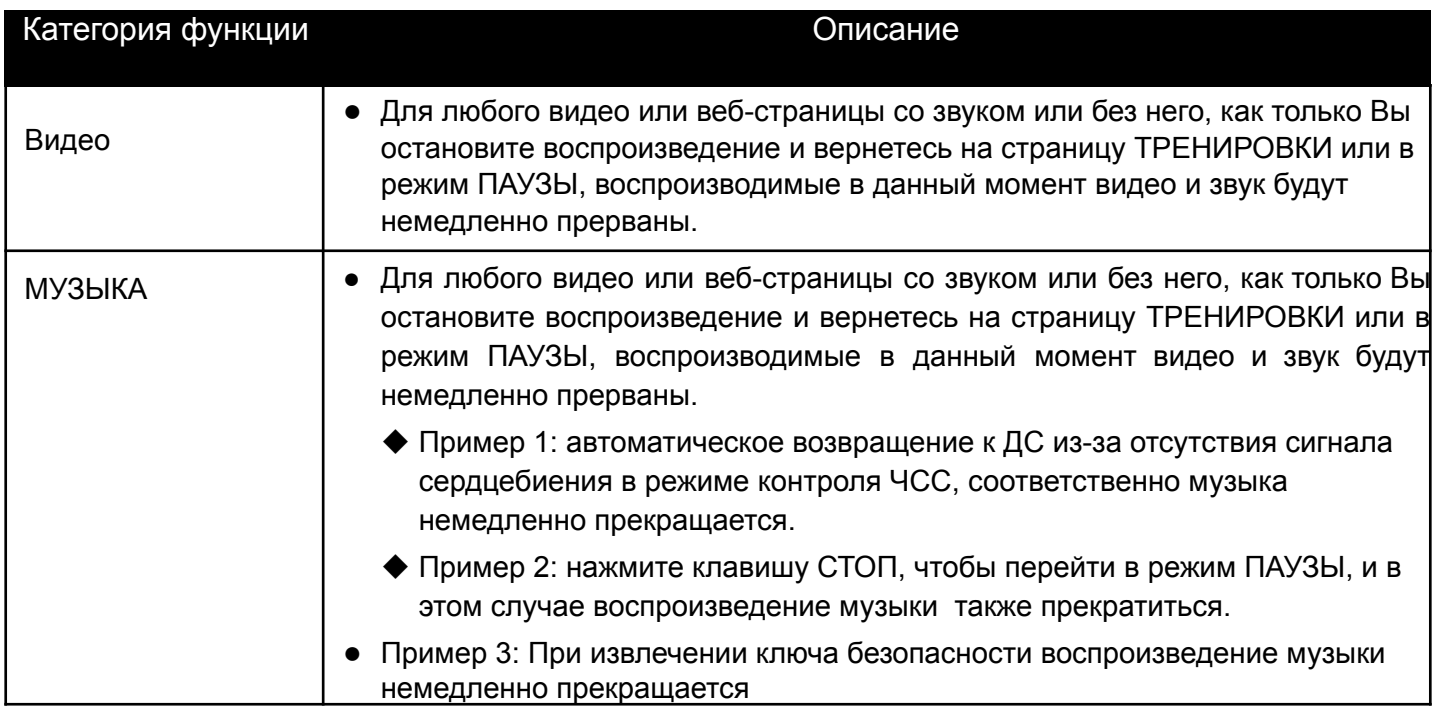

### 3.2.1.26 **Настройка системы, выбор языка**

Эта страница функций разделена на четыре раздела: настройка системы, настройка Bluetooth, настройка беспроводной сети и настройка блокировки, рис. 3.2.25:

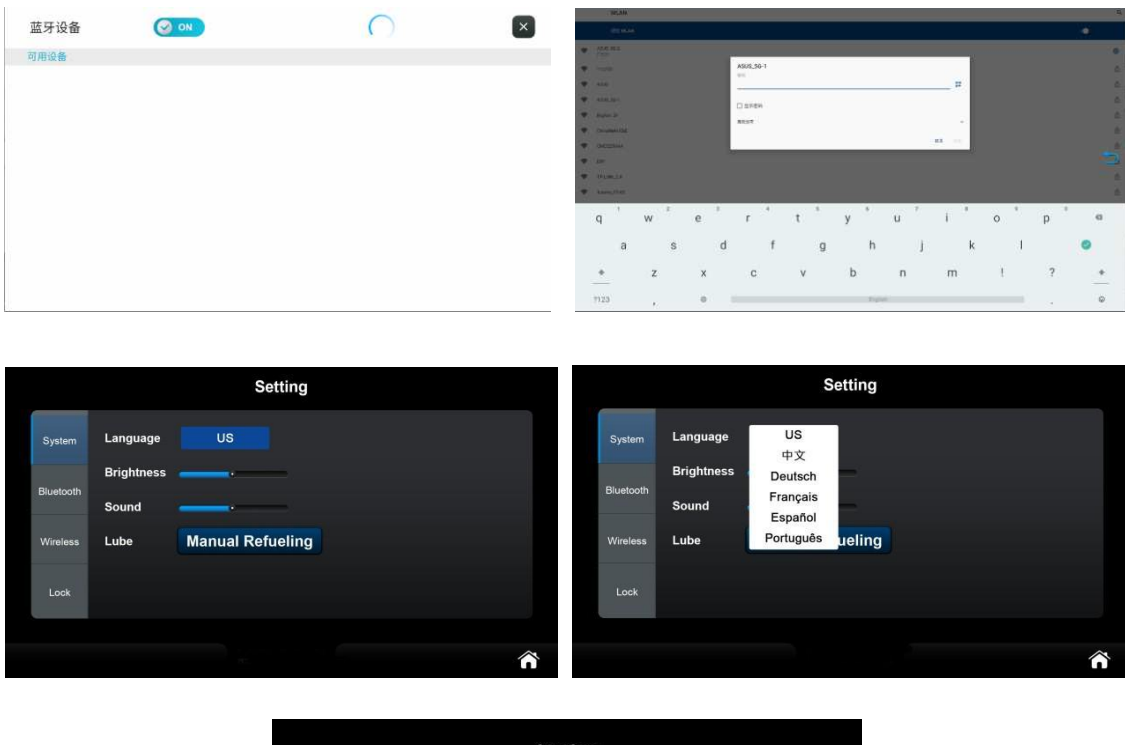

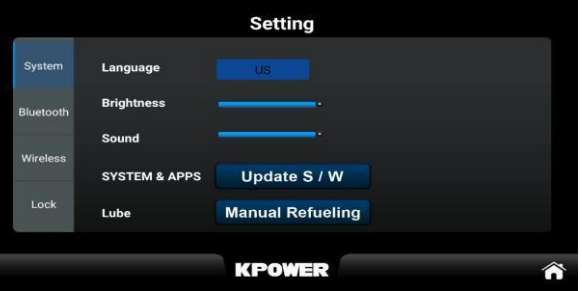

3.2.25 *Настройка нескольких языков*

#### **Настройка системы**

Китайский: эта страница включает в себя переключение на несколько языков (по умолчанию используется китайский), регулировку яркости подсветки экрана, регулировку громкости и ручную заправку, все три функции активны сразу без перезапуска системы.

Иностранный язык: эта страница включает в себя переключение на несколько языков, регулировку яркости подсветки экрана, регулировку громкости, обновление мультимедиа и заправку вручную, все три функции активны сразу без перезапуска системы.

Инструкции по обновлению мультимедиа: нажмите ОБНОВИТЬ, чтобы перейти на страницу управления приложением. Если есть программа, которую можно обновить, обновление будет включено (Включить), если программ для обновления нет, обновление будет выделено серым цветом (отключить), как показано на рисунке 3.2.26.

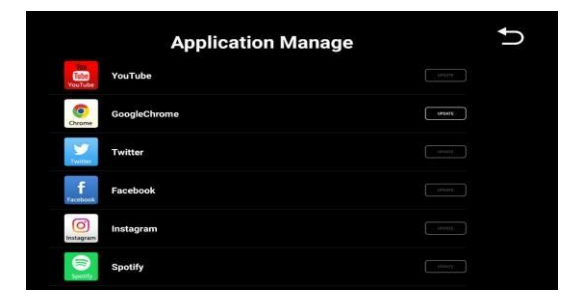

3.2.26 *Обновление мультимедиа*

#### **Ручная заправка:**

Нажав на кнопку "Смазка вручную", Вы попадете на страницу заправки. Если в емкости для смазки не хватает смазочного материала, появится сообщение "В баке не хватает смазочного материала, пожалуйста, вовремя добавляйте смазочное масло". Если в резервуаре для смазки есть смазочный материал, появится сообщение "После нажатия кнопки ОК резервуар для смазки автоматически смажет беговое полотно". Нажмите кнопку ОК, резервуар для смазки автоматически смажет беговое полотно в течение 20 секунд, а заводской пробег (раздел "Производитель 2") будет сброшен до установленного значения.

#### **Настройка Bluetooth**

Подключение консоль к другим устройствам: включите Bluetooth, система автоматически выполнит поиск близлежащих динамиков, гарнитур и других устройств. Во вкладке "Устройства" отображаются совпадающие устройства Bluetooth (включая те, которые не могут быть найдены снова). Вы можете нажать на подключаемое устройство Bluetooth в разделе "Устройства/Доступно для подключения". Воспроизведите музыку после успешного подключения; чтобы отключиться, нажмите кнопку РАЗЪЕДИНИТЬ. Нажмите кнопку

ОТМЕНИТЬ СОЕДИНЕНИЕ, и неподключенное устройство Bluetooth будет находиться в столбце доступных устройств. В столбце "Доступные устройства" отображаются просканированные, но не сопряженные устройства Bluetooth.

Подключение других устройства к консоли: на консоли войдите в интерфейс Bluetooth, включите Bluetooth, включите Bluetooth на мобильном телефоне Android/IOS или на других устройствах, найдите и щелкните на устройство, название которого "BT-Speaker"; после этого консоль и устройство Android/IOS запросят подключение по Bluetooth, нажмите "Подключить" для соединения. После успешного подключения на консоли можно воспроизводить музыку с таких устройств, как мобильные телефоны Android/iOS. Нажмите на

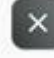

, чтобы выйти из текущего интерфейса.

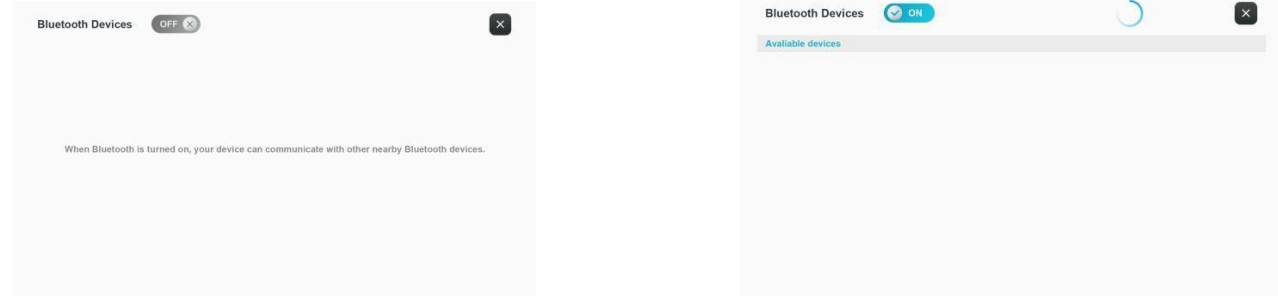

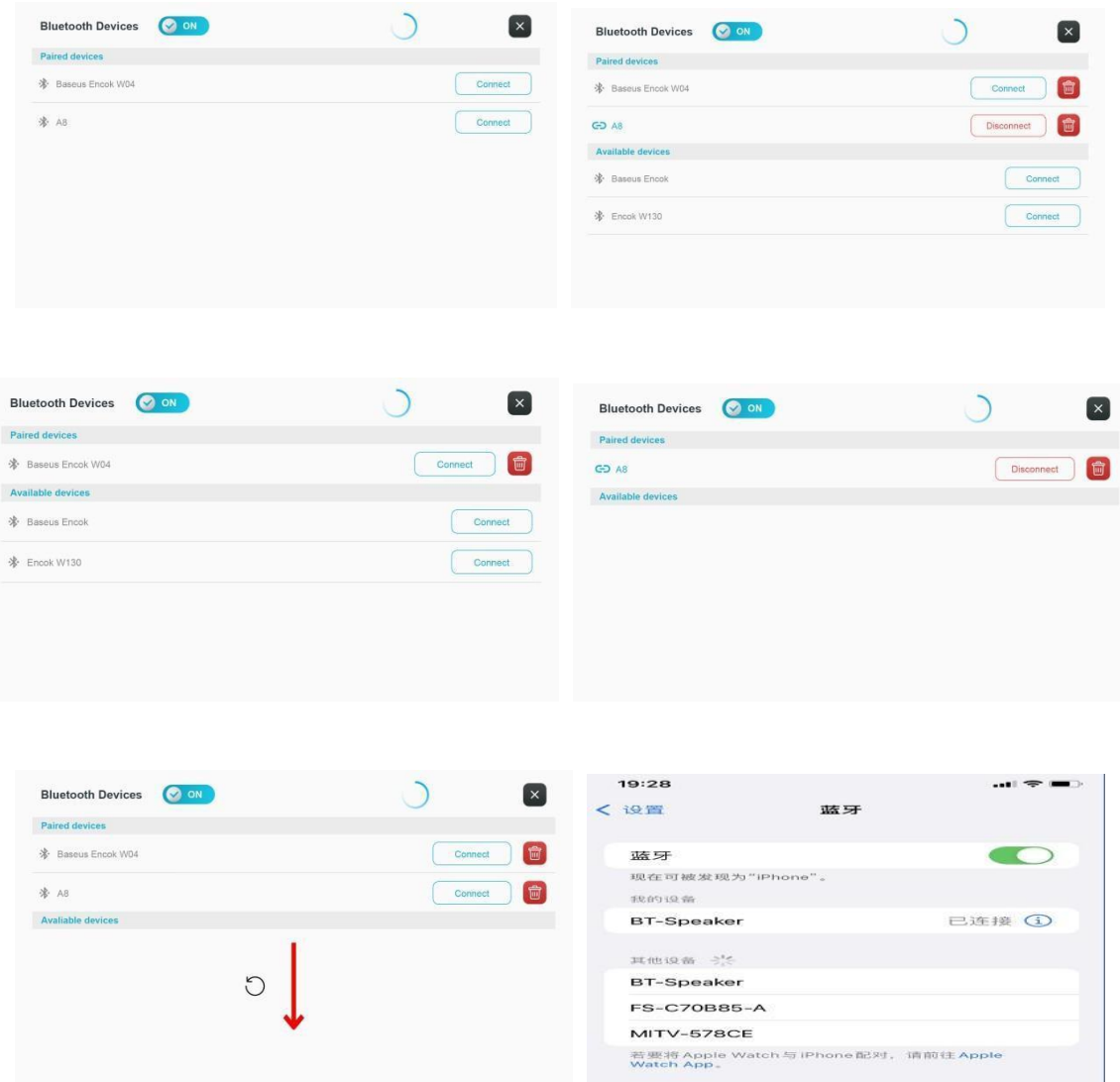

3.2.27 Подключение по Bluetooth

### **Настройка сети**

Включите Wi-Fi, система автоматически просканирует близлежащие Wi-Fi, нажмите название Wi-Fi, к которому Вы хотите подключиться, введите пароль Wi-Fi, система подключится с параметрами, введенными пользователем, если подключение выполнено успешно; далее нажмите клавишу НАЗАД, чтобы вернуться к настройкам страницы, или нажмите кнопку ДОМОЙ, чтобы вернуться на главный экран, в противном случае будет отображаться только то, что сеть была сохранена, но не подключена, подробности смотрите на рисунке 3.4.1.

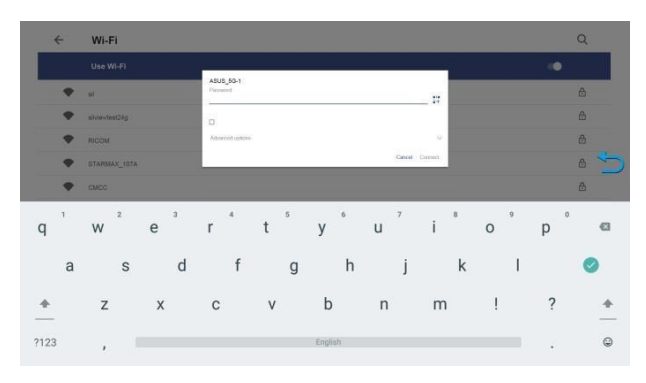

3.4.1 Настройка блокировки (требуется пароль)

Введите пароль клиента [по умолчанию 0000] или пароль технического специалиста [изменен на 1234], чтобы настроить блокировку. Нажмите СБРОС, чтобы установить блокировку расстояния/времени и отображать оставшееся расстояние /время. Показано на рисунке 3.2.26:

| <b>Factory II</b> |                       |                 |                 |           |
|-------------------|-----------------------|-----------------|-----------------|-----------|
| Setting           | <b>Total Time</b>     | 12456 hr 28 min | <b>SDK Ver.</b> | 20160425V |
| Information       | <b>Total Distance</b> | 10125 km        | Firmware Ver.   | 20160425V |
| Update            |                       |                 | Software Ver.   | 20160425V |
| Logo              | <b>Reset</b>          |                 |                 |           |
|                   |                       |                 |                 |           |
|                   |                       |                 |                 |           |

*3.2.26 Настройка функции блокировки РАССТОЯНИЯ/ВРЕМЕНИ*

### **Установка пароля**

Введите пароль клиента [по умолчанию 0000] или пароль технического специалиста [изменен на 1234], нажмите СБРОС, после этого Вы можете установить свой пароль клиента, как показано на рис. 3.2.29.

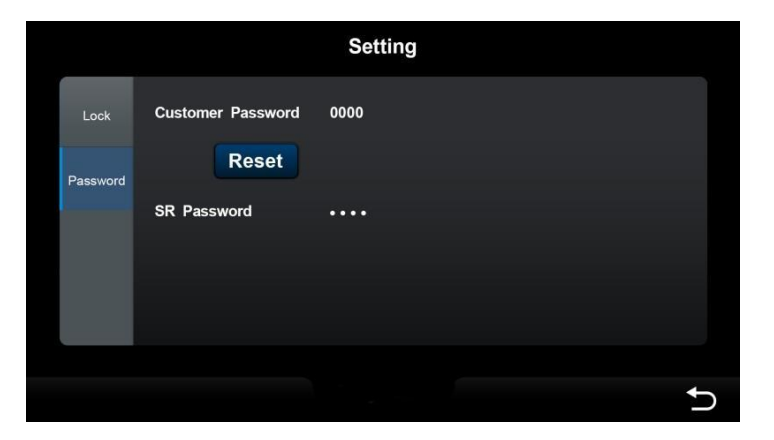

*3.2.29 Установка пароля*

## **3.3 – Технический режим**

Технический режим включает в себя информацию и настройку системных параметров, которые не нужны обычным пользователям и которые соответственно размещены в разделах "Производитель 1"/"Производитель 2". Нажмите и удерживайте значок в нижней части центральной панели ДС более 10 секунд или щелкните 10 раз в течение 5 секунд, чтобы автоматически переключиться в технический режим, как показано на рисунке 3.3.1:

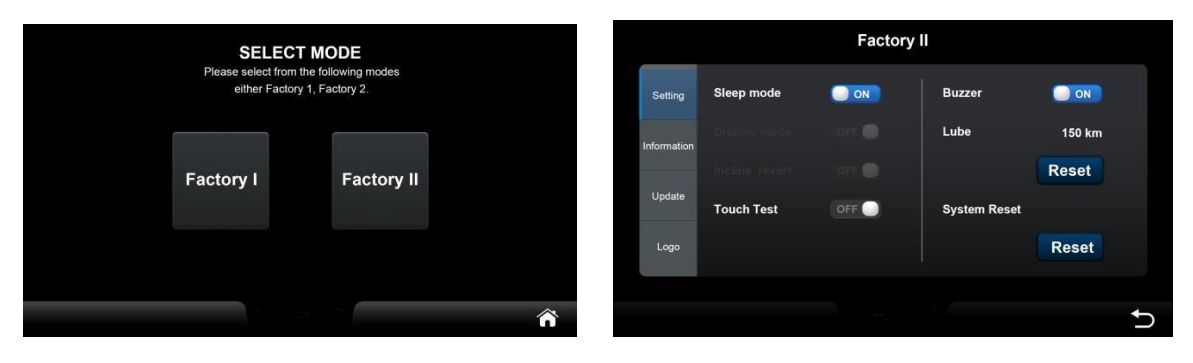

*3.3.1* Страница функций технического режима

#### *3.3.1* Страница функций технического режима

Нажатие клавиши ДОМОЙ в правом нижнем углу сохранит все измененные настройки (за исключением параметров калибровки) и немедленно вернет к ДС. Технический режим включает в себя 4 основные категории: настройка системы, калибровка системы, системная информация и обновление системы. В таблице 3.3.1 подробно описаны функции в каждой категории.

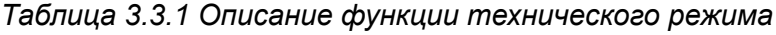

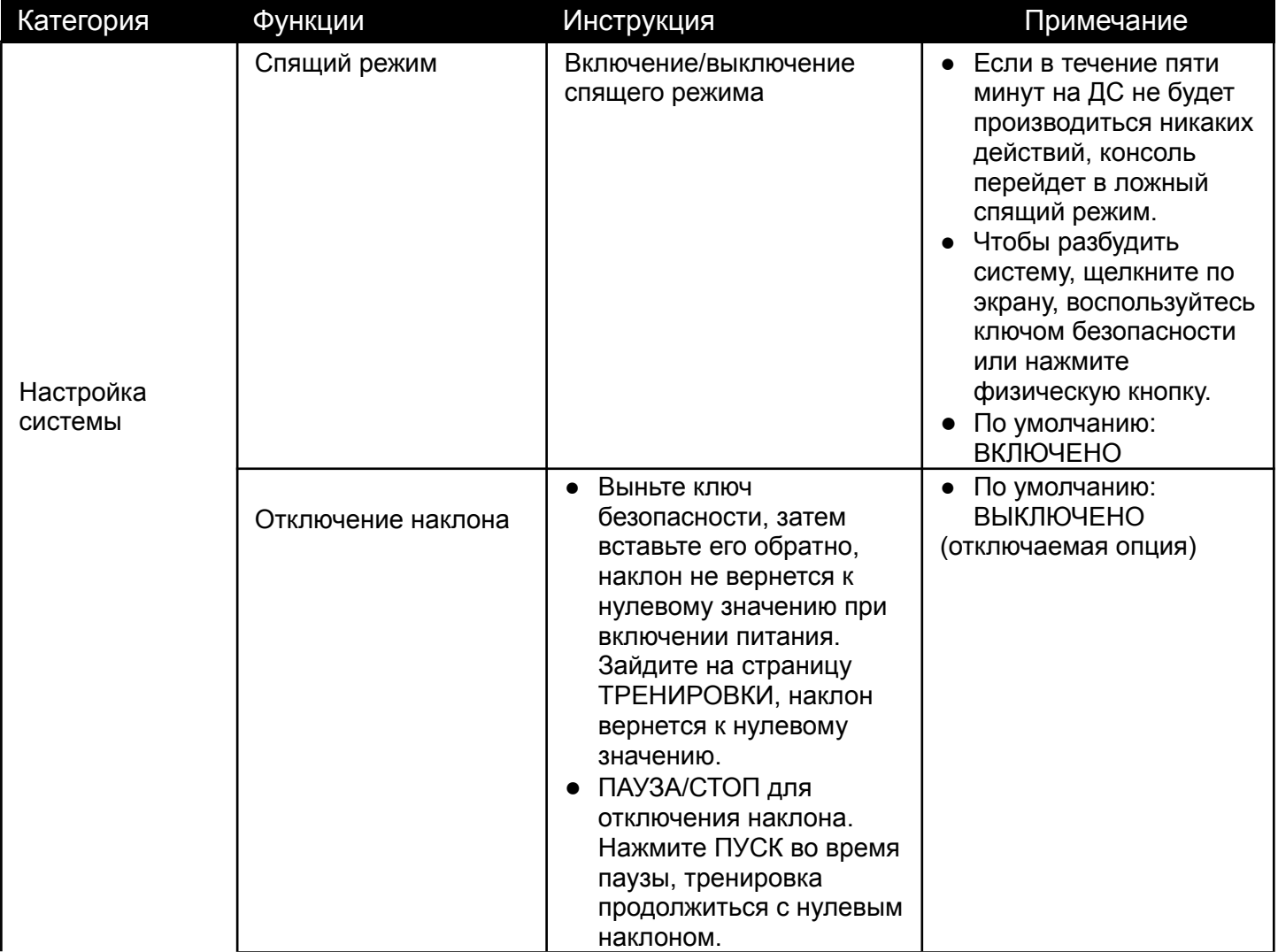

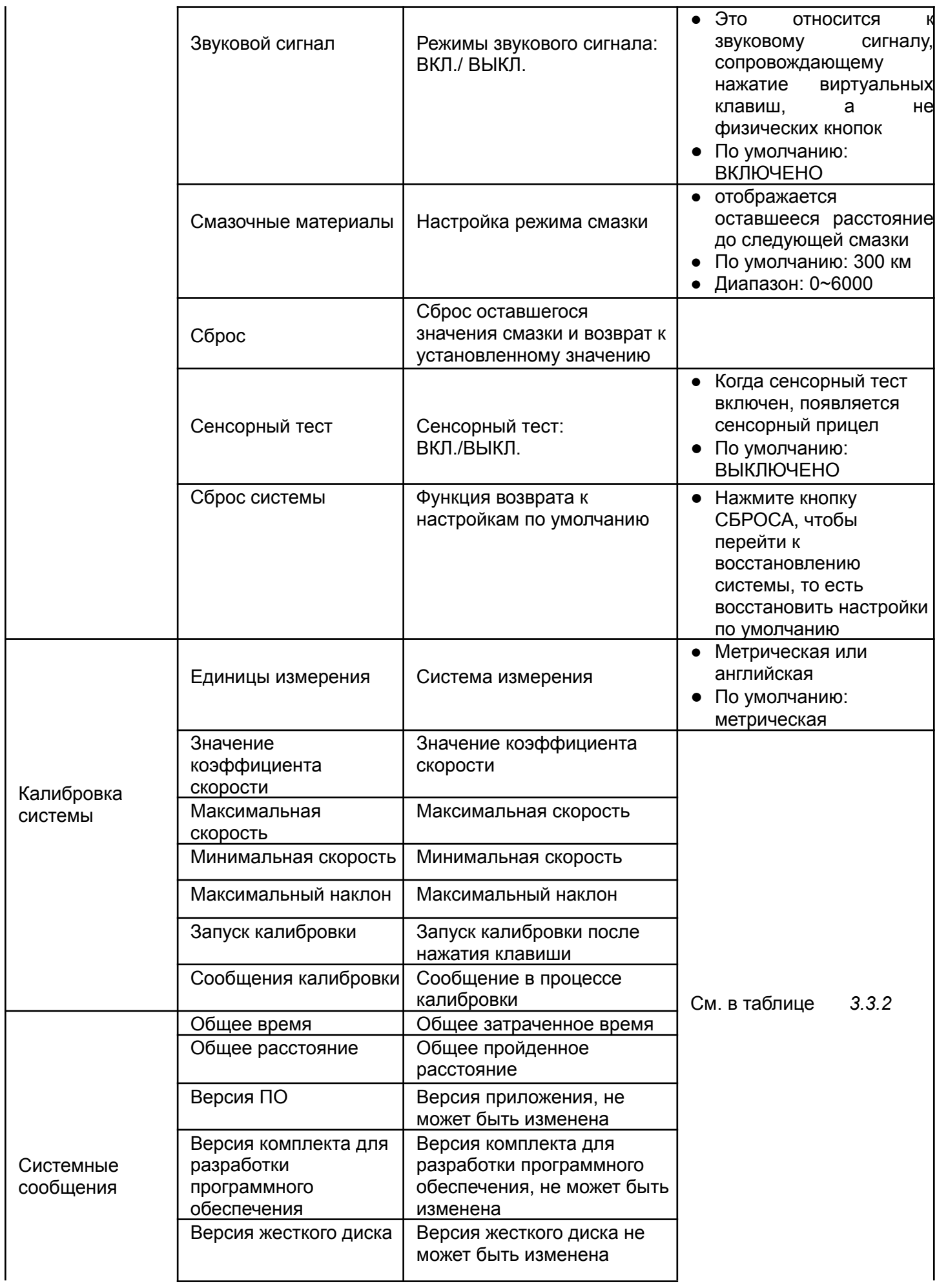

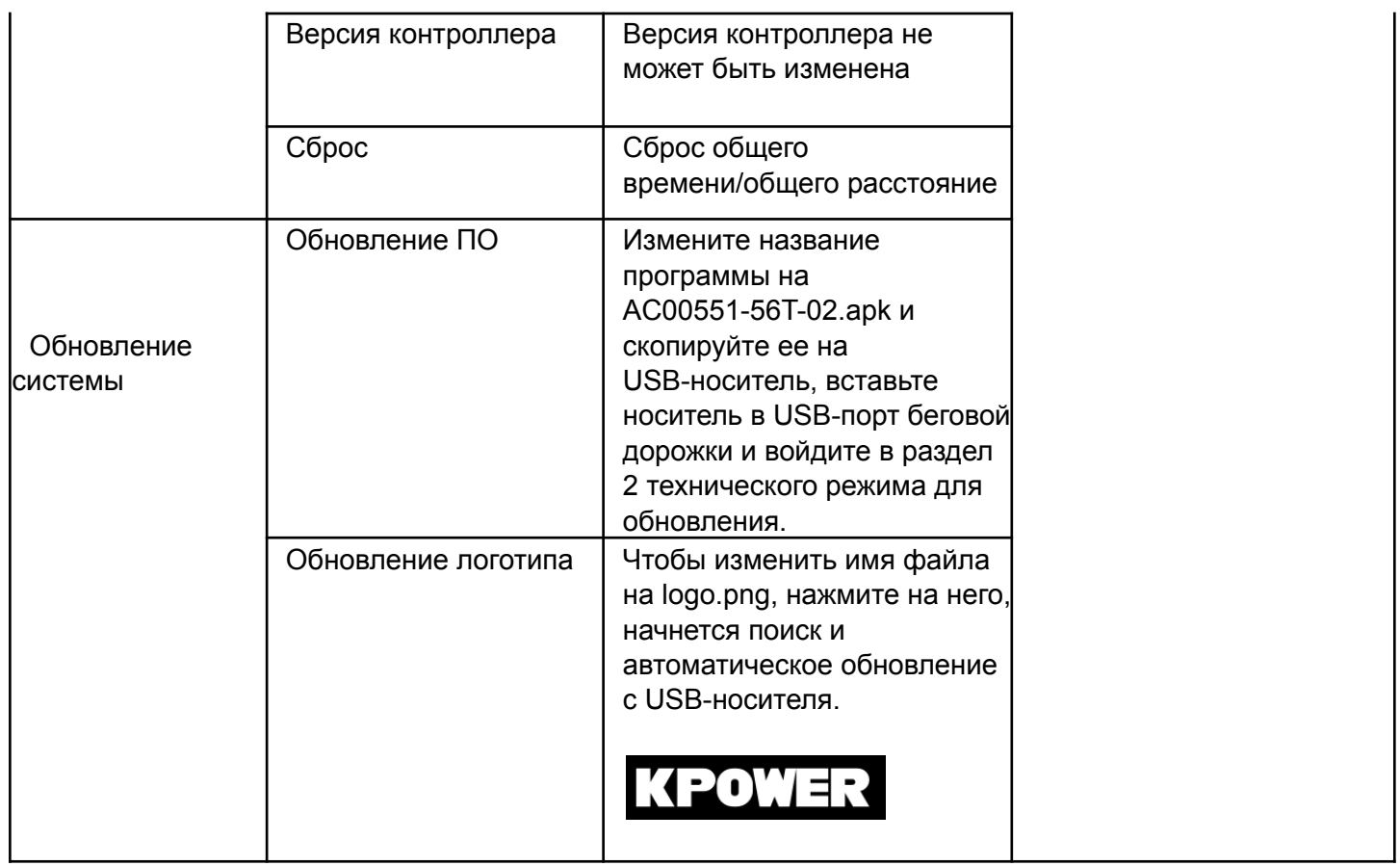

### **Калибровка системы**

Вы не можете выйти из технического режима непосредственно во время калибровки, система автоматически выйдет из этого режима после завершения калибровки. Примечания: После нажатия кнопки "Начать калибровку" параметры калибровки сохраняются. В противном случае система сохранит последнее значение калибровки и не будет пересматривать его, см. рисунок 3.3.1:

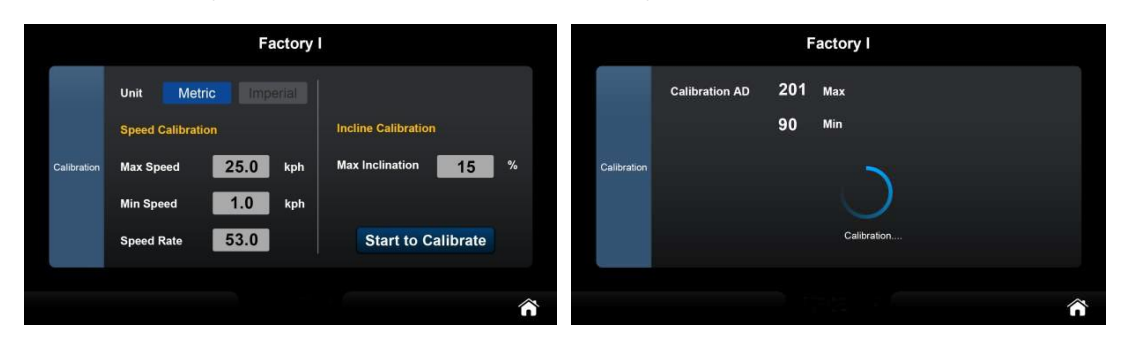

#### *3.3.1 Режим калибровки*

<span id="page-47-0"></span>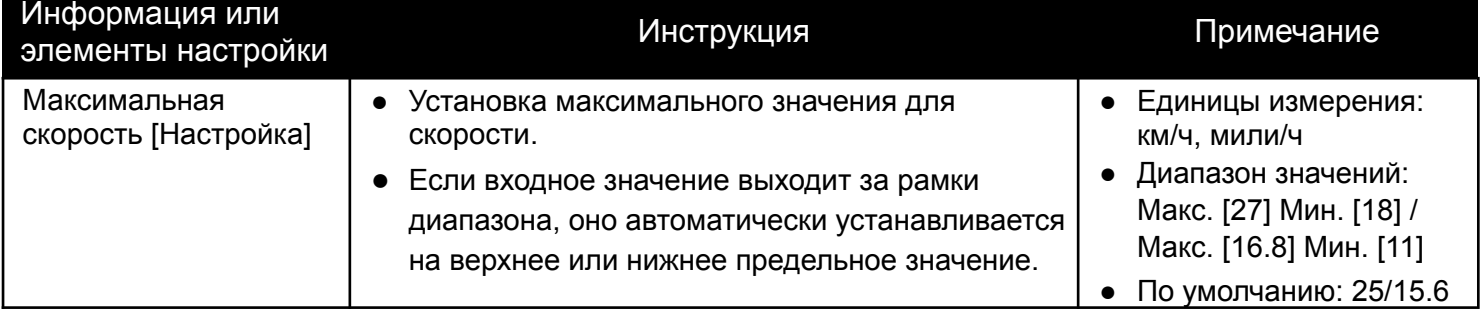

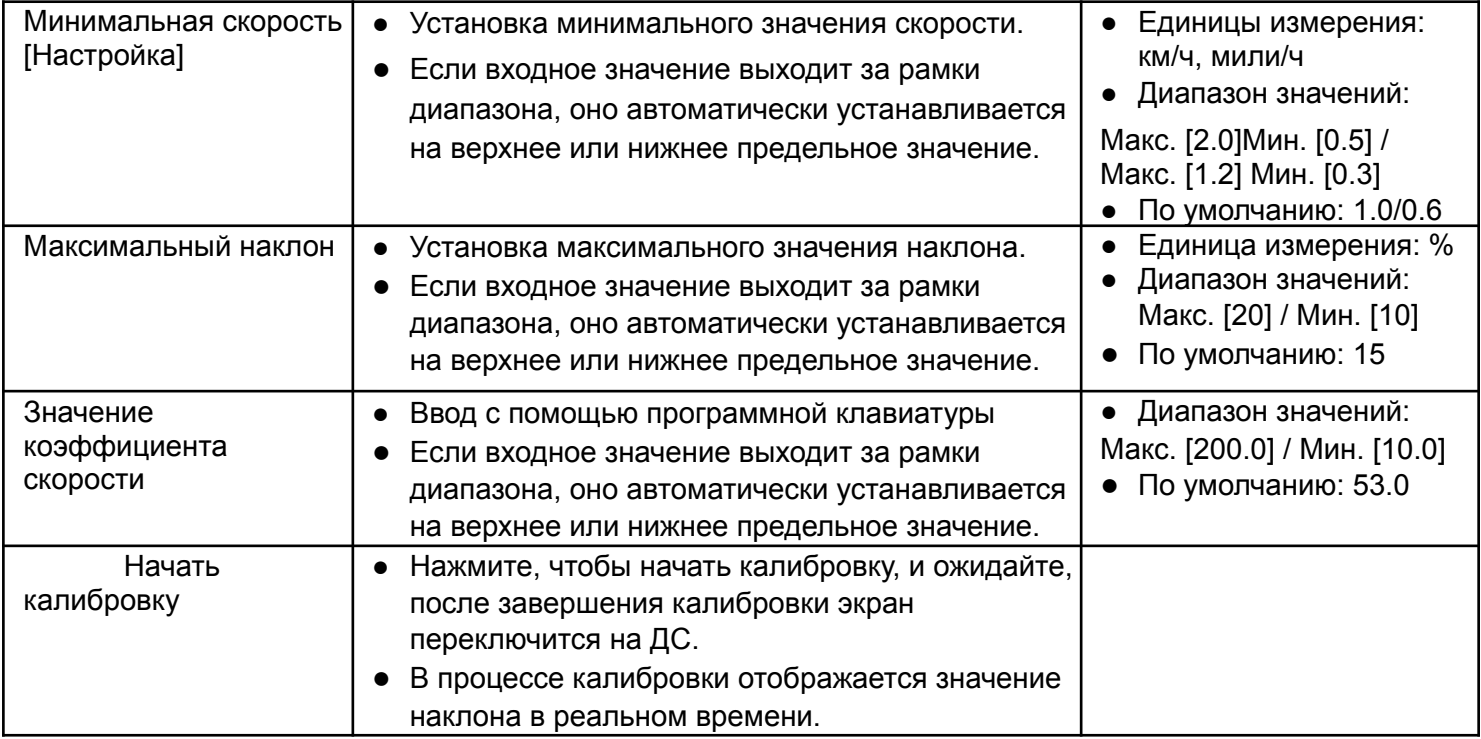

*Таблица 3.3.2 Функция калибровки в техническом режиме*

### **Функция СМАЗКИ**

Выберите значение справа от пункта СМАЗКА, здесь может ввести пробег для подсказки о смазке, как показано на рисунке 3.3.2: когда пробег достигнет этого значения, Вы вернетесь на домашнюю страницу. Смазочный насос автоматически заправляется в течение 20 секунд после остановки бегового полотна. Когда в следующий раз пробег после последней заправки достигнет установленного значения, включая предыдущее значение, тренажер автоматически заправится в течение 20 секунд после возврата на домашнюю страницу (сообщение отображаться не будет).

Например: установите пробег дозаправки на 150 км, когда после окончания тренировки пробег достигнет 160 км, тренажер автоматически будет заправляться в течение 20 секунд после возвращения на домашнюю страницу, и также автоматически будет заправляться в течение 20 секунд, когда следующая тренировка закончится, а пробег достигнет 140 км и Вы вернетесь на домашнюю страницу.

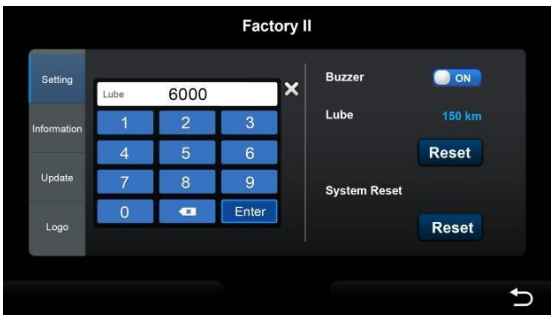

#### **Функция обновления программного обеспечения**

После нажатия кнопки "Обновить ПО" на экране появится страница со списком файлов, а затем начнется процесс обновления. Эта страница является стандартной, предоставляемой системой Android, и не может быть настроена индивидуально. После завершения процесса обновления система автоматически перезагрузится и вернется к ДС. Обратите внимание, что подача питания не должна прерываться во время процесса обновления, в противном случае система может выйти из строя и перестать функционировать должным образом.

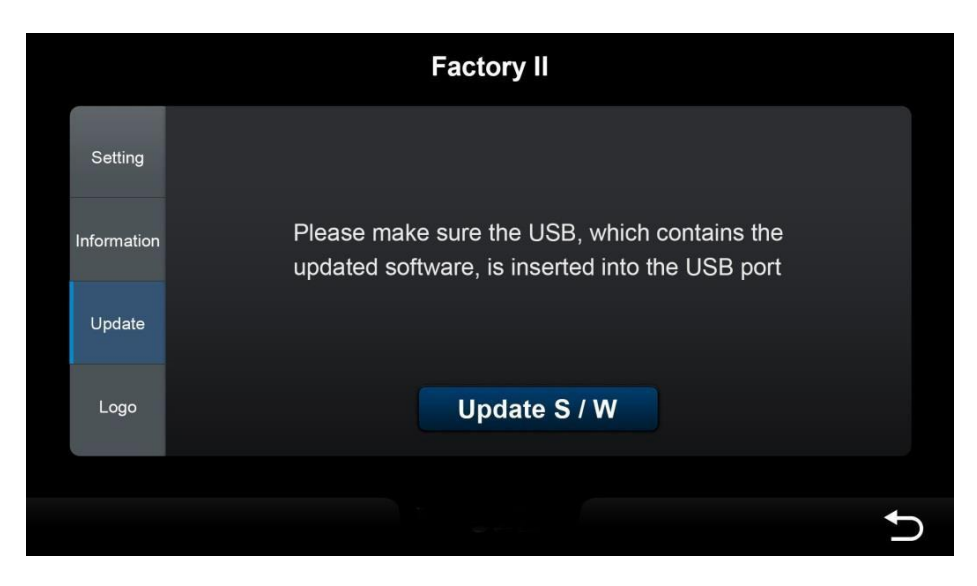

3.3.3 Обновление программного обеспечения

### **Функция обновления логотипа**

Левая сторона - это текущий логотип системы. После вставки USB-носителя с файлом logo.png система автоматически выполнит поиск по имени файла с логотипом, справа отобразится файл с логотипом, который был найден на USB-носителе. Для обновления нажмите ОБНОВИТЬ ЛОГОТИП.

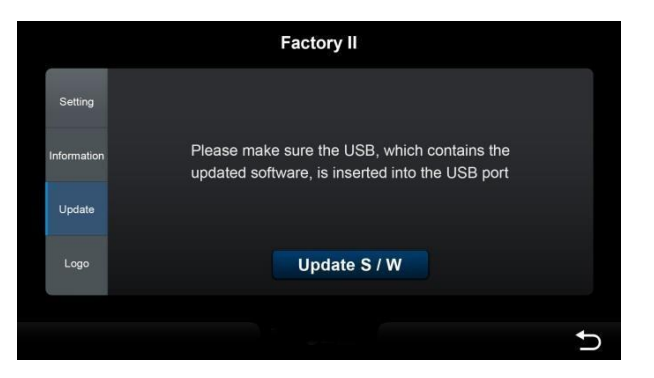

*Таблица 3.3.4 Обновление логотипа*

## **3.4 – Окно с сообщением об ошибке**

Системные сообщения об ошибках отображаются в разных окнах, некоторые описывают ошибки в виде текстовых сообщений, а некоторые отображаются с определенными кодами (например: E01H/E02H и т.д.), см. рис. 3.4.1. Полный список кодов ошибок приведен в таблице 3.4.1.

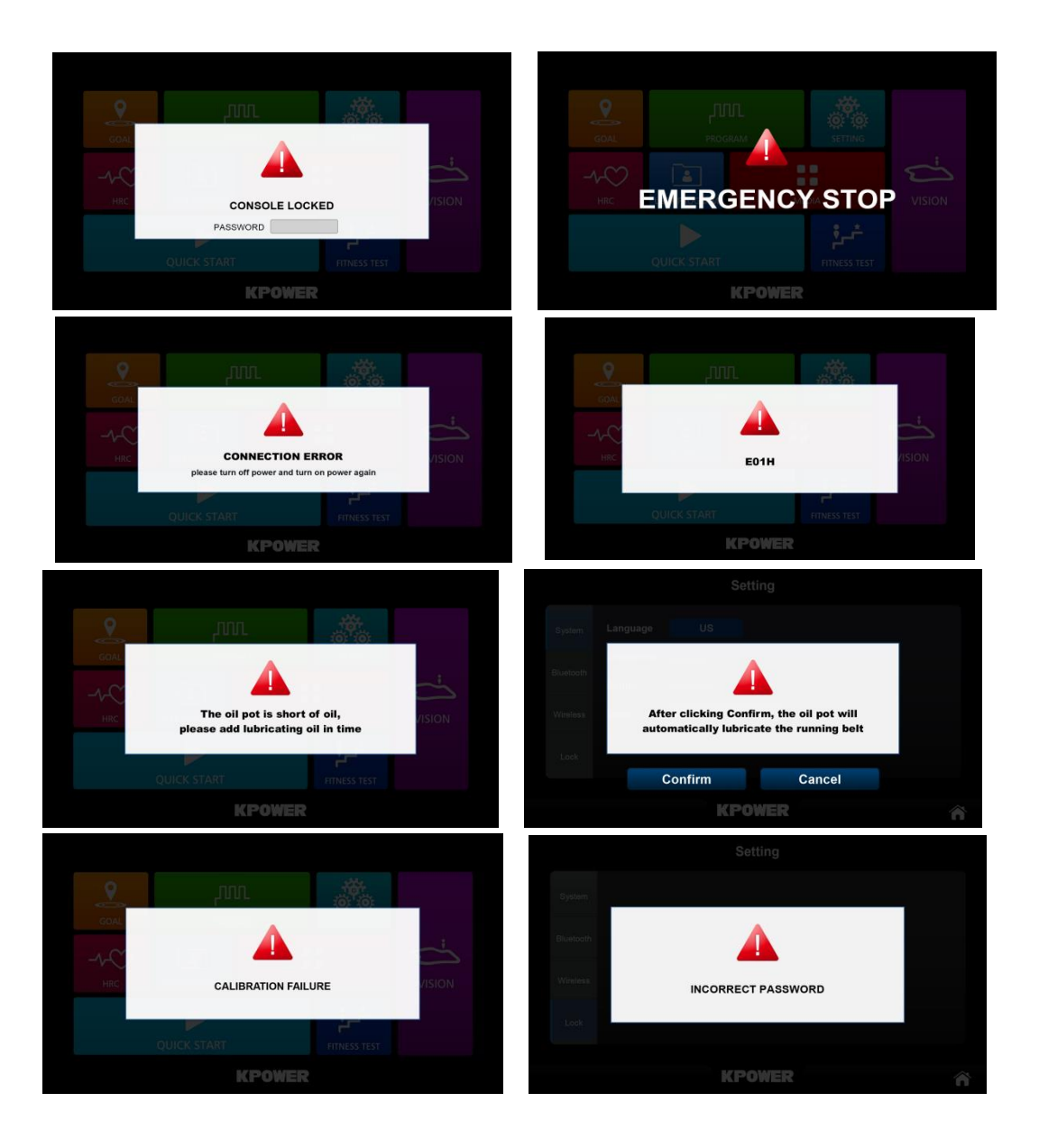

### *3.4.1 Окно сообщения об ошибке*

Существуют различные методы обработки и устранения различных типов сообщений об ошибках, см. таблицу 3.4.1.

| Сообщение об ошибке   | Описание решения                                                                                                    |
|-----------------------|----------------------------------------------------------------------------------------------------|
| АВАРИЙНАЯ ОСТАНОВКА   | После извлечения ключа безопасности система автоматически<br>вернется в режим на ДС, а экран будет выглядеть так, как<br>показано на рисунке 3.4.1                                                                                                    |
| КОНСОЛЬ ЗАБЛОКИРОВАНА | • Эта категория касается параметров: ВРЕМЯ /РАССТОЯНИЕ. Когда<br>какой-либо элемент достигает значения блокировки, он может<br>быть автоматически разблокирован и пересчитан заново только<br>после ввода пароля.<br>Это сообщение появляется только, когда Вы заходите на<br>домашнюю страницу, то есть каждый раз, когда Вы заходите на<br>ДС, Вы должны проверять, достигло ли ВРЕМЯ / РАССТОЯНИЕ<br>верхнего предела |
| НЕВЕРНЫЙ ПАРОЛЬ       | Это сигнал о неправильном пароле для входа в систему при<br>установке блокировки                                                                                                    |

*3.4.1 Сводная таблица методов обработки сообщений об ошибке*

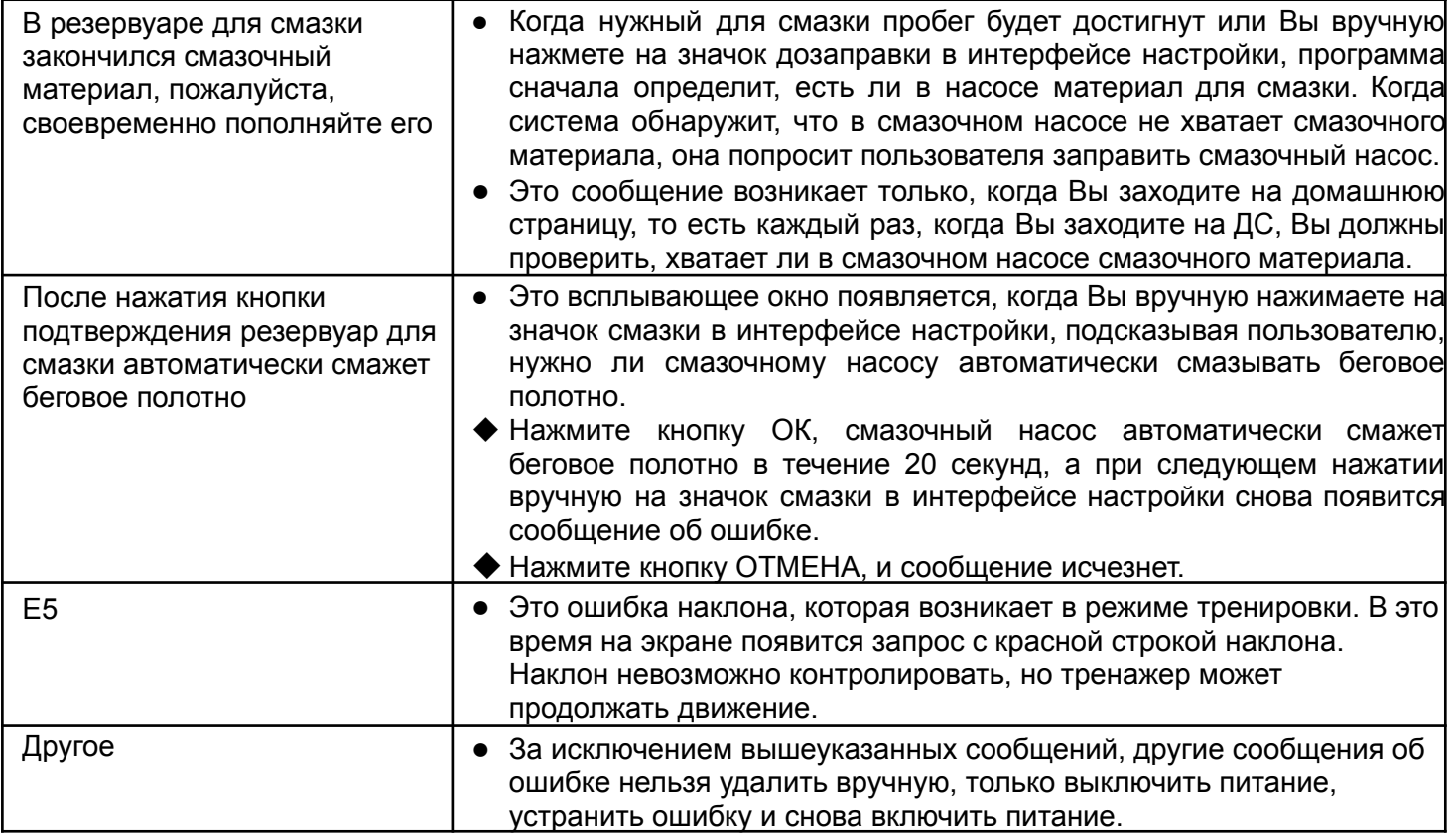

#### 4 **Приложение 1. Таблица соответствия скорости/наклона для каждого режима**

Коды для следующих программ: [1] - ЦЕЛЕВАЯ, [2] - БЫСТРЫЙ ЗАПУСК, [3] - КОНТРОЛЬ ЧСС, [4] - ПОЛЬЗОВАТЕЛЬСКАЯ.

Таблица 4.1.1 - метрическая система, а таблица 4.1.2 - английская) (S - строка скорости, I - строка наклона, LS - минимальная скорость системы)

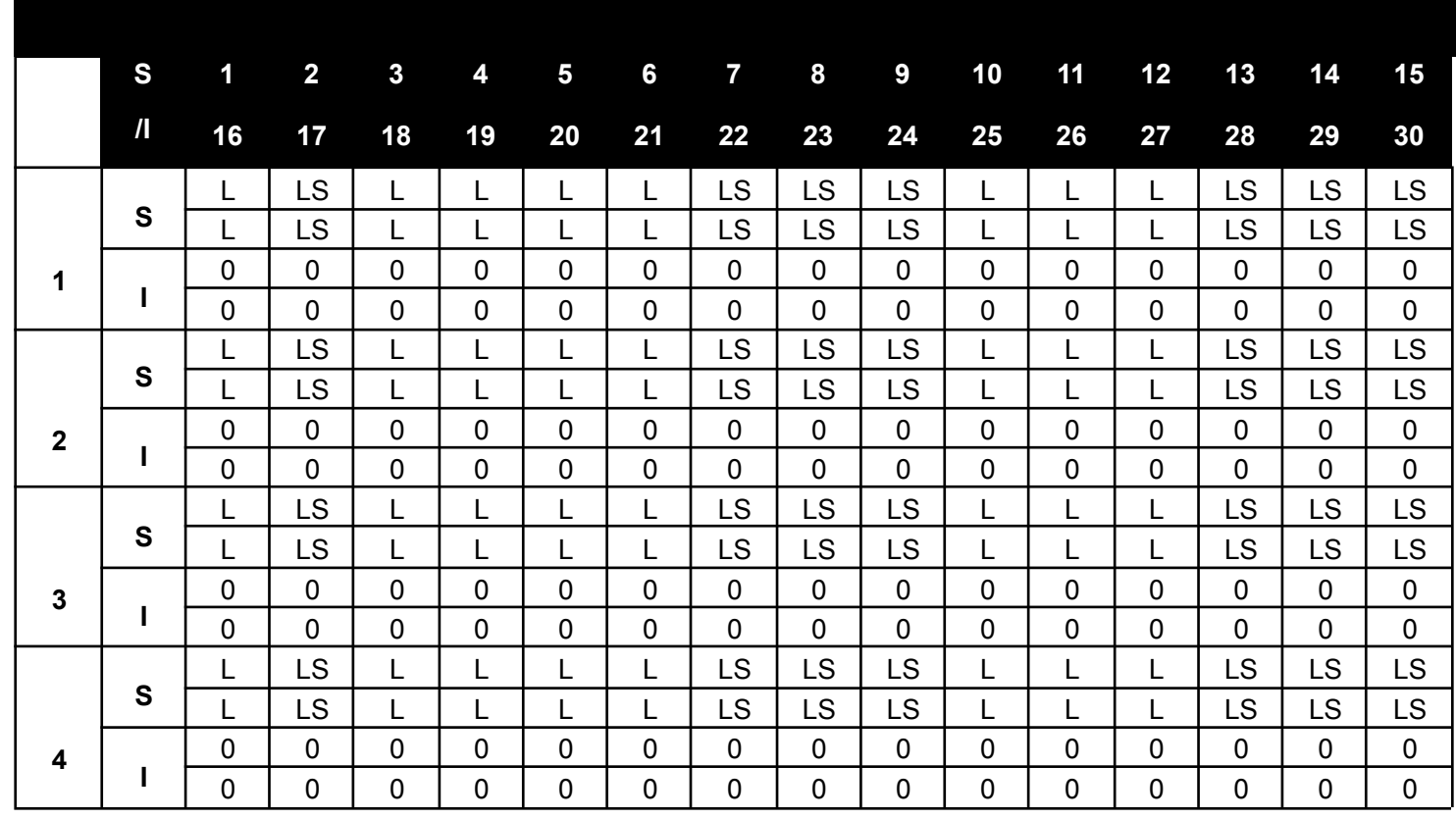

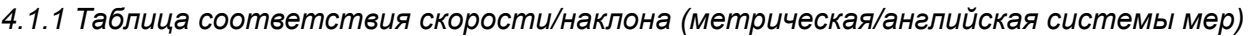

## **5 Приложение 2 Таблица кодов ошибок**

## *5.1.1 Таблица кодов ошибок*

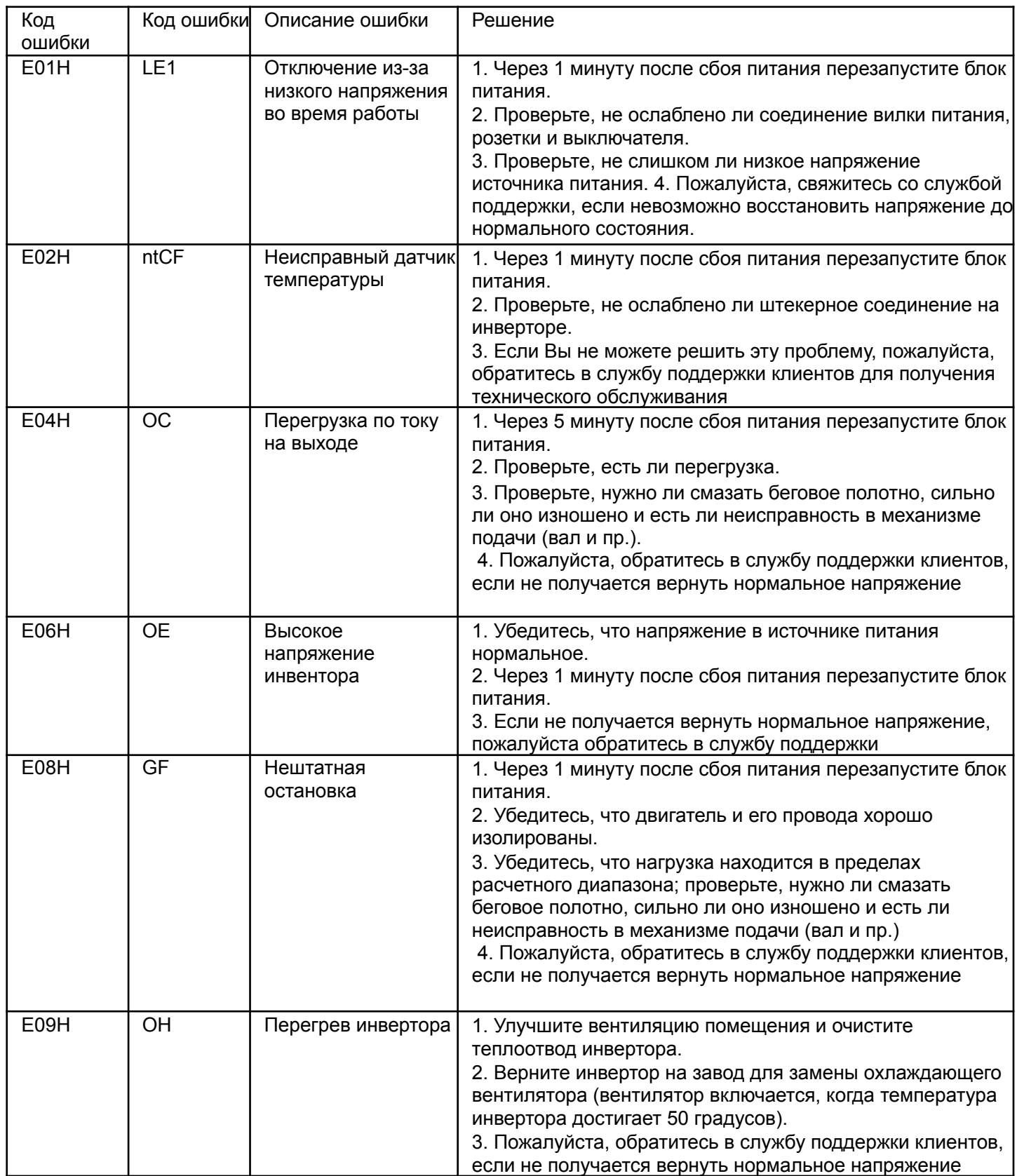

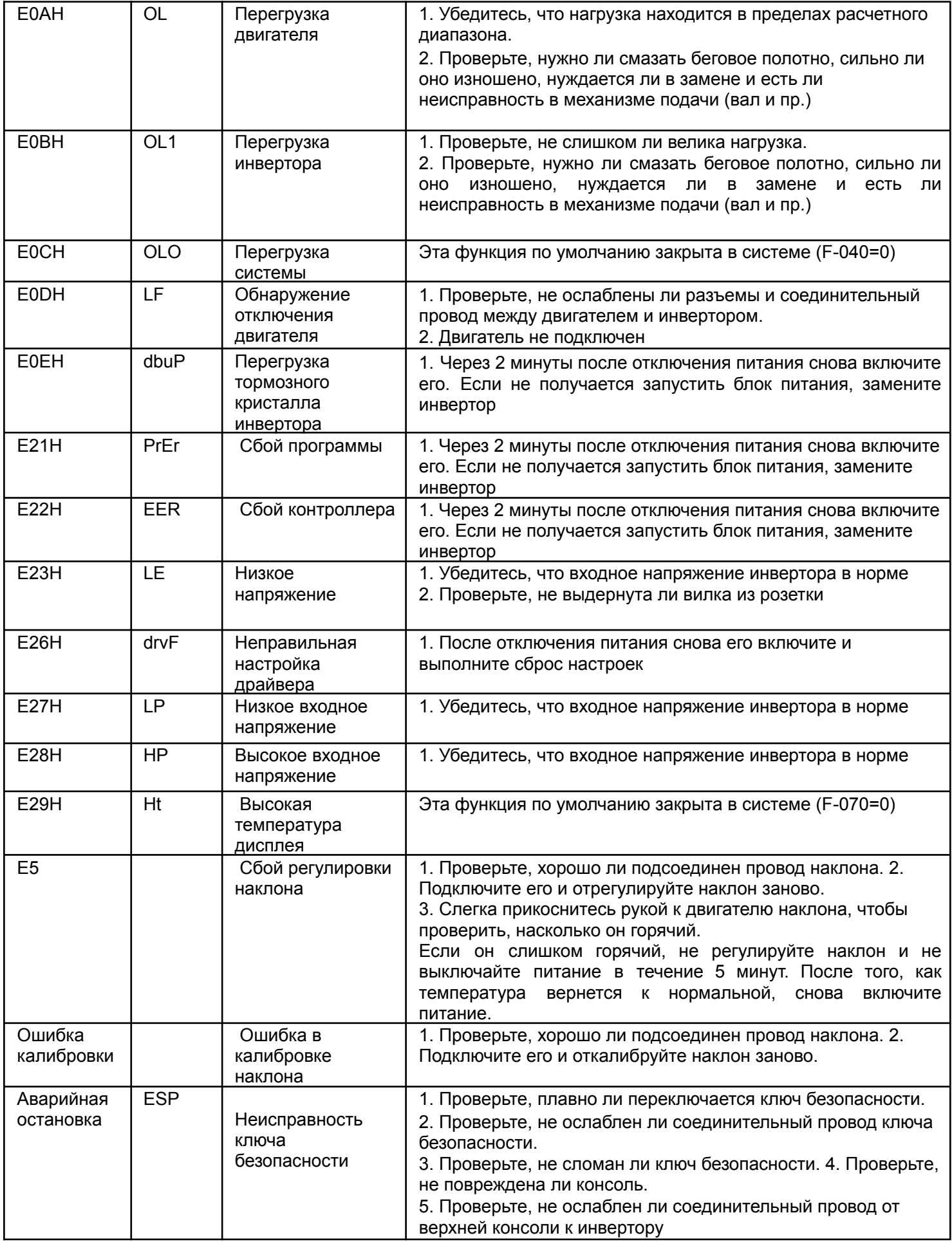

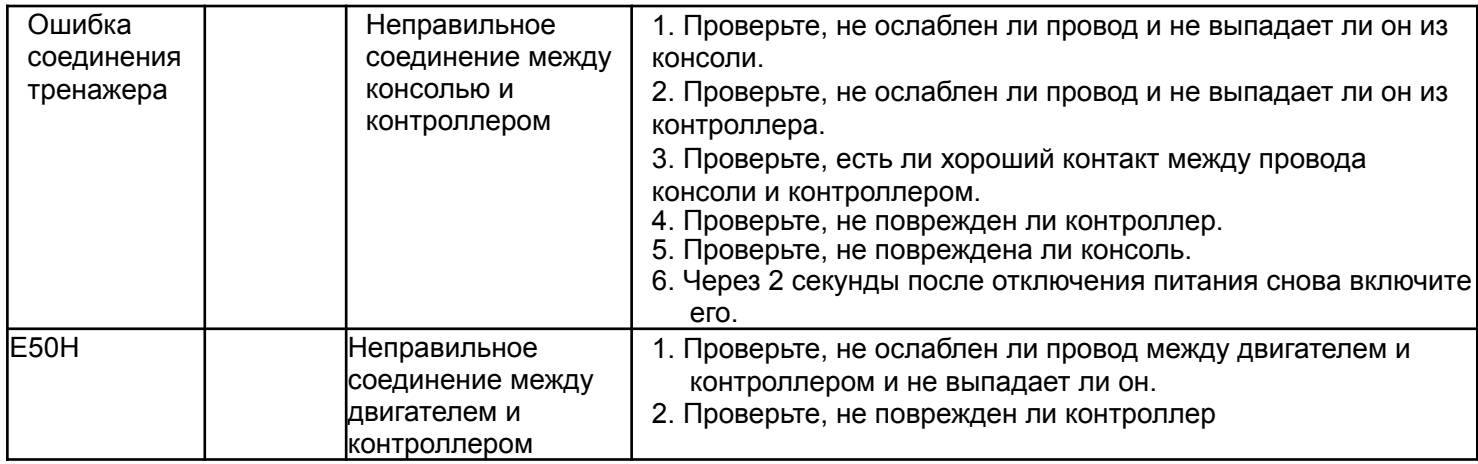

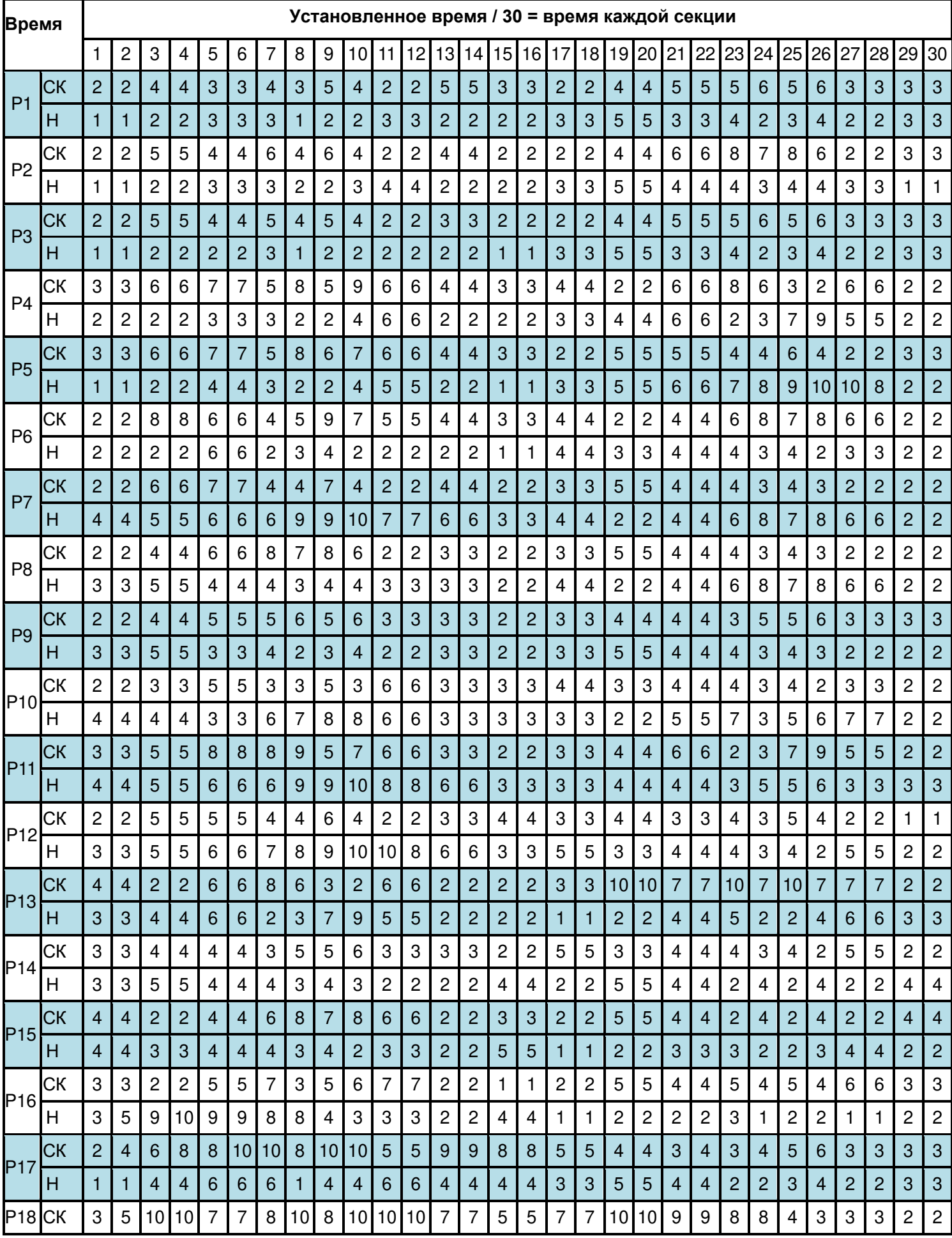

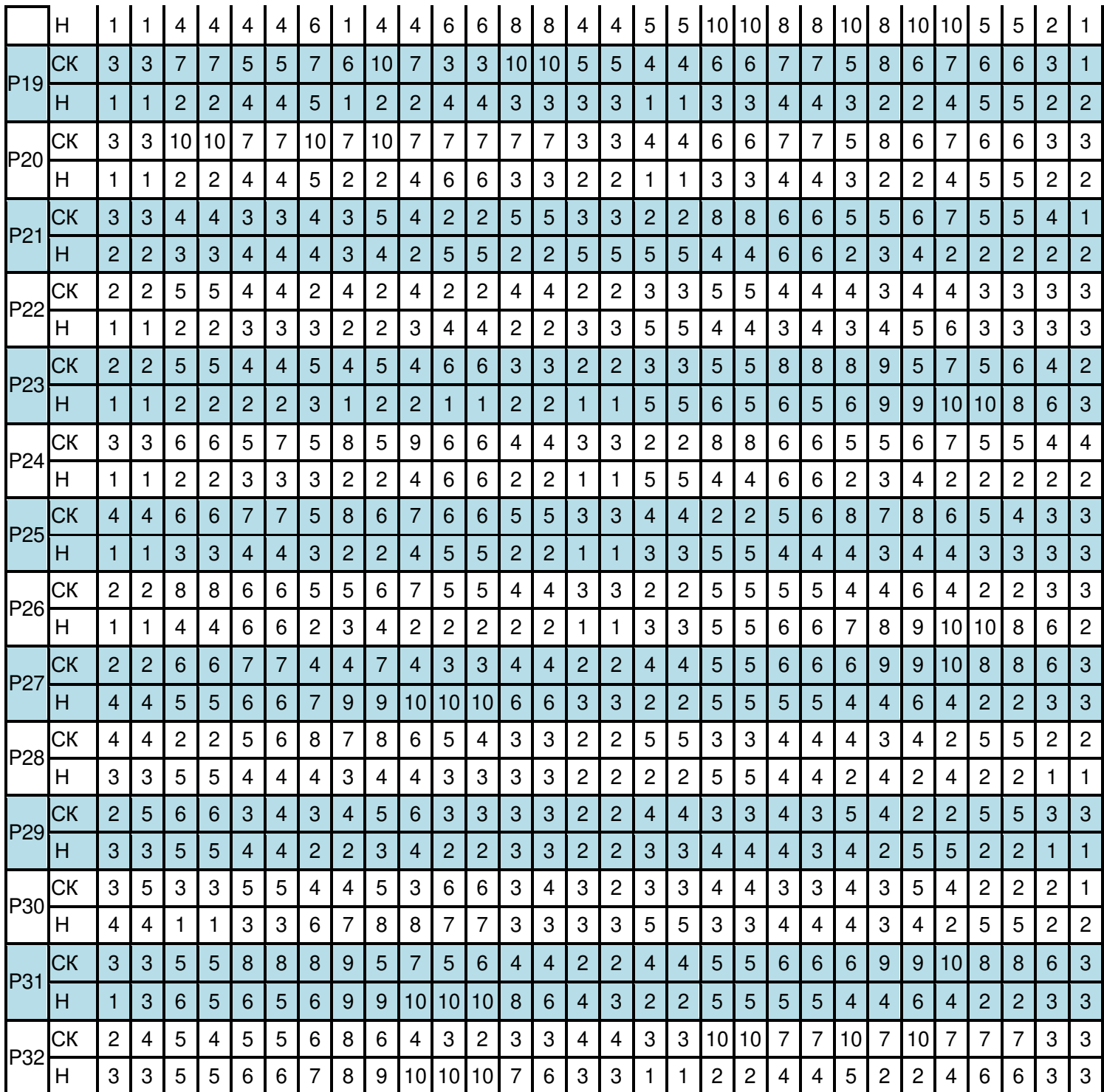

### 6 **Приложение 3. Таблица соответствия скорости / наклона в ПРОГРАММЕ**

*6.1.1 Таблица соответствия скорости / наклона (метрическая система)*

### 7 **Процесс подключения приложения Sport Show**

7.1 Зарегистрируйтесь и войдите в приложение Sports Show на мобильном телефоне, откройте в приложении список устройств и выполните поиск электронных часов, выберите правильное название Bluetooth устройства для подключения, после успешного подключения Вы можете управлять электронными часами через приложение.

7. 2 Электронные часы можно подключить по Bluetooth только на домашней странице, перейти к тренировке можно только через режим быстрого запуска. Управлять скоростью и наклоном можно как с помощью электронных часов, так и через приложение.

# **ПАМЯТКА К УПРАЖНЕНИЯМ**

#### 1. **Разминка**

Этот этап помогает крови циркулировать чтобы мышцы работали должным образом. Это также уменьшит риск судорог и мышечных травм. Желательно сделать несколько упражнений на растяжку, как показано ниже. Удерживайте тело в положении в течении 30 секунд, не прилагайте слишком большие усилия, не делайте резких движений во время растяжки, если почувствуете боль, **ПРЕКРАТИТЕ** упражнение.

#### 2. **Этап тренировки**

Это этап, на котором Вы прикладываете усилия. После регулярных тренировок мышцы Ваших ног станут сильнее. Очень важно поддерживать постоянный темп во время тренировки. Во время правильной тренировки Ваш пульс должен находиться в пределах допустимого диапазона, как показано на графике ниже.

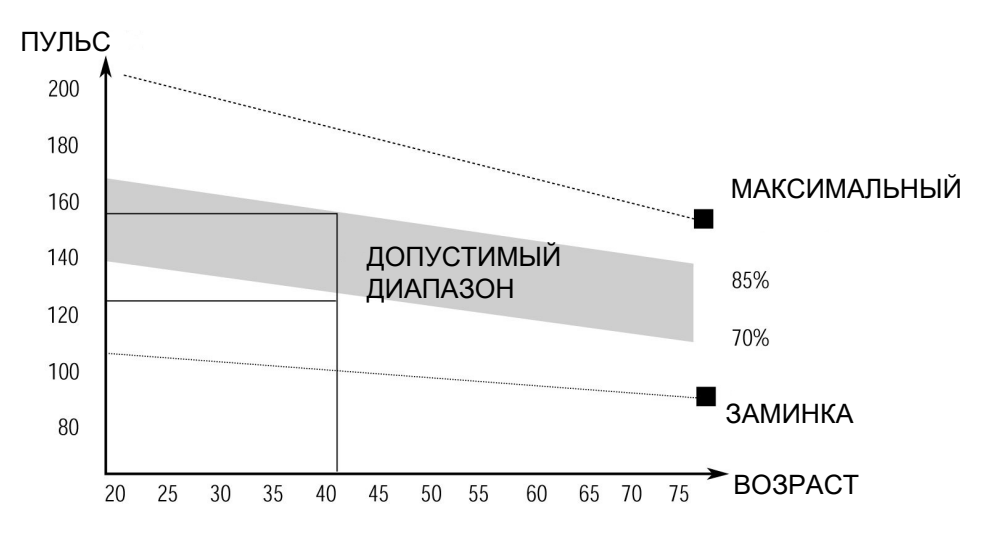

Этот этап должен длиться минимум 12 минут, хотя многие люди начинают с 15 - 20 минут.

#### 3. **Заминка**

Этот этап необходим для того, чтобы сердечно-сосудистая система и мышцы пришли в себя.<br>Выполняйте те же упражнения, что и во время разминки, но с меньшим темпом. что и во время разминки, но с меньшим темпом, продолжительность этого этапа примерно 5 минут. Снова выполните упражнения на растяжку, но помните о том, что не нужно прилагать усилия либо делать резкие движения.

Когда уровень Вашей физической подготовке станет выше, возможно, Вам придется тренироваться дольше и интенсивнее. Рекомендуется тренироваться минимум три раза в неделю, и по возможности равномерно распределять тренировки в течение всей недели.

Чтобы держать мышцы в тонусе на беговой дорожке, Вам необходимо установить достаточно высокое сопротивление. Это увеличит нагрузку на мышцы ног, но, возможно, Вы не сможете тренироваться по времени столько, сколько захотите. Если Вы хотите улучшить свою физическую форму, то Вам понадобится изменить программу тренировок. Вы должны тренироваться как обычно на этапах разминки и заминки, но ближе к концу этапа тренировки необходимо увеличить нагрузку, чтобы Ваши ноги работали активнее, чем обычно. Возможно, Вам понадобится снизить скорость, чтобы удержать свой пульс в допустимом диапазоне.

Важным фактором является то, сколько усилий Вы прикладываете. Чем активнее и дольше Вы тренируетесь, тем больше калорий Вы сжигаете. По сути, это то же самое, как если бы Вы тренировались, чтобы улучшить свою физическую форму, разница лишь в цели.

# **ОБСЛУЖИВАНИЕ**

### **РЕГУЛИРОВКА ПОЛОЖЕНИЯ И НАТЯЖЕНИЯ БЕГОВОГО ПОЛОТНА**

**НЕ НАТЯГИВАЙТЕ полотно СЛИШКОМ СИЛЬНО.** Это может привести к снижению производительности двигателя и чрезмерному износу роликов. **РЕГУЛИРОВКА ПОЛОЖЕНИЯ БЕГОВОГО ПОЛОТНА:**

- Установите беговую дорожку на ровную поверхность.
- Запустить беговую дорожку с примерной скоростью 3.5 мили/ч.
- Если беговое полотно смещается вправо, подкрутите правый регулировочный болт медленно вращая его по часовой стрелке, обращая при этом внимание на изменение положения бегового полотна, крутите до тех пор, пока полотно не будет расположено по центру. (Внимание: между беговым полотном и правым/левым краем должно быть небольшое расстояние. Расстояние не должно превышать 5 мм.)
- Если беговое полотно смещается влево, подкрутите левый регулировочный болт медленно вращая его по часовой стрелке, обращая при этом внимание на изменение положения бегового полотна, крутите до тех пор, пока полотно не будет расположено по центру. (Внимание: между беговым полотном и правым/левым краем должно быть небольшое расстояние. Расстояние не должно превышать 5 мм.)

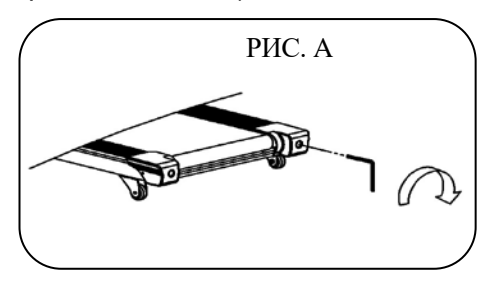

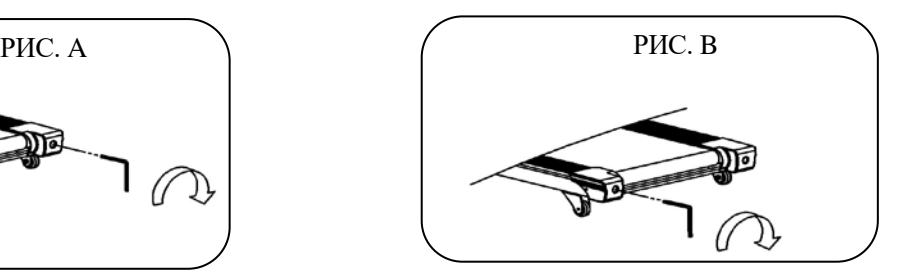

**Рисунок А.** Если полотно сместилось вправо **Рисунок В.** Если полотно сместилось влево

## **НАТЯЖЕНИЕ БЕГОВОГО ПОЛОТНА**

Если во время тренировки Вы чувствуете, что беговое полотно скользит, это означает, что натяжение слишком сильное.

В большинстве случаев беговое полотно может растянуться после использования, что тоже является причиной скольжения. Процедура регулировки натяжения стандартная и простая. Чтобы устранить это проскальзывание, затяните оба болта заднего вала с помощью универсального гаечного ключа соответствующего размера, повернув его на 1/4 ОБОРОТА вправо, как показано на рисунке. Снова проверьте, не скользит ли беговая дорожка.

Если необходимо, повторите процедуру, но НИКОГДА НЕ ПОВОРАЧИВАЙТЕ болты более чем на 1/4 оборота за раз. Натяжение полотна является правильным, если беговое полотно находится на расстоянии 50 - 75 мм от платформы.

## **ВНИМАНИЕ! ПЕРЕД ТЕМ, КАК ПОЧИСТИТЬ ИЛИ СМАЗАТЬ БЕГОВУЮ ДОРОЖКУ, ОТКЛЮЧИТЕ ЕЕ ОТ СЕТИ.**

## **ЧИСТКА**

Общая чистка тренажера значительно продлит время его эксплуатации. Содержите беговую дорожку в чистоте, регулярно очищая ее. Обязательно очищайте открытую часть платформы с обеих сторон беговой дорожки, а также боковые направляющие. Это уменьшает накопление инородного материала под движущимся беговым полотном.

Верхнюю часть бегового полотна можно протирать влажной тканью, смоченной в мыльном растворе. Следите за тем, чтобы жидкость не попала внутрь или под полотно. **Предупреждение! Всегда отсоединяйте беговую дорожку от источника питания перед тем, как снять крышку двигателя.** Не реже одного раза в год снимайте крышку двигателя и пылесосьте под крышкой.

## **СМАЗКА БЕГОВОГО ПОЛОТНА И ПЛАТФОРМЫ**

Эта беговая дорожка оснащена предварительно смазанной, не требующей частого обслуживания платформой. Трение полотна/платформы играет важную роль в функционировании и сроке службы Вашей беговой дорожки, поэтому требует периодической смазки. Мы рекомендуем периодически осматривать платформу.

Мы рекомендуем смазывать платформу в соответствии со следующим расписанием:

- $\blacktriangleright$ **Слабая нагрузка (менее 3 часов в неделю) один раз в год**
- $\triangleright$ **Средняя нагрузка (3-5 часов в неделю) каждые шесть месяцев**
- $\blacktriangleright$ **Сильная нагрузка (более 5 часов в неделю) каждые три месяца**

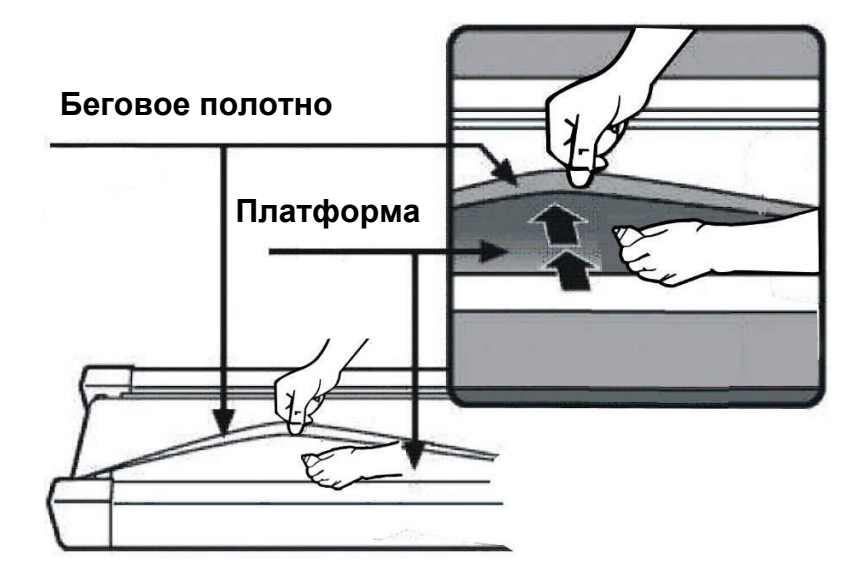

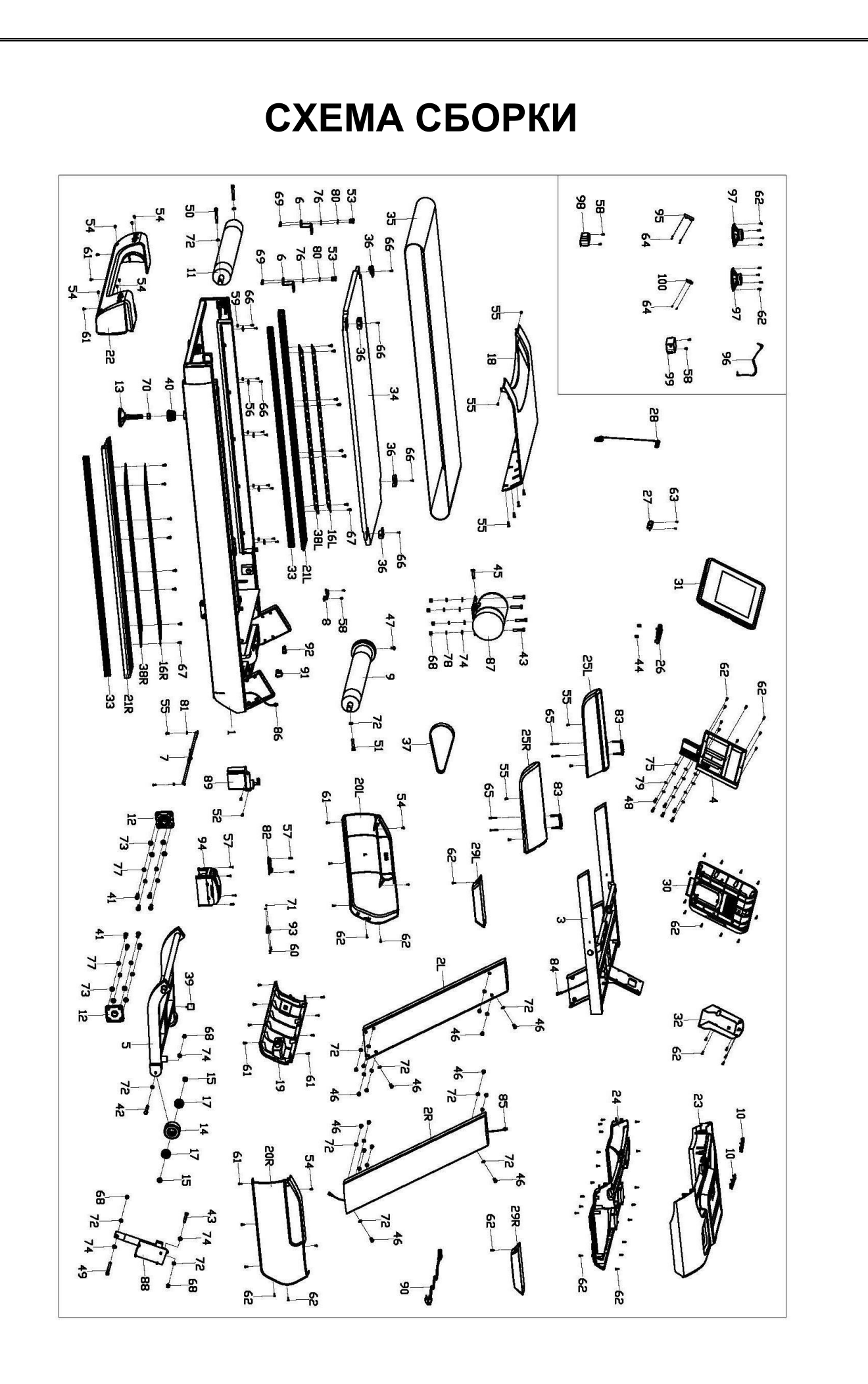

# **СПИСОК ДЕТАЛЕЙ**

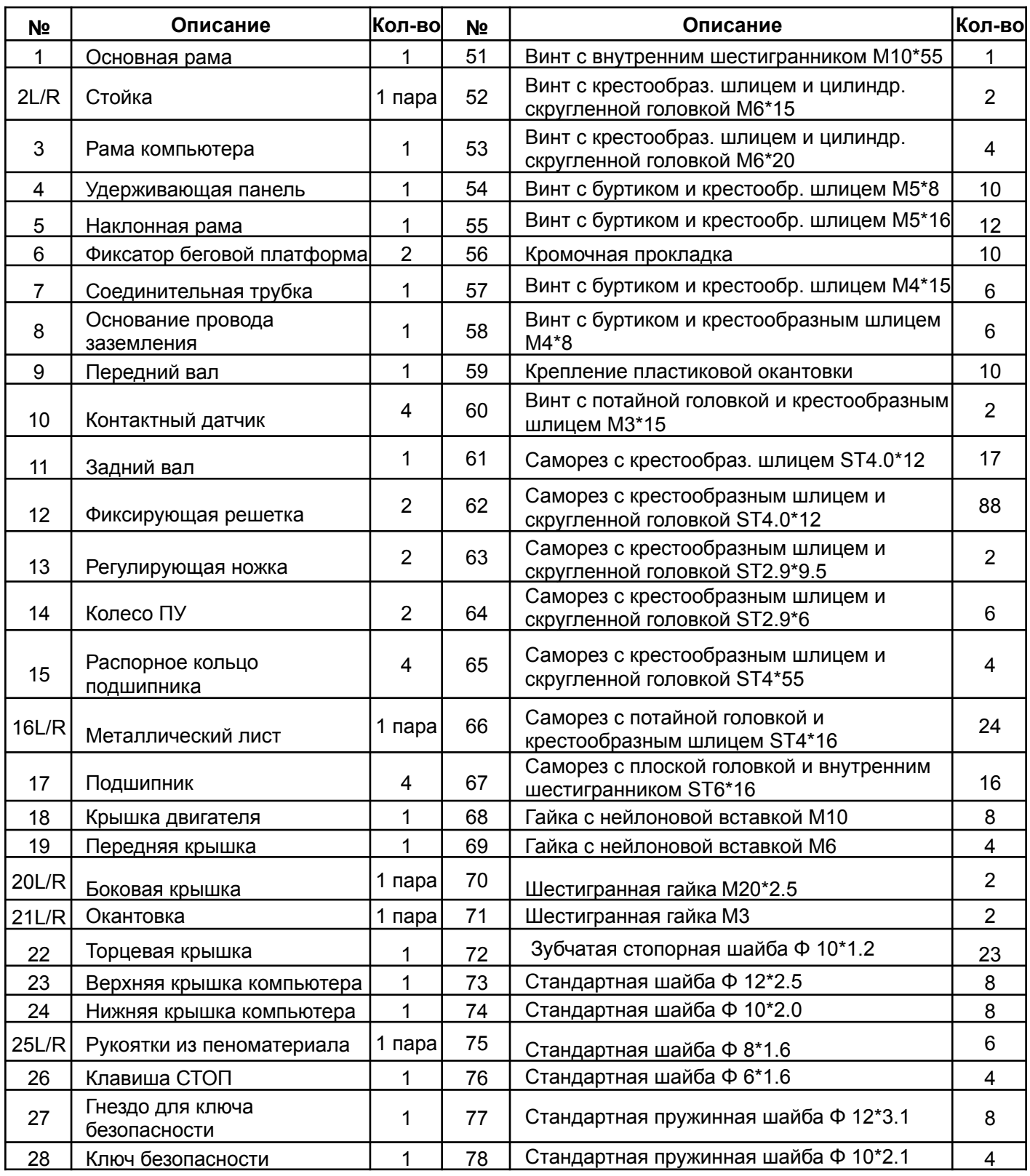

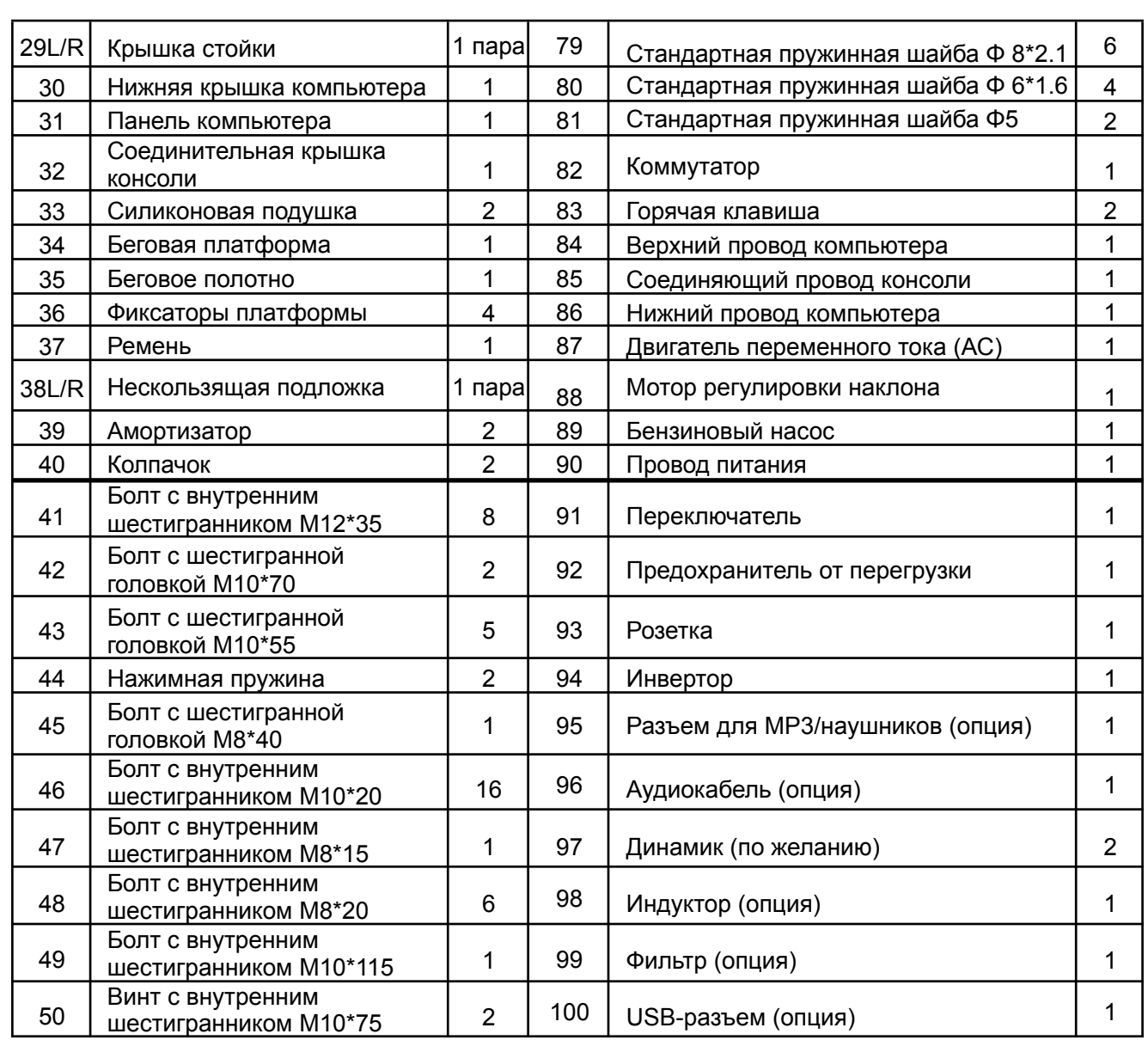